#### **BAB IV**

#### **IMPLEMENTASI DAN EVALUASI**

#### **4.1 Implementasi Sistem**

Implementasi sistem adalah tahap tahap penerapan dari analisis dan desain sistem yang telah dibuat sebelumnya agar siap untuk dioperasikan. Diharapkan pada tahap implementasi ini dapat dipahami jalannya web Sistem Informasi *Cyber Campus* pada Stikom Surabaya.

Sebelum memasuki tahap implementasi dan menjalankan web Sicyca Karyawan, terlebih dahulu perlu dipersiapkan kebutuhan-kebutuhan dari sistem agar dapat dimplementasikan dengan baik. Kebutuhan-kebuthan tersebut adalah perangkat keras (*hardware*) dan perangkat lunak (*software*). **RISNIS** 

#### **4.1.1 Kebutuhan Perangkat Lunak**

Kebutuhan perangkat lunak dalam menjalankan web Sistem Informasi *Cyber Campus* adalah sebagai berikut:

A. Kebutuhan perangkat lunak untuk *server* 

Berikut spesifikasi minimal perangkat lunak untuk server adalah :

- 1. *Operating System* : Windows XP.
- 2. *Web Server* : XAMPP versi 3.2.1
- 3. *Database*: Oracle 10g
- 4. *Browser* : Google Chrome, Mozilla Firefox 11 ke atas.
- B. Kebutuhan perangkat lunak untuk *client*

Berikut spesifikasi minimal perangkat lunak untuk client adalah :

1. *Operating System* : Windows XP.

2. *Browser* : Google Chrome, Mozilla Firefox 11 ke atas.

#### **4.1.2 Kebutuhan Perangkat Keras**

Kebutuhan minimal perangkat keras yang harus dipenuhi agar web Sistem Informasi *Cyber Campus* dapat berjalan dengan baik. Berikut ini adalah spesifikasi perangkat keras yang direkomendasikan, yaitu:

A. Kebutuhan perangkat keras untuk *server* 

Berikut spesifikasi minimal perangkat keras untuk server adalah :

1. *Processor*: Intel Pentium 4 (1,8 Ghz) atau diatasnya.

2. *Physical Random Access Memory* (RAM): 1 GB atau lebih.

3. *Hard disk Drive*: 80 Gigabytes atau lebih

4. *VGA*: *On Board*

4*. Monitor, Mouse* dan *Keyboard*

B. Kebutuhan perangkat keras untuk *client* 

Berikut spesifikasi minimal perangkat keras untuk client adalah :

- 1. *Processor*: Intel Celeron atau diatasnya.
- 2. *Physical Random Access Memory* (RAM): 512 MB atau lebih.
- 3. *Hard disk Drive*: 20 Gigabytes atau lebih
- 4*. Monitor, Printer*, *Mouse* dan *Keyboard*

#### **4.2 Implementasi**

Setelah kebutuhan-kebutuhan perangkas keras dan perangkat lunak terpenuhi, maka proses selanjutnya adalah tahap implementasi sistem. Pada tahap ini akan dijelaskan tata cara kerja web Sistem Informasi *Cyber Campus* Karyawan di Stikom Surabaya ini ketika diimplementasikan.

#### a) Halaman Log In

Halaman *login* pada Gambar 4.1 digunakan untuk pengecekan validitas hak akses pengguna yang hendak masuk kedalam sistem. Halaman ini juga berfungsi sebagai proses keamanan sistem agar terhindar dari kebocoran data. Pada halaman ini, pengguna diharuskan memasukkan *username* dan *password*  pada *textbox* yang disediakan, kemudian menekan tombol *Login*. Kemudian sistem akan melakukan pengecekan ke dalam sistem apakah pengguna memiliki hak akses untuk masuk kedalam sistem, apabila akun pengguna telah terdaftar, maka sistem akan melanjutkan proses menuju menu utama, namun apabila belum terdaftar atau terjadi salah pengisian *username* dan *password* maka sistem akan menolaknya dan menampilkan pesan sesuai yang tertera pada Gambar 4.2.

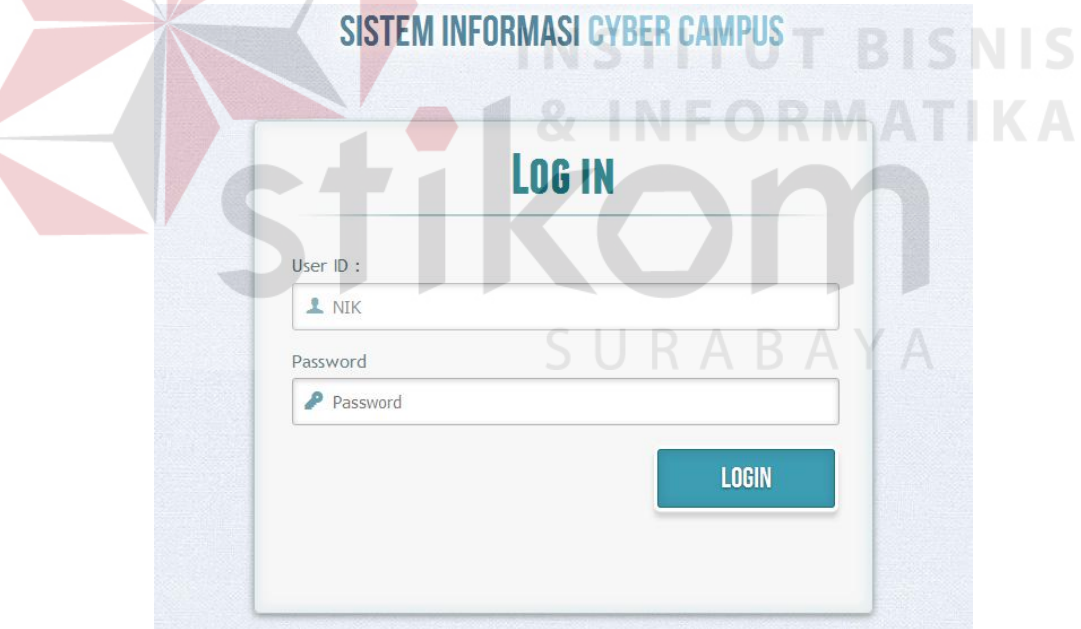

Gambar 4.1 *Testing* Halaman Login

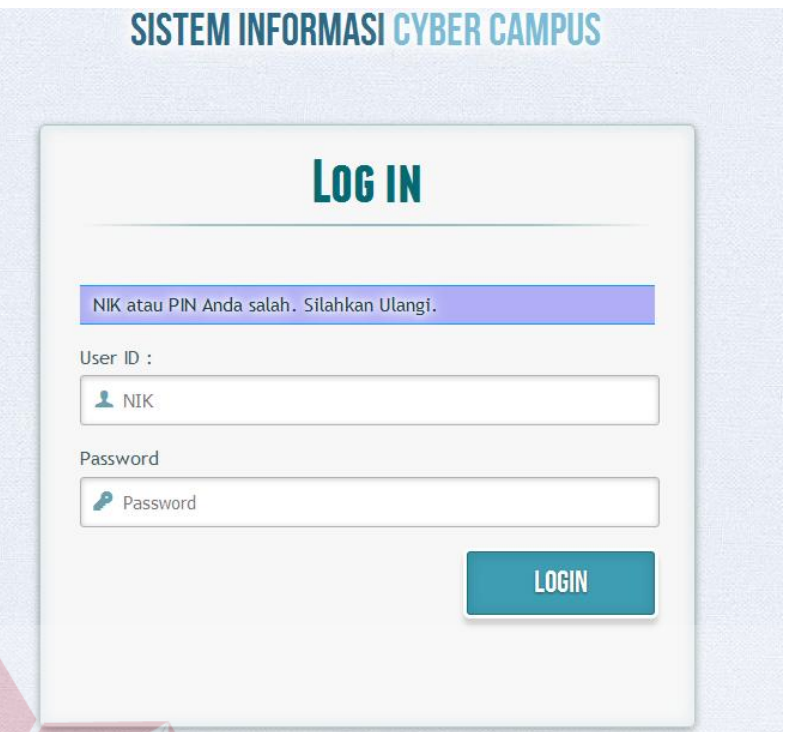

Gambar 4.2 *Testing* Peringatan NIK/*Password* salah

## b) Halaman Dashboard *User* Dosen

Halaman Dashboard ini merupakan halaman awal setelah pengguna yang berstatus sebagai dosen melakukan login. Tampilan halaman Dashboard dapat dilihat pada Gambar 4.3. Halaman ini berfungsi untuk menampilkan penilaian kinerja tenaga pendidik. Penilaian kinerja karyawan terbagi atas 3 (tiga) kategori yaitu Pendidikan, Penelitian dan Pengabdian Masyarakat. Untuk kategori Pendidikan yang dinilai adalah angket, kehadiran dosen, ketepatan waktu penyerahan soal ujian, ketepatan waktu penyerahan nilai ujian dan jumlah sks. Sedangkan untuk kategori Penelitian dan Pengabdian Masyarakat yang dinilai berupa jumlah karya ilmiah, sumber dana dan jumlah publikasi.

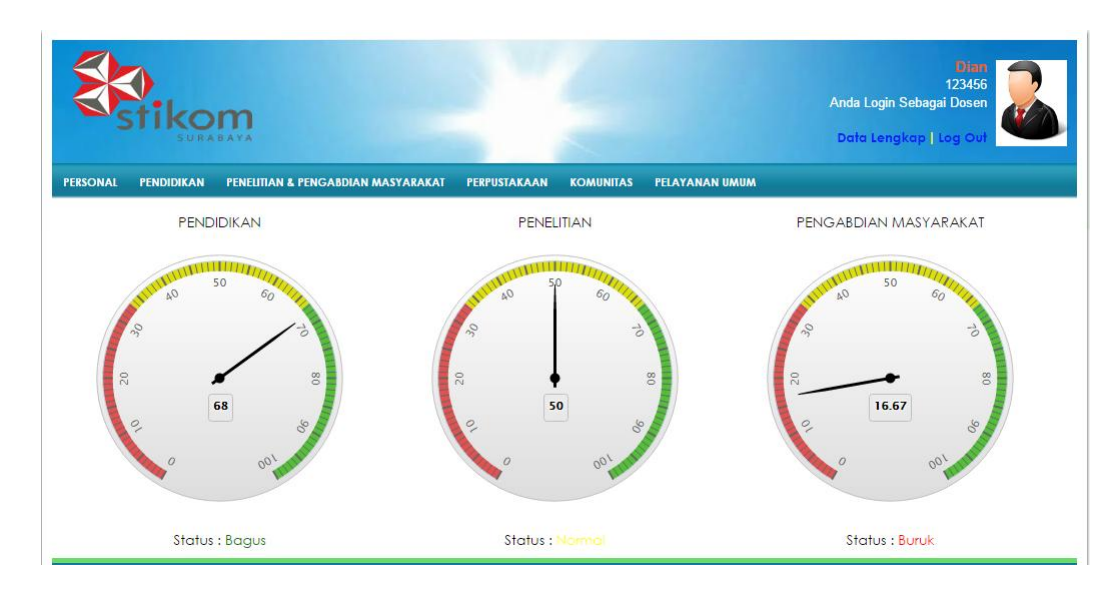

Gambar 4.3 *Testing* Halaman Dashboard Awal Dosen

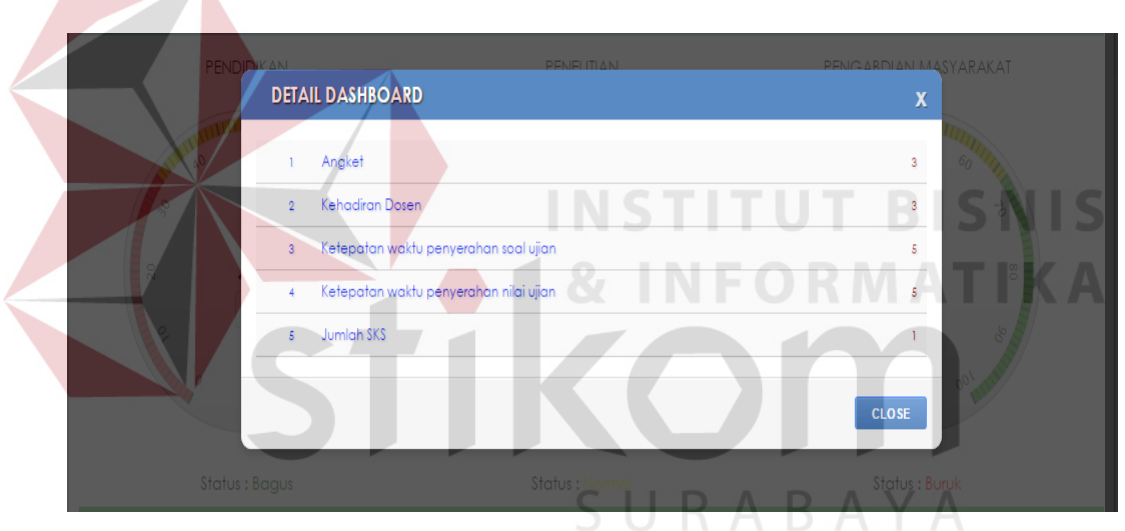

Gambar 4.4 *Testing Popup* Detail Dashboard

Berikut ini adalah penjelasan dari perhitungan *Dashboard* Tridharma pada kategori Pendidikan sesuai pada Gambar 4.3 dan Gambar 4.4 sebagai berikut:

Total skor maksimal pada kategori pendidikan : 25

 $\overline{\phantom{a}}$ 

- Skor kategori pendidikan yang diperoleh pengguna :
	- a) Angket : 3 dari 5
	- b) Kehadiran Dosen : 3 dari 5

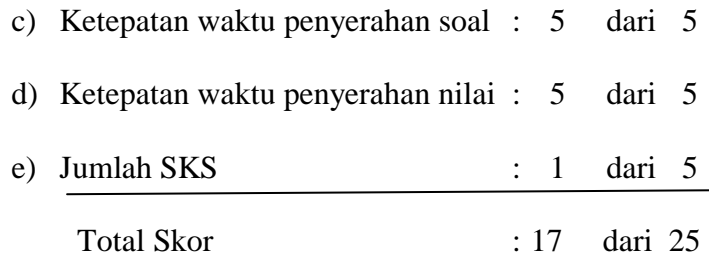

Total prosentase pada kategori pendidikan :  $(17/25) * 100\% = 68\%$ 

Pada Gambar 4.5 menggambarkan data yang ditampilkan dari kategori angket. Data yang ditampilkan meliputi kode mata kuliah, nama mata kuliah dan rata-rata nilai angket.

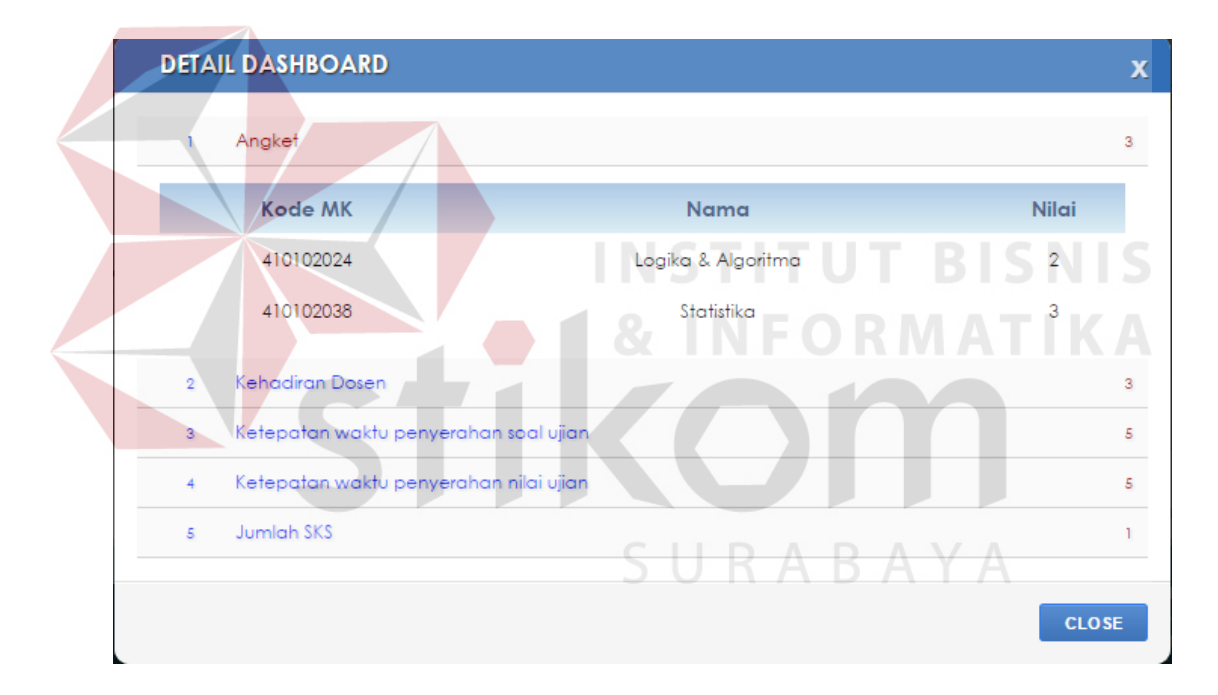

Gambar 4.5 *Testing* detail angket pada Pendidikan

Pada Gambar 4.6 di halaman 133 menggambarkan data yang ditampilkan dari kategori kehadiran dosen. Data yang ditampilkan meliputi kode mata kuliah, nama mata kuliah, kelas dan jumlah kehadiran pengguna (tenaga pendidik).

|                | <b>DETAIL DASHBOARD</b> |                                        |                |           |   |
|----------------|-------------------------|----------------------------------------|----------------|-----------|---|
| n.             | Angket                  |                                        |                |           | 3 |
| $\overline{2}$ | Kehadiran Dosen         |                                        |                |           |   |
|                | <b>MK</b>               | <b>Nama</b>                            | <b>Kelas</b>   | Kehadiran |   |
|                | 410102024               | Logika & Algoritma                     | Q <sub>2</sub> | 13        |   |
|                | 410102038               | Statistika                             | <b>B2</b>      | 5         |   |
| $\mathbf{3}$   |                         | Ketepatan waktu penyerahan soal ujian  |                |           |   |
| $\overline{4}$ |                         | Ketepatan waktu penyerahan nilai ujian |                |           |   |
|                | Jumlah SKS              |                                        |                |           |   |

Gambar 4.6 *Testing Popup* detail kehadiran dosen pada Pendidikan

Pada Gambar 4.7 menggambarkan data yang ditampilkan dari kategori ketepatan waktu penyerahan soal ujian. Data yang ditampilkan meliputi nama mata kuliah, kelas, semester, tanggal target pengumpulan, tanggal pengguna mengumpulkan soal ujian dan jumlah hari keterlambatan.

| <b>DETAIL DASHBOARD</b>                                  |              |          |                       |                       |                  | X  |
|----------------------------------------------------------|--------------|----------|-----------------------|-----------------------|------------------|----|
| Angket<br>ı                                              |              |          |                       |                       |                  | 3  |
| Kehadiran Dosen<br>$\overline{2}$                        |              |          |                       | S U R A B A Y A       |                  | 3  |
| Ketepatan waktu penyerahan soal ujian<br>3               |              |          |                       |                       |                  | 5. |
| <b>MK</b>                                                | <b>Kelas</b> | Semester | <b>Tanggal Target</b> | <b>Tanggal Kumpul</b> | <b>Terlambat</b> |    |
| Logika & Algoritma                                       | QI           | 151      | 09-10-2015            | 09-10-2015            | 0                |    |
| Statistika                                               | <b>B2</b>    | 151      | 09-10-2015            | 08-10-2015            | 0                |    |
|                                                          |              |          |                       |                       |                  |    |
| Ketepatan waktu penyerahan nilai ujian<br>$\overline{4}$ |              |          |                       |                       |                  | 5  |

Gambar 4.7 *Testing Popup* detail ketepatan waktu penyerahan soal ujian pada Pendidikan

Pada Gambar 4.8 menggambarkan data yang ditampilkan dari kategori ketepatan waktu penyerahan nilai ujian. Data yang ditampilkan meliputi nama mata kuliah, kelas, semester, tanggal target pengumpulan, tanggal pengguna mengumpulkan nilai ujian dan jumlah hari keterlambatan.

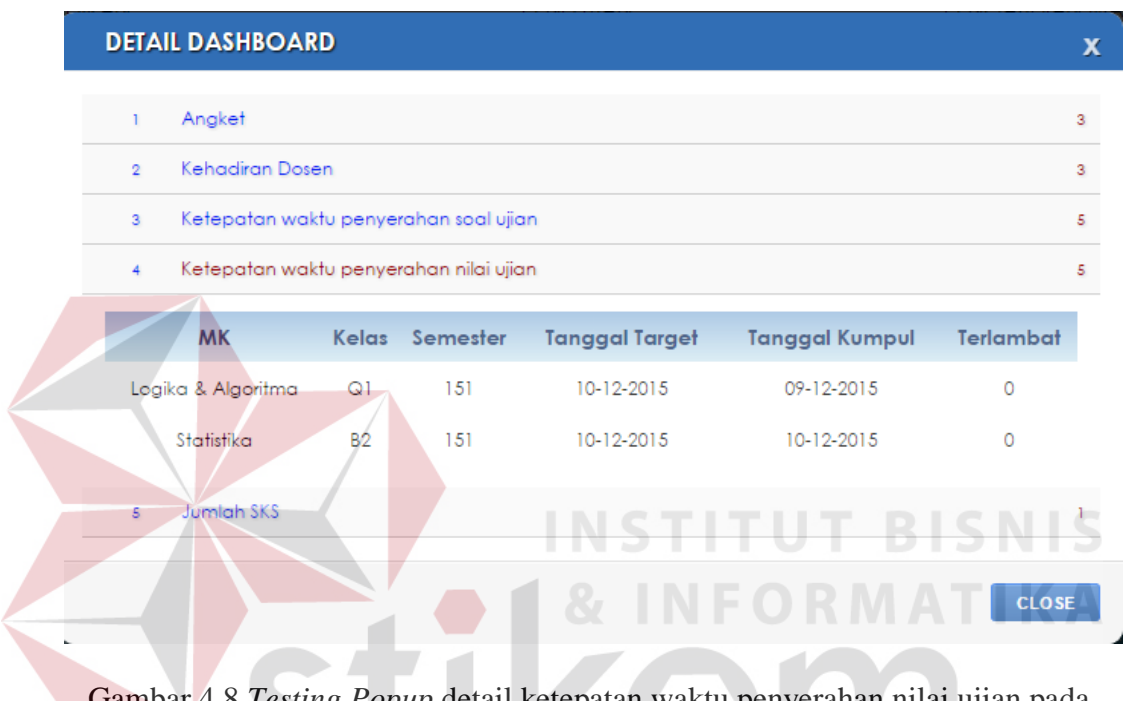

Gambar 4.8 *Testing Popup* detail ketepatan waktu penyerahan nilai ujian pada Pendidikan

Pada Gambar 4.9 menggambarkan data yang ditampilkan dari kategori jumlah SKS. Data yang ditampilkan meliputi kode mata kuliah, nama mata kuliah dan jumlah SKS.

Pada Gambar 4.10 menggambarkan data yang ditampilkan dari kategori total penelitian. Data yang ditampilkan meliputi kode usulan kegiatan, peran dalam penelitian, dan judul penelitian.

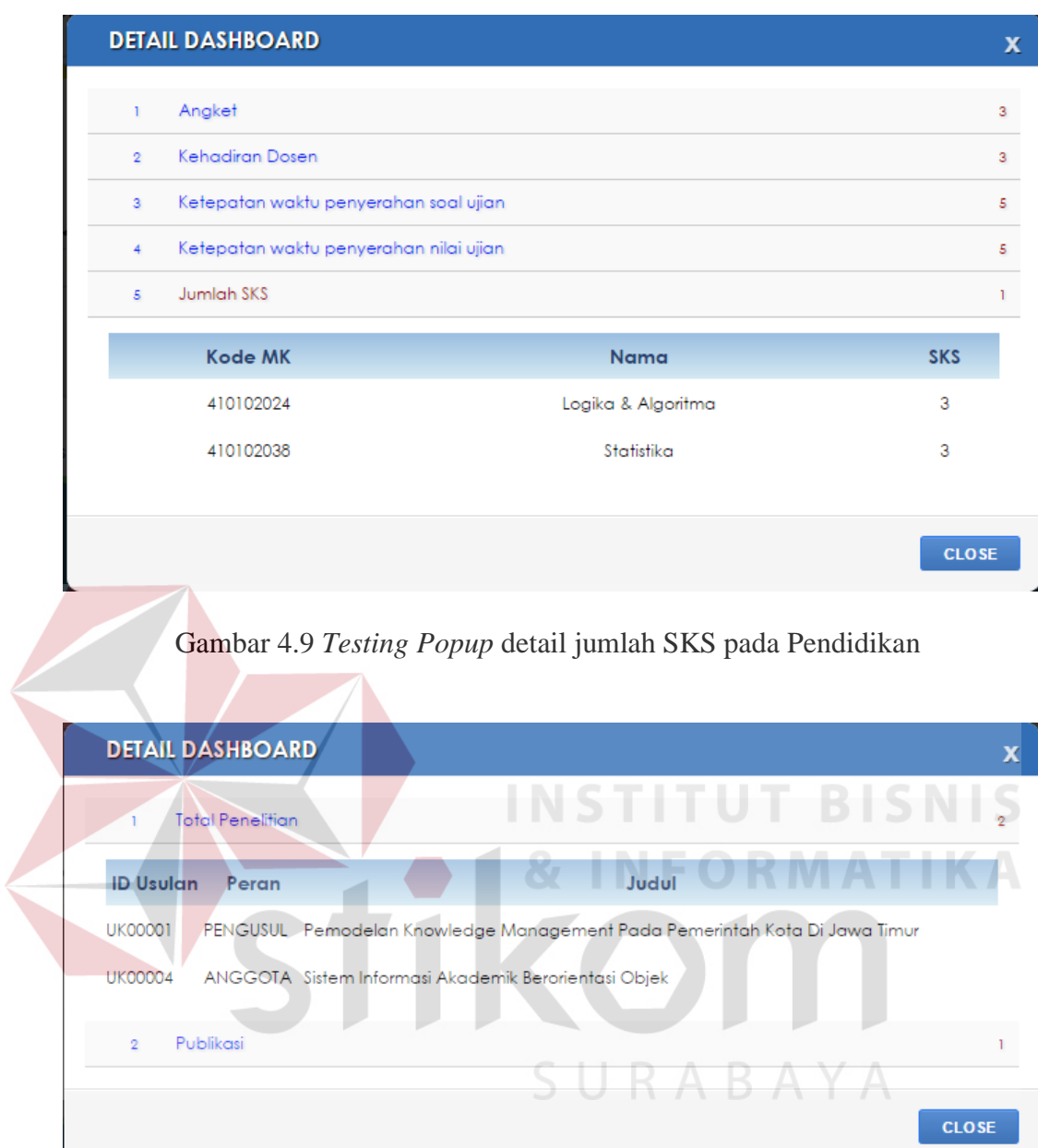

Gambar 4.10 *Testing Popup* detail total karya ilmiah pada Penelitian

Pada Gambar 4.11 menggambarkan data yang ditampilkan dari kategori publikasi penelitian. Data yang ditampilkan meliputi kode usulan kegiatan, judul penelitian, dan tanggal publikasi.

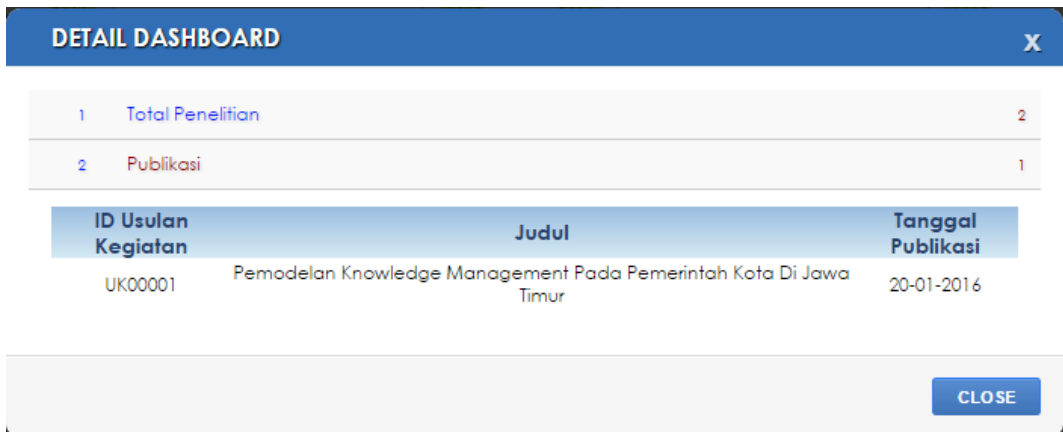

Gambar 4.11 *Testing Popup* detail publikasi pada Penelitian

Pada Gambar 4.12 menggambarkan data yang ditampilkan dari kategori total pengabdian masyarakat. Data yang ditampilkan meliputi kode usulan kegiatan, peran dalam pengabdian masyarakat, dan judul pengabdian masyarakat.

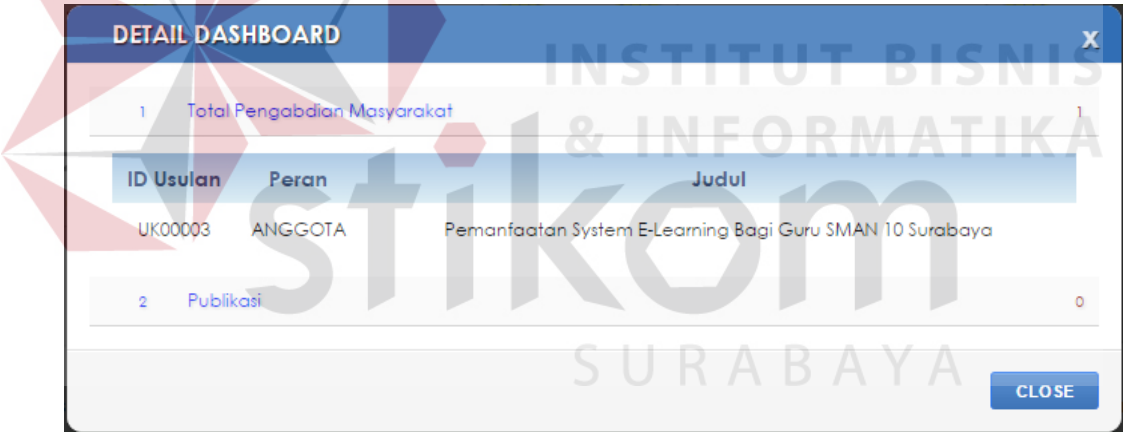

Gambar 4.12 *Testing Popup* detail total karya ilmiah pada pengabdian masyarakat

Pada Gambar 4.13 menggambarkan data yang ditampilkan dari kategori publikasi pengabdian masyarakat. Data yang ditampilkan meliputi kode usulan kegiatan, judul pengabdian masyarakat, dan tanggal publikasi.

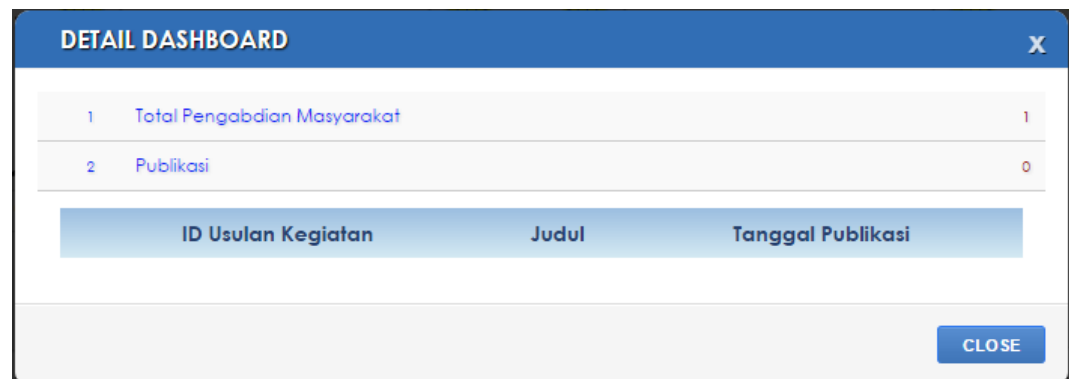

Gambar 4.13 *Testing Popup* detail publikasi pada pengabdian masyarakat

## f) Halaman Dashboard *User* Karyawan

Halaman Dashboard ini merupakan halaman awal setelah pengguna yang berstatus karyawan melakukan login. Tampilan halaman Dashboard ini dapat dilihat pada Gambar 4.14. Pada halaman ini menampilkan informasi absensi pengguna pada bulan ini.

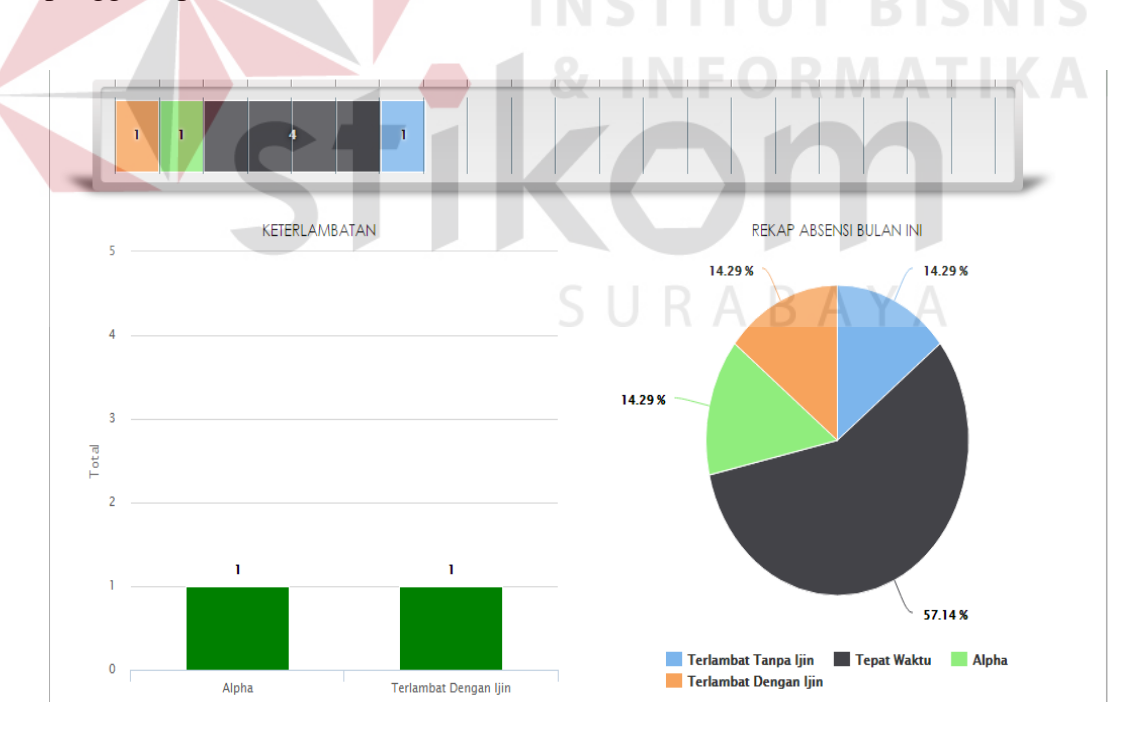

Gambar 4.14 *Testing* Halaman Dashboard Awal Karyawan

#### g) Halaman *Maintenance* Indikator

Halaman *Maintenance* Indikator digunakan untuk mengatur nilai parameter indikator yang dapat dilihat pada Gambar 4.15. Halaman ini hanya bisa diakses oleh Kaprodi atau Dekan. Pada halaman ini pengguna dapat menentukan batasan dari suatu indikator dengan memilih indikator pada *combobox* KPI. Setelah itu pengguna memilih nilai yang akan diubah parameternya. Kemudian pengguna dapat mengubah nilai batas bawah dan batas atas yang merupakan *range* dari suatu indikator.

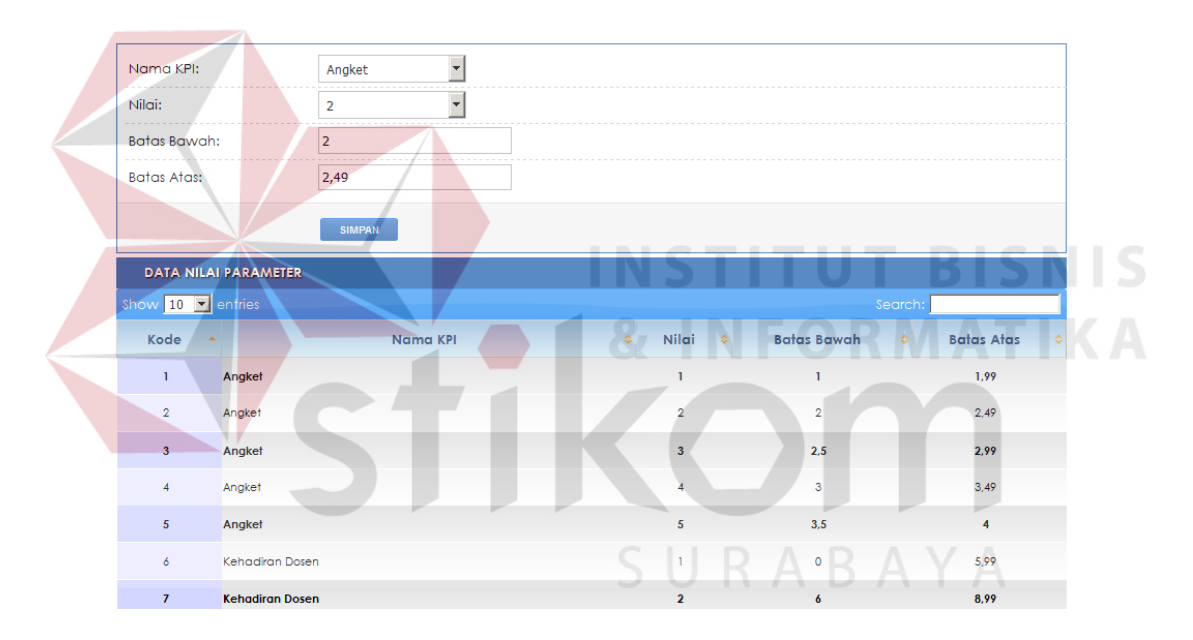

Gambar 4.15 *Testing Maintenance* Indikator

#### h) Halaman *Maintenance* Biodata Karyawan

Halaman *Maintenance* Biodata digunakan untuk melakukan perubahan data pribadi pengguna seperti pada Gambar 4.16. Pada halaman ini, tidak semua data dapat dirubah oleh pengguna. Data-data pribadi yang dapat diubah oleh pengguna diantaranya seperti golongan darah, alamat, kota, telepon dan no handphone.

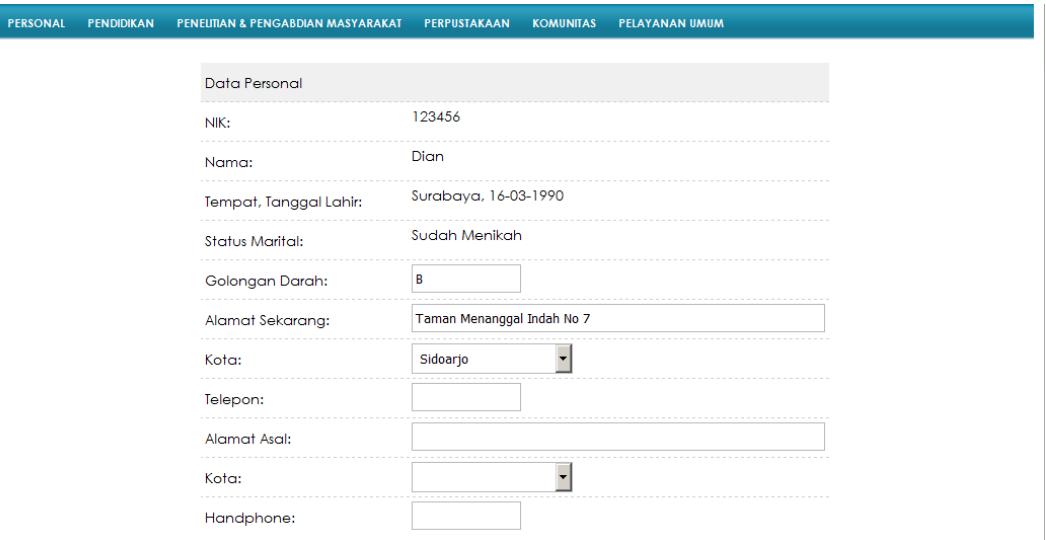

#### Gambar 4.16 *Testing* Halaman Biodata

i) Halaman *Maintenance* Rencana Kerja

Halaman *Maintenance* Rencana Kerja digunakan untuk memonitoring rencana kerja dari pengguna. Pengguna dapat memasukkan data rencana kerja dan tanggal realisasi ke dalam *form* tersebut. Pengguna juga dapat melakukan perubahan maupun menghapus data yang sudah dimasukkan.

Fungsi aplikasi untuk menambah data rencana kerja adalah sebagai berikut langkah-langkahnya : SURABAYA

- 1. Pada halaman rencana kerja, tekan tombol "Tambah".
- 2. Setelah itu pengguna akan diarahkan ke form rencana kerja, kemudian pengguna memasukkan data transaksi ke form yang disediakan.
- 3. Tekan tombol "Simpan" untuk menyimpan data transaksi ke dalam *database.*
- 4. Setelah itu akan keluar pesan "Notifikasi : Data berhasil ditambah" yang artinya data transaksi sukses ditambah.

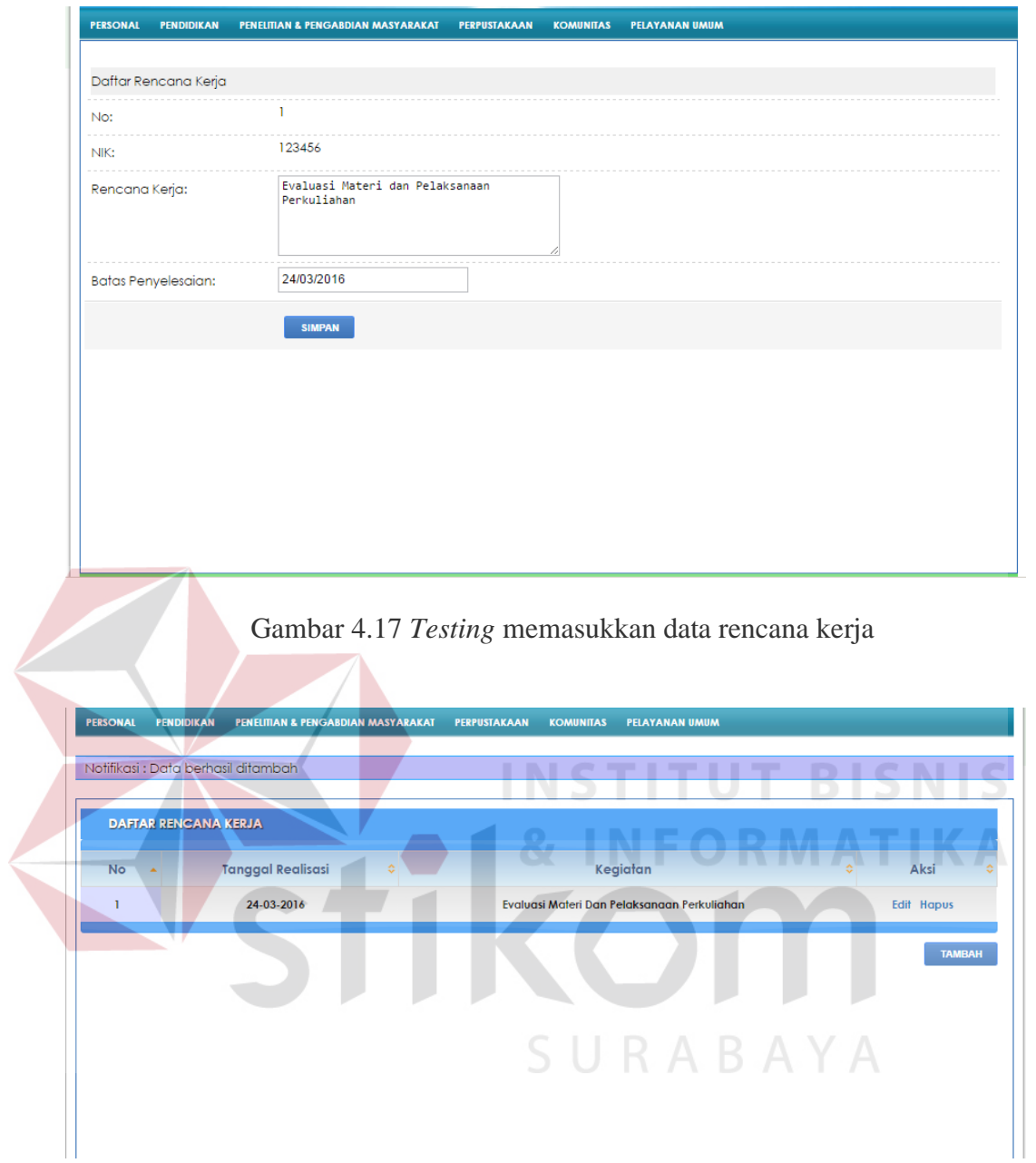

Gambar 4.18 *Testing* data rencana kerja berhasil ditambah

Fungsi aplikasi untuk merubah data rencana kerja adalah sebagai berikut langkah-langkahnya :

1. Pada halaman rencana kerja, tekan *link* "Edit" pada data yang akan diubah.

- 2. Setelah itu pengguna akan diarahkan ke form rencana kerja, kemudian pengguna memasukkan data transaksi yang akan diubah ke form yang disediakan.
- 3. Tekan tombol "Ubah" untuk menyimpan data transaksi ke dalam *database.*
- 4. Setelah itu akan keluar pesan "Notifikasi : Data berhasil diubah" yang artinya data transaksi sukses diubah.

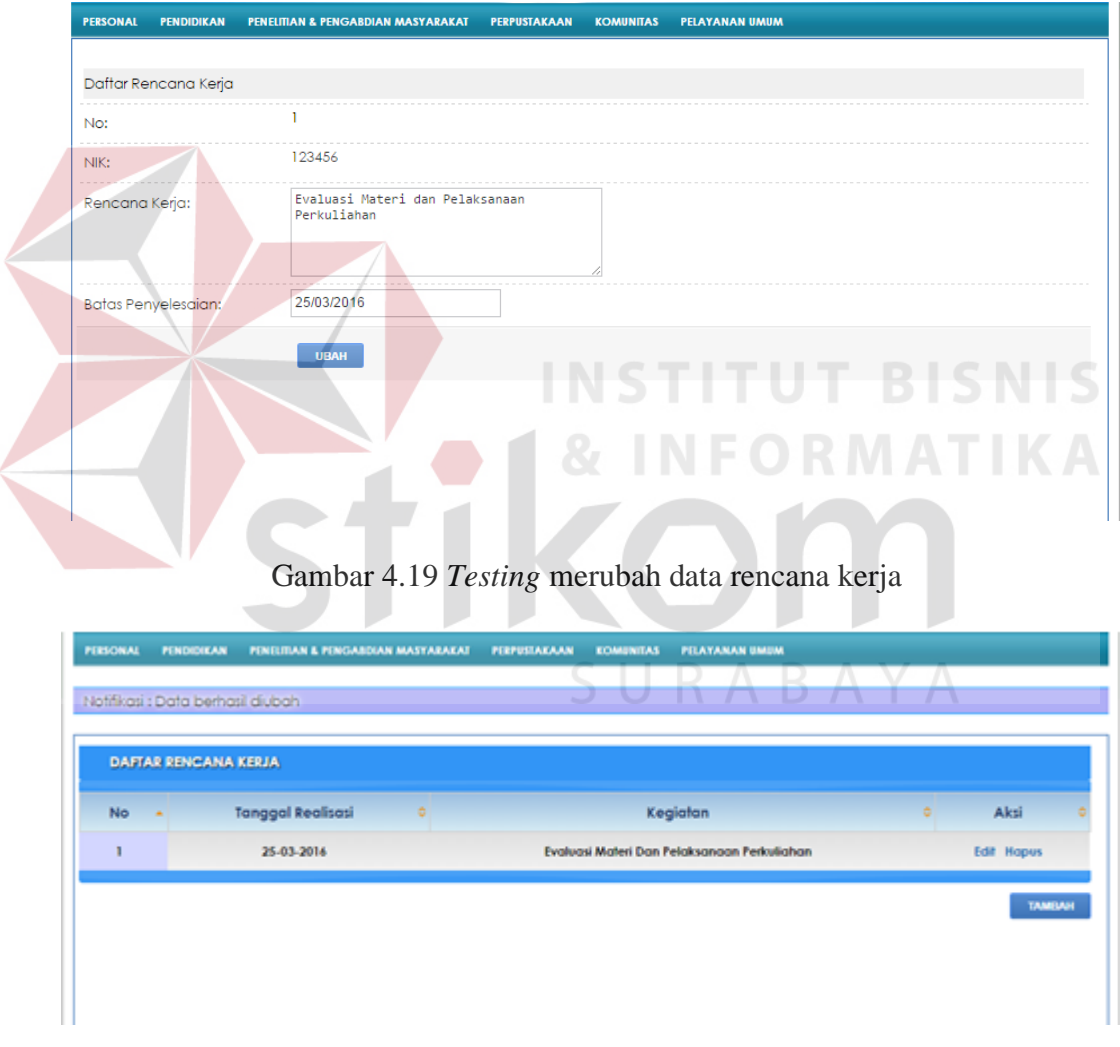

Gambar 4**.**20 *Testing* data rencana kerja berhasil diubah

Fungsi aplikasi untuk menghapus data rencana kerja adalah sebagai berikut langkah-langkahnya :

- 1. Pada halaman rencana kerja, tekan *link* "Hapus" pada data yang akan dihapus.
- 2. Setelah itu akan muncul pesan "Apakah Anda yakin akan menghapus data ini ?" sebagai pesan untuk mengkonfirmasi pengguna apakah data tersebut akan dihapus.
- 3. Setelah itu akan keluar pesan "Notifikasi : Data berhasil dihapus" yang artinya data transaksi sukses dihapus.

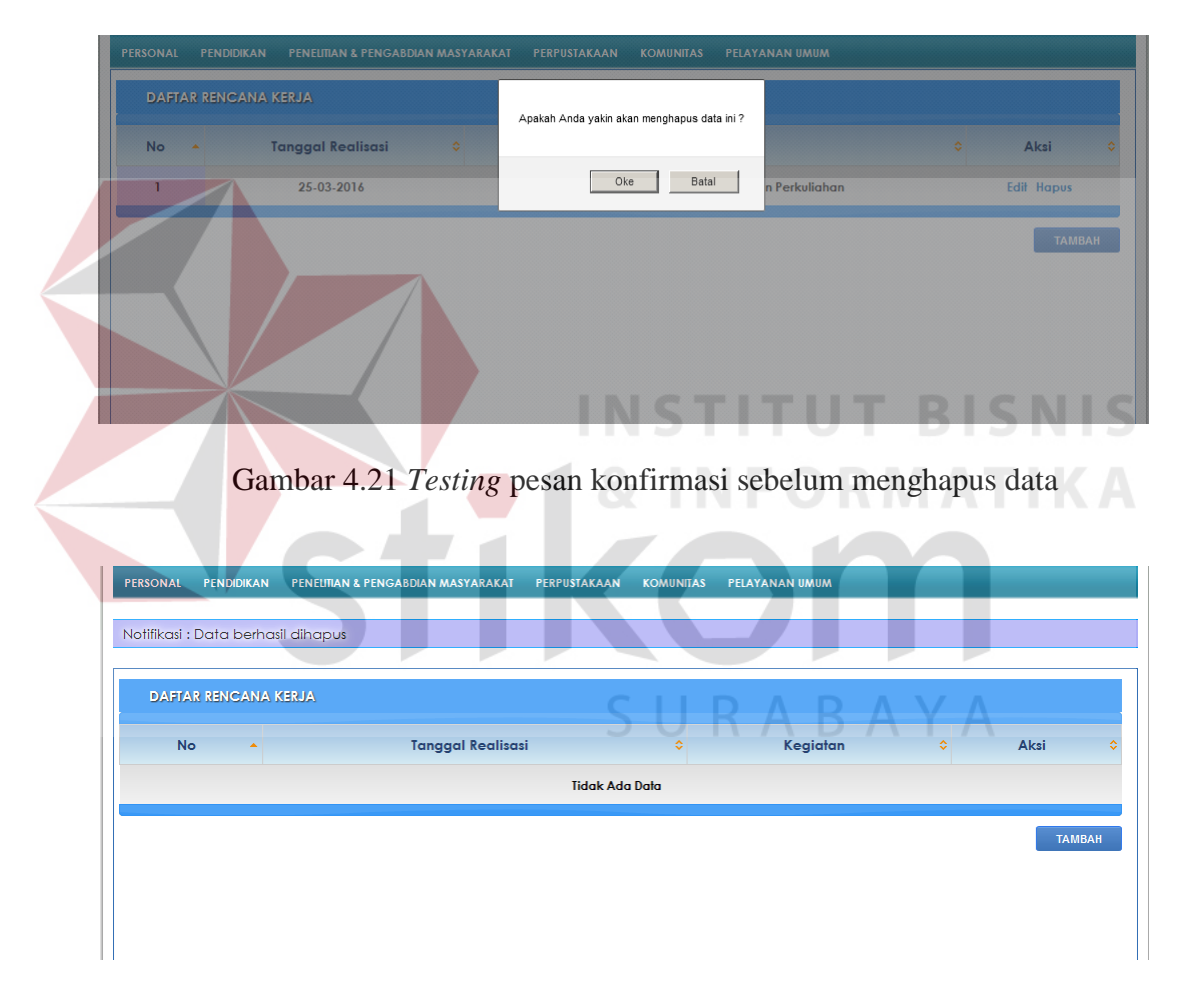

Gambar 4**.**22 *Testing* data rencana kerja berhasil dihapus

## j) Halaman Bimbingan TA

Halaman Bimbingan TA digunakan untuk memantau mahasiswa yang mengambil TA di bawah bimbingan pengguna. Apabila pengguna menekan *link* detail, maka pengguna akan diarahkan ke halaman detail bimbingan TA. Pada halaman tersebut pengguna dapat menambah data hasil dari bimbingan TA.

|                | <b>PERSONAL</b><br><b>PENDIDIKAN</b> | PENELITIAN & PENGABDIAN MASYARAKAT | PERPUSTAKAAN                                             |                  | <b>PELAYANAN UMUM</b> |                         |               |
|----------------|--------------------------------------|------------------------------------|----------------------------------------------------------|------------------|-----------------------|-------------------------|---------------|
| <b>No</b>      | <b>NIM</b>                           | Nama                               |                                                          | <b>Judul TA</b>  |                       | <b>Jumlah Bimbingan</b> | <b>Detail</b> |
| ı              | 15410100139                          | Syahrizal Setia Wicaksana          | Rancang Bangun Akademik Di SMAN Bhayangkari              |                  |                       | $\mathbf{0}$            | Detail        |
| $\overline{2}$ | 15410100146                          | Zakiy Firdaus Hernanda             | Rancang Bangun Aplikasi Peramalan Pada RS. Soetomo       |                  |                       | $\circ$                 | Detail        |
|                |                                      |                                    |                                                          |                  |                       |                         |               |
|                | <b>PERSONAL</b><br><b>PENDIDIKAN</b> | PENELITIAN & PENGABDIAN MASYARAKAT | Gambar 4.23 Testing Halaman Bimbingan TA<br>PERPUSTAKAAN | <b>KOMUNITAS</b> | <b>PELAYANAN UMUM</b> |                         |               |
|                |                                      |                                    |                                                          |                  |                       |                         |               |
|                |                                      |                                    | Rancang Bangun Akademik di SMAN Bhayangkari              | ٠                |                       |                         |               |
| NIM:           |                                      | 15410100139                        |                                                          |                  |                       |                         |               |
|                | Tanggal:                             | 08/02/2016                         |                                                          |                  |                       |                         |               |
|                | Keterangan:                          | Revisi System Flow                 |                                                          |                  |                       |                         |               |
|                |                                      | <b>SIMPAN</b>                      |                                                          |                  |                       |                         |               |
|                |                                      |                                    |                                                          |                  |                       |                         |               |
|                | <b>HASIL BIMBING AN TA</b>           |                                    |                                                          |                  |                       |                         |               |

Gambar 4.24 *Testing* menambah hasil bimbingan TA

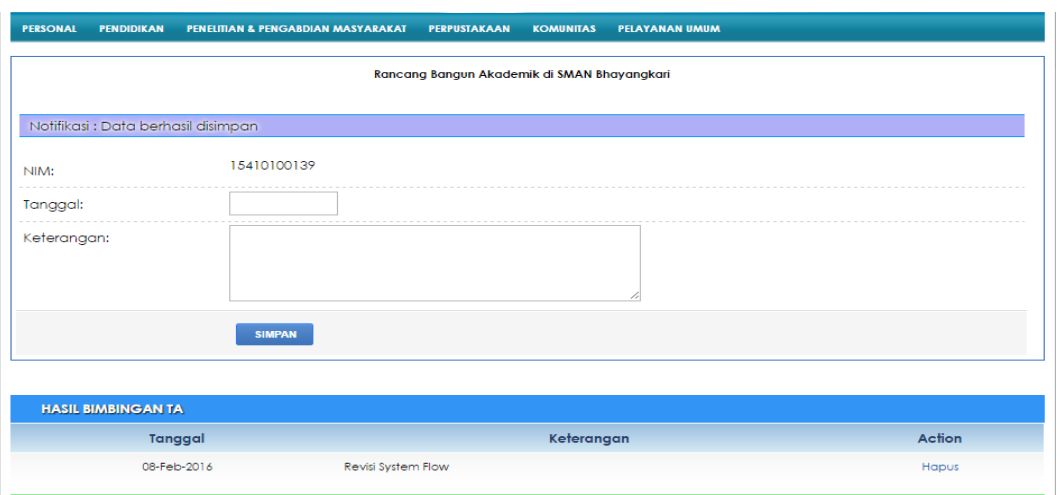

Gambar 4.25 *Testing* notifikasi data berhasil ditambah

## k) Halaman Bimbingan KP

Halaman Bimbingan KP digunakan untuk memantau mahasiswa yang mengambil KP di bawah bimbingan pengguna. Apabila pengguna menekan *link* detail, maka pengguna akan diarahkan ke halaman detail bimbingan KP. Pada halaman tersebut pengguna dapat menambah data hasil dari bimbingan KP.

| <b>PERSONAL</b> | <b>PENDIDIKAN</b> | PENELITIAN & PENGABDIAN MASYARAKAT | <b>PERPUSTAKAAN</b>                               | <b>PELAYANAN UMUM</b><br><b>KOMUNITAS</b> |                         |        |
|-----------------|-------------------|------------------------------------|---------------------------------------------------|-------------------------------------------|-------------------------|--------|
| <b>No</b>       | <b>NIM</b>        | Nama                               |                                                   | <b>Judul KP</b>                           | <b>Jumlah Bimbingan</b> | Detail |
| 1               | 15410100147       | <b>Idam Ahmad Faizin</b>           | Company Profile Pada PT. ABC                      |                                           |                         | Detail |
| $\overline{2}$  | 15410100164       | Andi Tri Anggara                   | Penilaian Kinerja Karyawan Dengan Menggunakan AHP |                                           | $\circ$                 | Detail |
|                 |                   |                                    |                                                   |                                           |                         |        |
|                 |                   |                                    |                                                   |                                           |                         |        |
|                 |                   |                                    |                                                   |                                           |                         |        |
|                 |                   |                                    |                                                   |                                           |                         |        |
|                 |                   |                                    |                                                   |                                           |                         |        |
|                 |                   |                                    |                                                   |                                           |                         |        |

Gambar 4.26 *Testing* Halaman Bimbingan KP

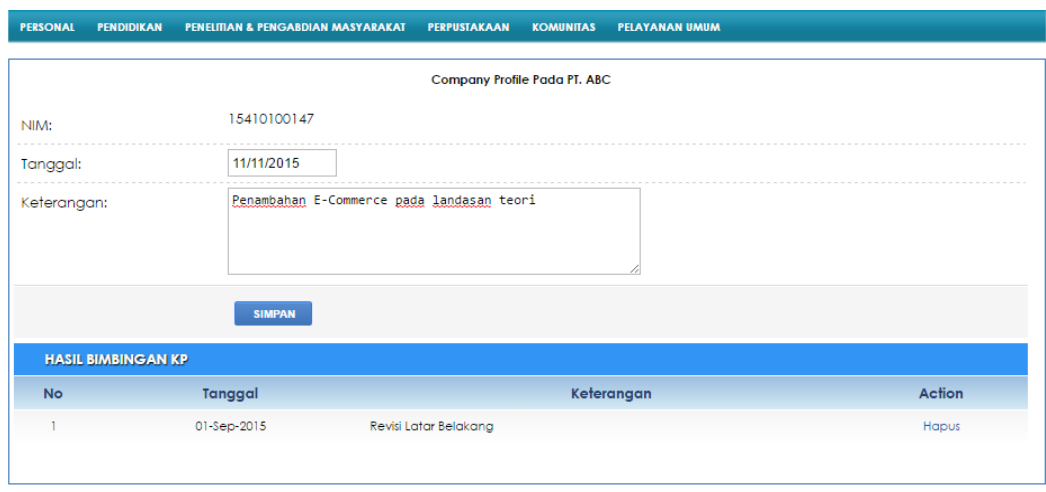

Gambar 4.27 *Testing* menambah hasil bimbingan KP

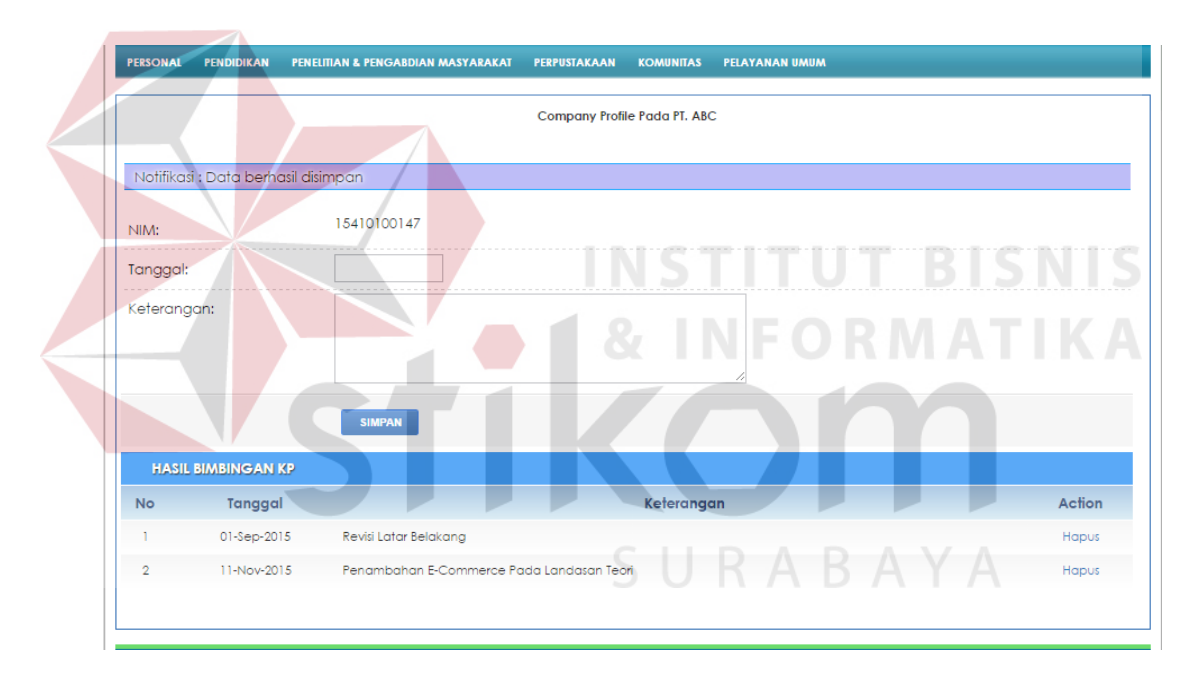

Gambar 4.28 *Testing* notifikasi data berhasil ditambah

## l) Halaman Penelitian

Halaman Penelitian digunakan untuk menampilkan data penelitian yang sudah diambil oleh pengguna. Halaman Penelitian dapat dilihat pada Gambar 4.29.

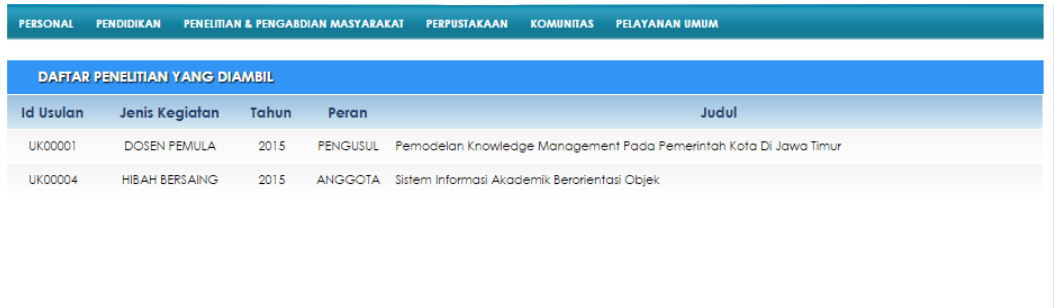

#### Gambar 4.29 *Testing* Halaman Penelitian

#### m) Halaman Pengabdian Masyarakat

Halaman Pengabdian Masyarakat digunakan untuk menampilkan data pengabdian masyarakat yang sudah diambil oleh pengguna. Halaman pengabdian masyarakat dapat dilihat pada Gambar 4.30.

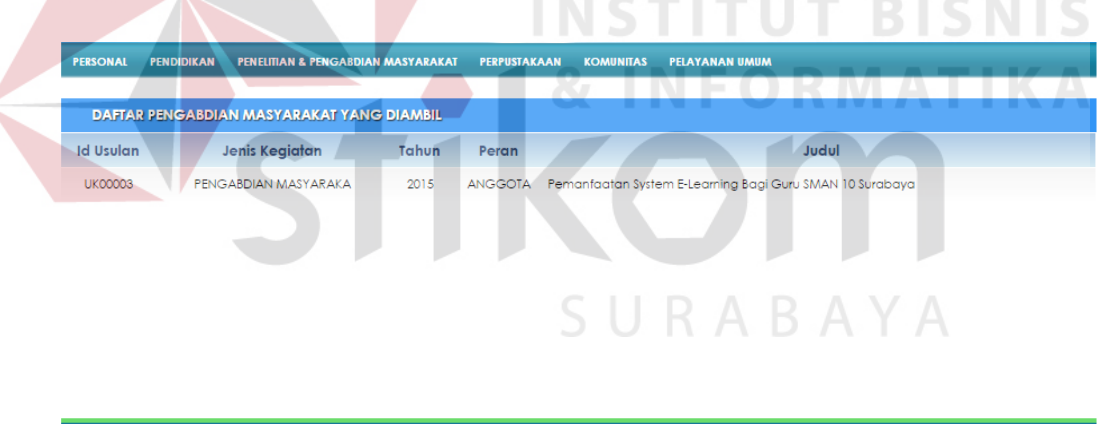

Gambar 4.30 *Testing* Halaman Pengabdian Masyarakat

#### n) Halaman Pencarian Koleksi Perpustakaan

Halaman Pencarian Koleksi Perpustakaan digunakan untuk melakukan pencarian data koleksi perpustakaan berdasarkan kategori yang dipilih. Kategori disini diantaranya adalah Buku, Software, Karya Ilmiah, Majalah dan Klipping. Pada Gambar 4.31 menunjukkan hasil pencarian koleksi perpustakaan.

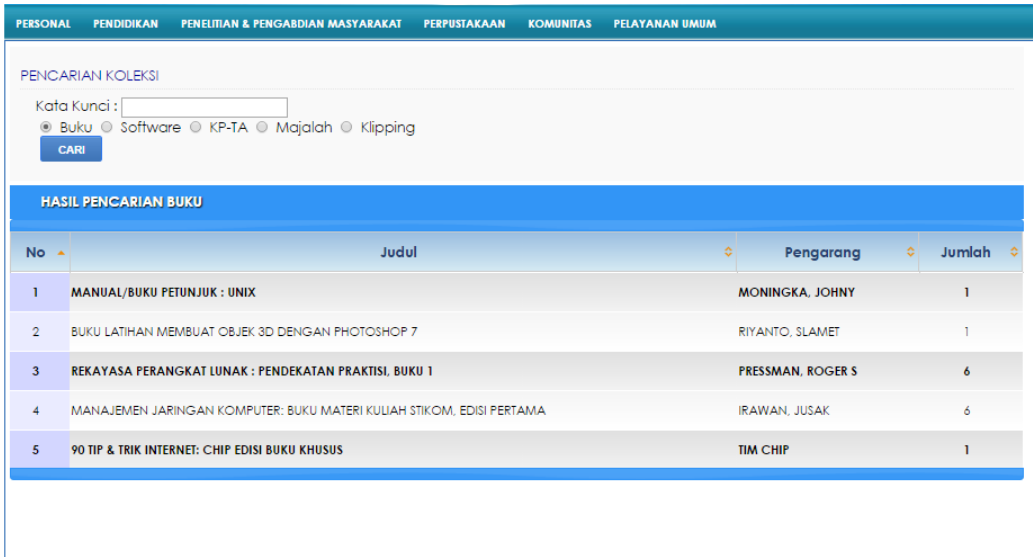

Gambar 4.31 *Testing* Halaman pencarian koleksi

## o) Halaman Pencarian Komunitas

Halaman Pencarian Komunitas digunakan untuk melakukan pencarian data komunitas sesuai kategori yang dicari yang ditunjukkan pada Gambar 4.32 Kategori disini terbagi menjadi 3 yaitu karyawan, mahasiswa dan alumni.

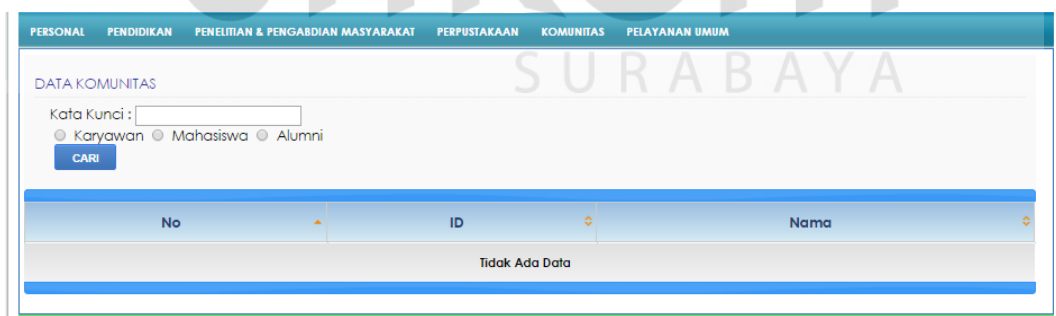

## Gambar 4.32 *Testing* Halaman pencarian komunitas

Berikut ini adalah contoh pencarian pada karyawan dengan kata kunci "Budi" sebagai berikut :

| <b>PERSONAL</b>         | <b>PENDIDIKAN</b> | PENELITIAN & PENGABDIAN MASYARAKAT | <b>PERPUSTAKAAN</b><br><b>PELAYANAN UMUM</b><br><b>KOMUNITAS</b> |   |
|-------------------------|-------------------|------------------------------------|------------------------------------------------------------------|---|
| <b>DATA KOMUNITAS</b>   |                   |                                    |                                                                  |   |
| Kata Kunci:<br>CARI     |                   | O Karyawan O Mahasiswa O Alumni    |                                                                  |   |
|                         |                   |                                    |                                                                  |   |
| <b>No</b>               | ×                 | ÷<br>ID                            | Nama                                                             |   |
| T                       |                   | 042                                | <b>Agung Budiono</b>                                             | Á |
| $\overline{a}$          |                   | 044                                | Hanny Budinugroho, Ir                                            |   |
| $\overline{\mathbf{3}}$ |                   | 054                                | Budiman Djoko Said, Ir.                                          |   |
| 4                       |                   | 980250                             | <b>Budi Hermawan</b>                                             |   |
| 5                       |                   | 320                                | Budi Santoso, Ir., DR.                                           |   |
| 6                       |                   | 030450                             | <b>Budi Setyawan</b>                                             |   |
| $\overline{7}$          |                   | 960165                             | Budi Hartanto, ST. *                                             |   |
| 8                       |                   | 950133                             | Ali Sulistyobudi                                                 |   |
|                         | 9                 | 224                                | Djoni H.Setyabudi , Ir, M.Eng                                    |   |

Gambar 4.33 *Testing* pencarian karyawan

Berikut ini adalah contoh pencarian pada mahasiswa dengan kata kunci

**INSTITUT BISNIS** 

# "41010" sebagai berikut :

|                                                | PENELITIAN & PENGABDIAN MASYARAKAT | PERPUSTAKAAN<br><b>PELAYANAN UMUM</b><br><b>KOMUNITAS</b> |
|------------------------------------------------|------------------------------------|-----------------------------------------------------------|
| <b>DATA KOMUNITAS</b>                          |                                    |                                                           |
| Kata Kunci:<br>® Karyawan © Mahasiswa © Alumni |                                    |                                                           |
| CARI                                           |                                    |                                                           |
|                                                |                                    |                                                           |
| <b>No</b><br>$\Delta$                          | ID                                 | Nama<br>ó                                                 |
|                                                | 15410100139                        | . .<br>Syahrizal Setia Wicaksana                          |
| $\overline{2}$                                 | 15410100146                        | Zakiy Firdaus Hernanda                                    |
| $\overline{\mathbf{3}}$                        | 15410100147                        | <b>Idam Ahmad Faizin</b>                                  |
| 4                                              | 15410100164                        | Andi Tri Anggara                                          |
|                                                |                                    | <b>Bagus Mardianto</b>                                    |

Gambar 4.34 *Testing* pencarian mahasiswa

#### p) Halaman Ulang Tahun

Halaman Ulang Tahun digunakan untuk menampilkan data karyawan yang berulang tahun pada bulan saat ini yang berjalan di *server*. Pada Gambar 4.35 menunjukkan daftar karyawan yang berulang tahun.

|                         | DATA KARYAWAN YANG BERULANG TAHUN BULAN INI |   |                          |
|-------------------------|---------------------------------------------|---|--------------------------|
| <b>No</b>               | <b>NIK</b>                                  | ٠ | Nama                     |
| $\mathbf{1}$            | 396                                         |   | <b>Totok Soehartanto</b> |
| $\overline{2}$          | 000289                                      |   | Ayuningtyas              |
| $\overline{\mathbf{3}}$ | 990295                                      |   | <b>Ainur Rofit</b>       |
| 4                       | 990301                                      |   | Muryadi                  |
| $\overline{5}$          | 042                                         |   | <b>Agung Budiono</b>     |
|                         |                                             |   | <b>INSTITUT BISNIS</b>   |

Gambar 4.35 *Testing* ulang tahun karyawan

## q) Halaman List Absensi

v

Halaman List Absensi digunakan untuk melakukan menampilkan daftar absensi semua karyawan sesuai tanggal yang dipilih. Pada Gambar 4.36 menampilkan daftar absensi pada tanggal 29 Januari 2016.

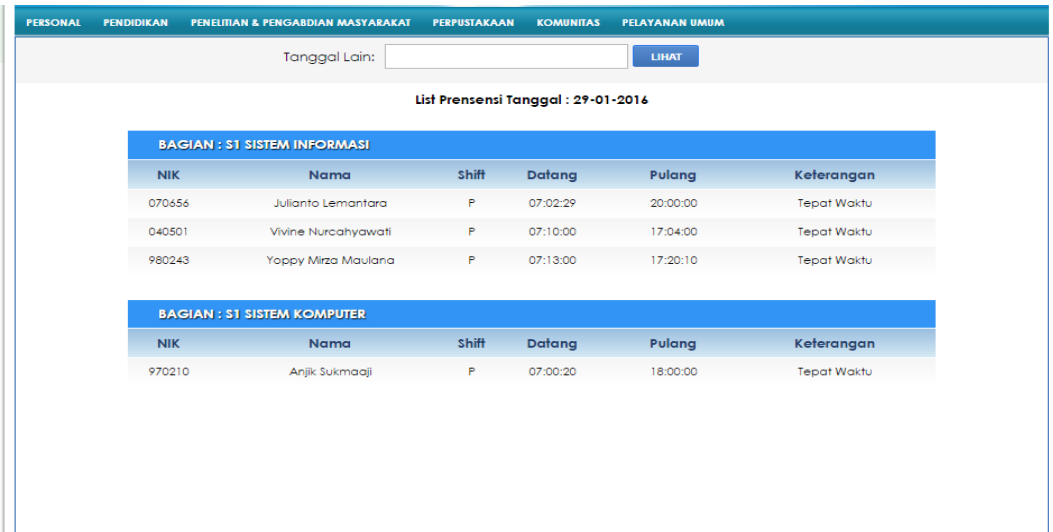

## Gambar 4.36 *Testing* halaman list absensi

## r) Halaman Cuti

Halaman Cuti digunakan untuk menampilkan cuti yang dapat diambil oleh karyawan yang ditampilkan dalam grafik seperti yang ditunjukkan pada Gambar 4.37.

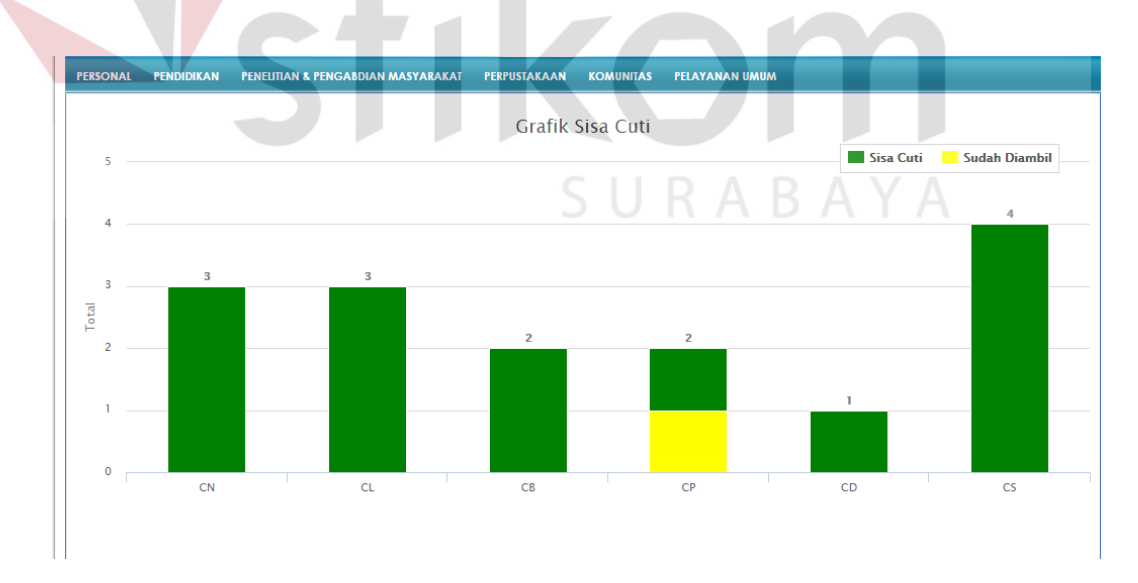

## Gambar 4.37 *Testing* halaman cuti

#### s) Halaman Peminjaman Mobil

Halaman Peminjaman Mobil digunakan untuk melakukan transaksi peminjaman mobil. Pada Gambar 4.38 menunjukkan daftar mobil yang dipinjam.

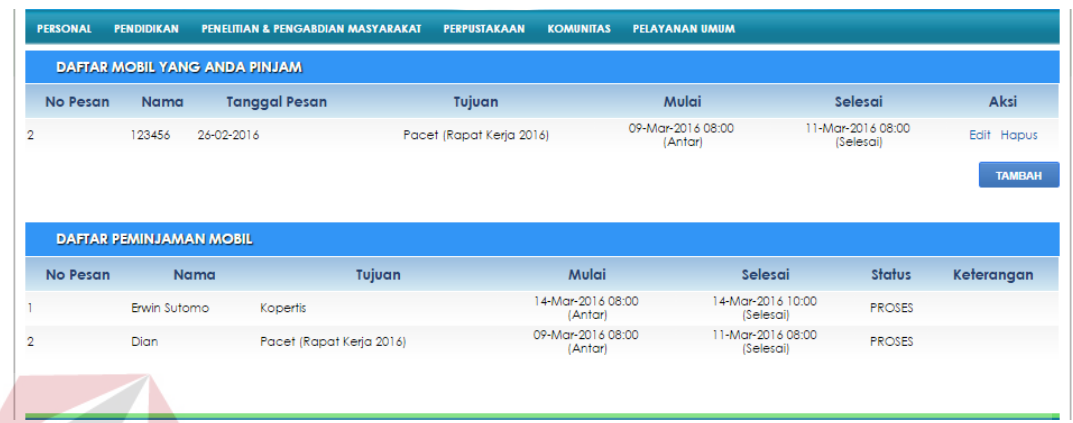

Gambar 4.38 *Testing* halaman peminjaman mobil

Fungsi aplikasi untuk menambah data transaksi peminjaman mobil adalah sebagai berikut langkah-langkahnya :

- 1. Pada halaman peminjaman mobil, tekan tombol "Tambah".
- 2. Setelah itu pengguna akan diarahkan ke form transaksi peminjaman mobil, kemudian pengguna memasukkan data transaksi ke form yang disediakan.
- 3. Tekan tombol "Simpan" untuk menyimpan data transaksi ke dalam *database.*
- 4. Setelah itu akan keluar pesan "Notifikasi : Data berhasil ditambah" yang artinya data transaksi sukses ditambah.

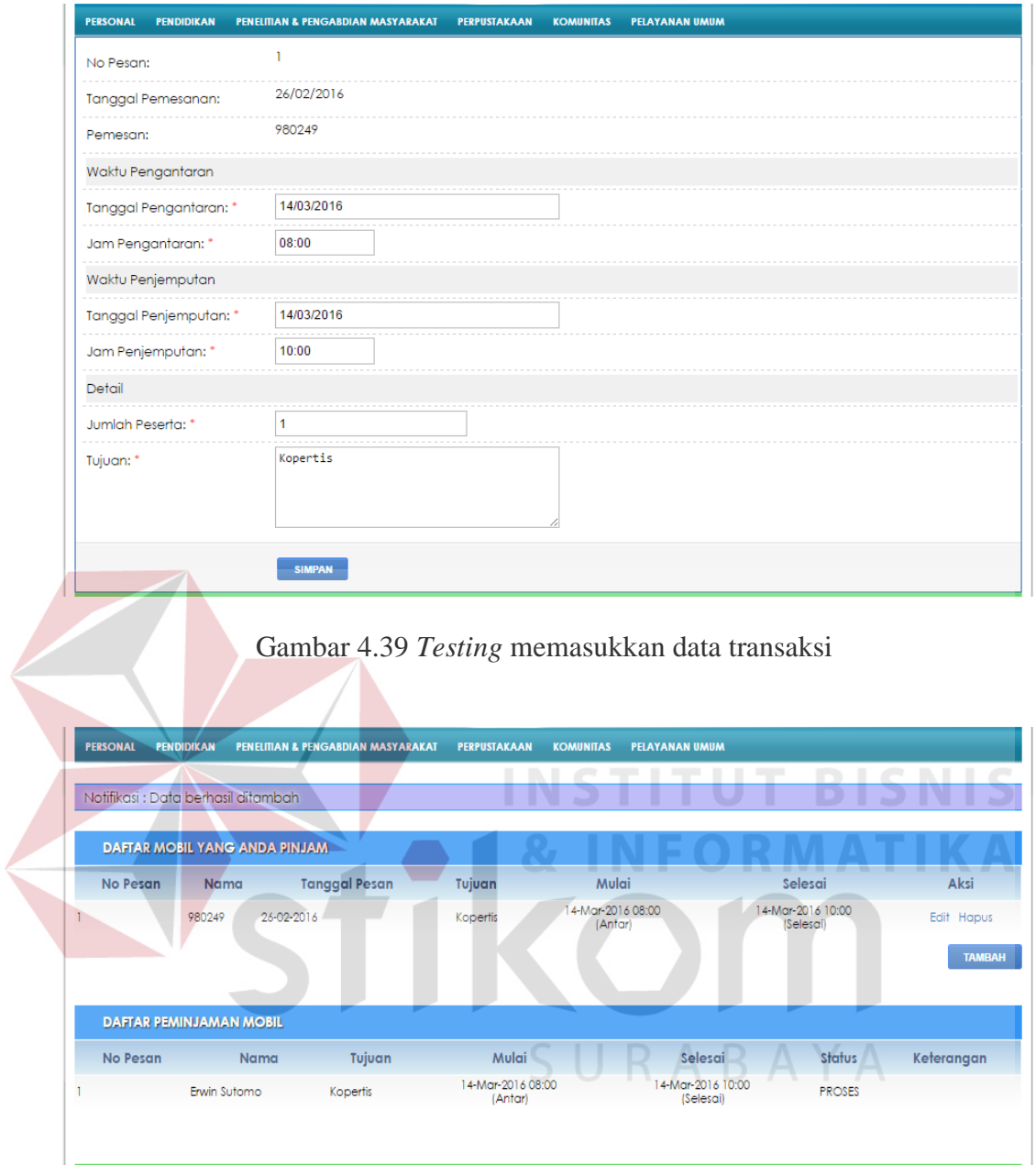

Gambar 4.40 *Testing* Data Transaksi berhasil ditambah

Fungsi aplikasi untuk merubah data transaksi peminjaman mobil adalah sebagai berikut langkah-langkahnya :

1. Pada halaman peminjaman mobil, tekan *link* "Edit" pada data mobil yang akan diubah.

- 2. Setelah itu pengguna akan diarahkan ke form transaksi peminjaman mobil, kemudian pengguna memasukkan data transaksi yang akan diubah ke form yang disediakan.
- 3. Tekan tombol "Ubah" untuk menyimpan data transaksi ke dalam *database.*
- 4. Setelah itu akan keluar pesan "Notifikasi : Data berhasil diubah" yang artinya data transaksi sukses diubah.

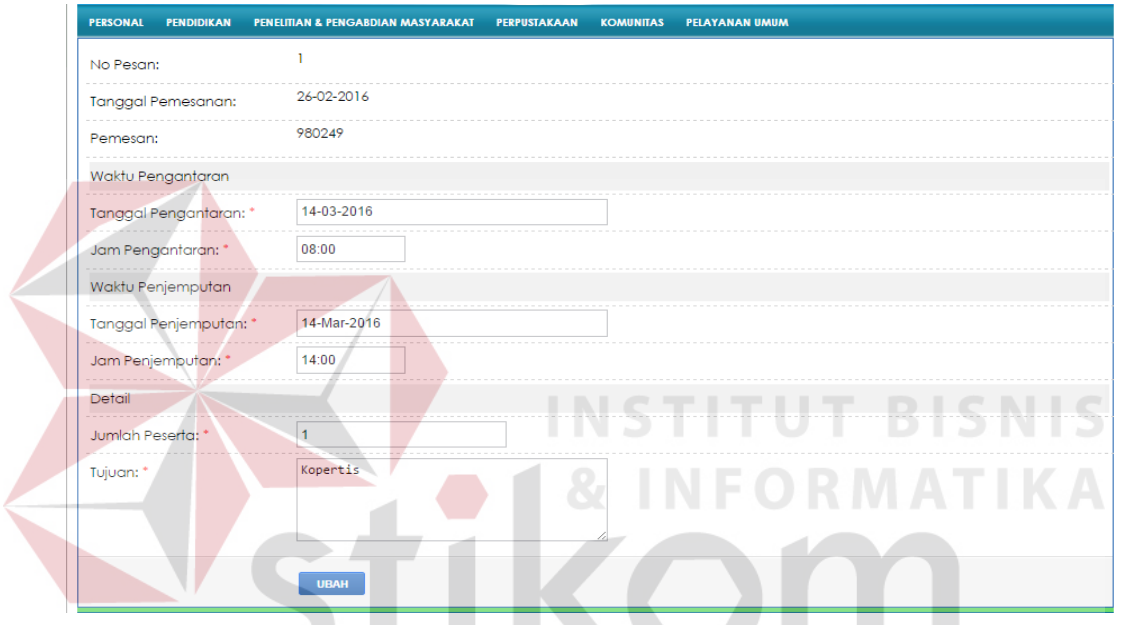

Gambar 4.41 *Testing* merubah data transaksi

SURABAYA

| <b>PERSONAL</b><br><b>PENDIDIKAN</b> |              | <b>PENELITIAN &amp; PENGABDIAN MASYARAKAT</b> | <b>PERPUSTAKAAN</b>          | <b>KOMUNITAS</b>             | <b>PELAYANAN UMUM</b>          |                                |               |
|--------------------------------------|--------------|-----------------------------------------------|------------------------------|------------------------------|--------------------------------|--------------------------------|---------------|
| Notifikasi : Data berhasil diubah    |              |                                               |                              |                              |                                |                                |               |
| <b>DAFTAR MOBIL YANG ANDA PINJAM</b> |              |                                               |                              |                              |                                |                                |               |
| <b>No Pesan</b>                      | Nama         | <b>Tanggal Pesan</b>                          | Tujuan                       | Mulai                        |                                | Selesai                        | <b>Aksi</b>   |
|                                      | 980249       | 26-02-2016                                    | Kopertis                     | 14-Mar-2016 08:00<br>(Antar) |                                | 14-Mar-2016 14:00<br>(Selesai) | Edit Hapus    |
|                                      |              |                                               |                              |                              |                                |                                | <b>TAMBAH</b> |
| <b>DAFTAR PEMINJAMAN MOBIL</b>       |              |                                               |                              |                              |                                |                                |               |
| <b>No Pesan</b>                      | Nama         | Tujuan                                        | Mulai                        |                              | Selesai                        | <b>Status</b>                  | Keterangan    |
|                                      | Erwin Sutomo | Kopertis                                      | 14-Mar-2016 08:00<br>(Antar) |                              | 14-Mar-2016 14:00<br>(Selesai) | <b>PROSES</b>                  |               |
|                                      |              |                                               |                              |                              |                                |                                |               |

Gambar 4.42 *Testing* Data Transaksi berhasil diubah

Fungsi aplikasi untuk menghapus data transaksi peminjaman mobil adalah sebagai berikut langkah-langkahnya :

- 1. Pada halaman peminjaman mobil, tekan *link* "Hapus" pada data mobil yang akan dihapus.
- 2. Setelah itu akan muncul pesan "Apakah Anda yakin akan menghapus data ini ?" sebagai pesan untuk mengkonfirmasi pengguna apakah data tersebut akan dihapus.
- 3. Setelah itu akan keluar pesan "Notifikasi : Data berhasil dihapus" yang artinya data transaksi sukses dihapus.

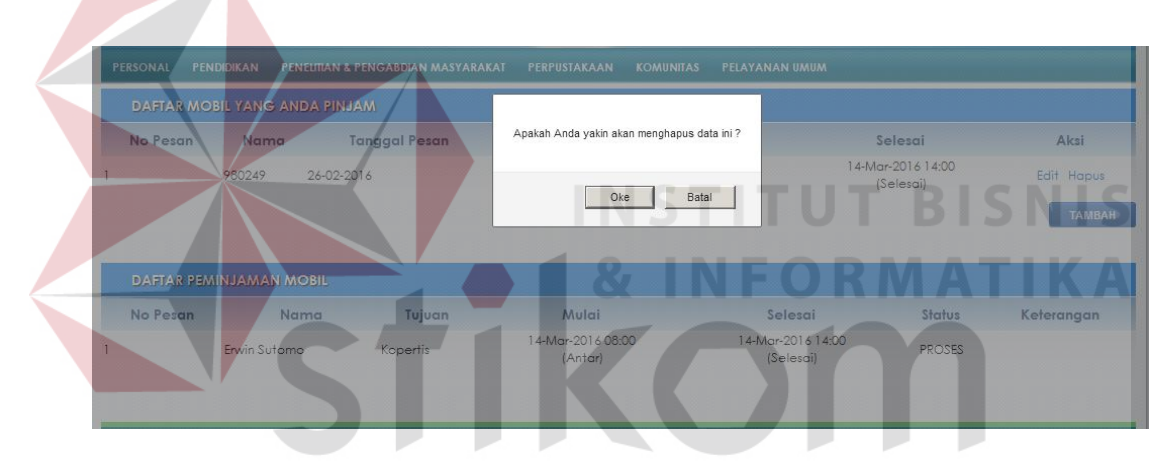

Gambar 4.43 *Testing* pesan konfirmasi sebelum menghapus data

| <b>PERSONAL</b>                      | <b>PENDIDIKAN</b>                  | PENEUTIAN & PENGABDIAN MASYARAKAT |        | PERPUSTAKAAN         | <b>KOMUNITAS</b> | <b>PELAYANAN UMUM</b> |               |            |               |  |
|--------------------------------------|------------------------------------|-----------------------------------|--------|----------------------|------------------|-----------------------|---------------|------------|---------------|--|
|                                      | Notifikasi : Data berhasil dihapus |                                   |        |                      |                  |                       |               |            |               |  |
| <b>DAFTAR MOBIL YANG ANDA PINJAM</b> |                                    |                                   |        |                      |                  |                       |               |            |               |  |
|                                      | <b>No Pesan</b>                    | Nama                              |        | <b>Tanggal Pesan</b> |                  | Tujuan                | <b>Mulai</b>  | Selesai    | Aksi          |  |
|                                      |                                    |                                   |        |                      |                  |                       |               |            | <b>TAMBAH</b> |  |
|                                      |                                    |                                   |        |                      |                  |                       |               |            |               |  |
|                                      | <b>DAFTAR PEMINJAMAN MOBIL</b>     |                                   |        |                      |                  |                       |               |            |               |  |
|                                      | <b>No Pesan</b>                    | Nama                              | Tujuan | <b>Mulai</b>         |                  | Selesai               | <b>Status</b> | Keterangan |               |  |
|                                      |                                    |                                   |        |                      |                  |                       |               |            |               |  |
|                                      |                                    |                                   |        |                      |                  |                       |               |            |               |  |

Gambar 4.44 *Testing* Data Transaksi berhasil dihapus

#### t) Halaman Peminjaman Ruang

Halaman Peminjaman Ruang digunakan untuk melakukan transaksi peminjaman ruang. Pada Gambar 4.45 menunjukkan daftar ruang yang dipinjam.

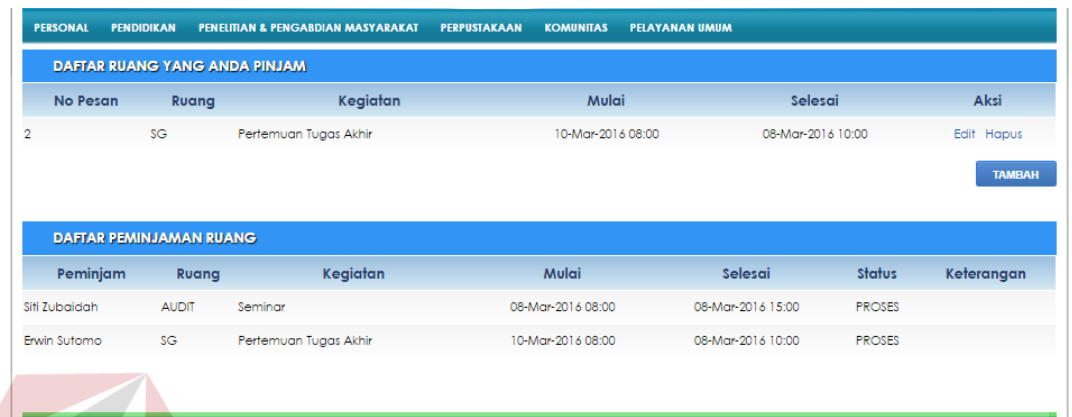

Gambar 4.45 *Testing* halaman peminjaman ruang

Fungsi aplikasi untuk menambah data transaksi peminjaman ruang adalah sebagai berikut langkah-langkahnya :

- 1. Pada halaman peminjaman ruang, tekan tombol "Tambah".
- 2. Setelah itu pengguna akan diarahkan ke form transaksi peminjaman ruang, kemudian pengguna memasukkan data transaksi ke form yang disediakan.
- 3. Tekan tombol "Simpan" untuk menyimpan data transaksi ke dalam *database.*
- 4. Setelah itu akan keluar pesan "Notifikasi : Data berhasil ditambah dan sedang diproses" yang artinya data transaksi sukses ditambah.

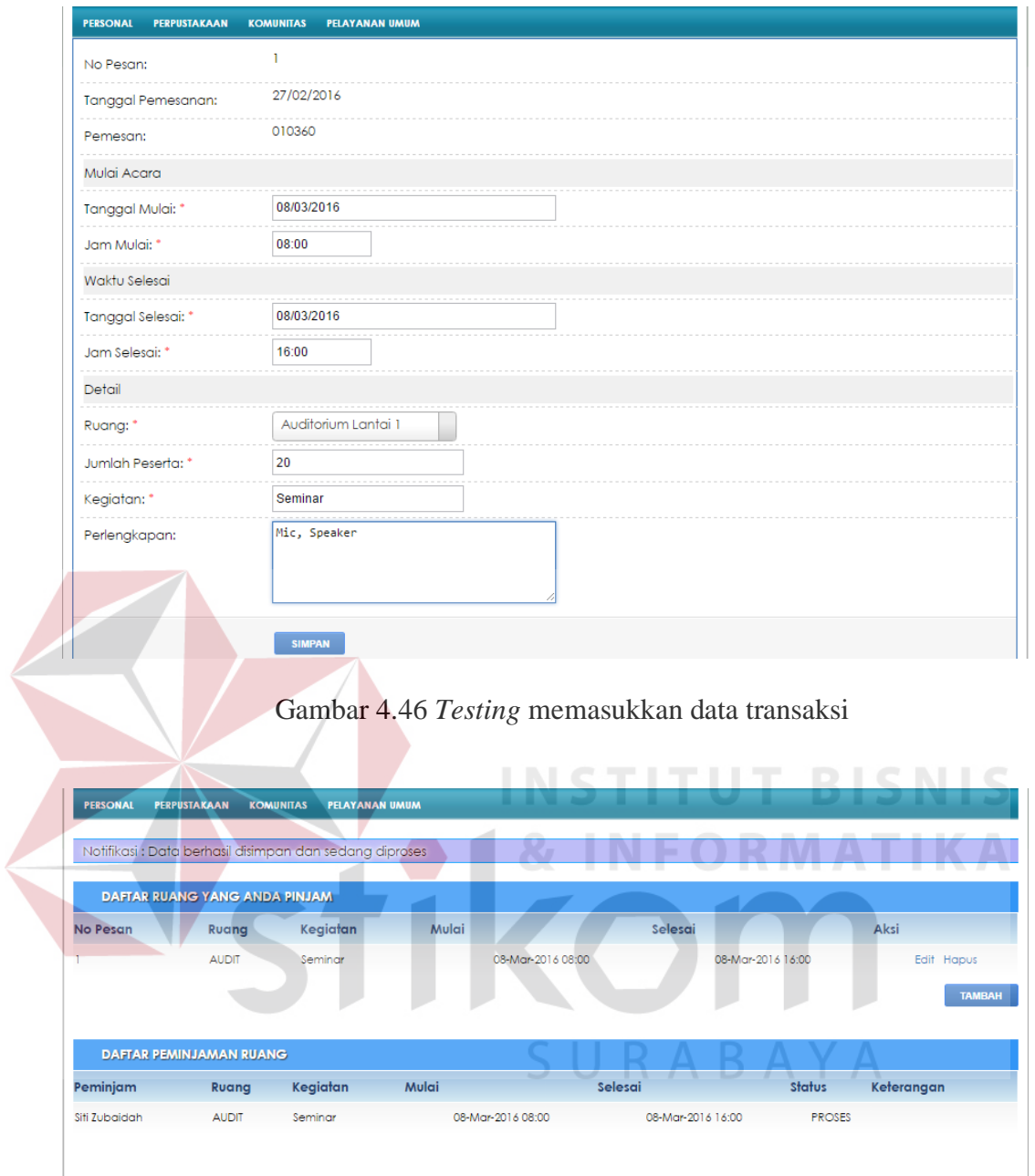

Gambar 4.47 *Testing* Data Transaksi berhasil ditambah

Fungsi aplikasi untuk merubah data transaksi peminjaman ruang adalah sebagai berikut langkah-langkahnya :

1. Pada halaman peminjaman ruang, tekan *link* "Edit" pada data ruang yang akan diubah.

- 2. Setelah itu pengguna akan diarahkan ke form transaksi peminjaman ruang, kemudian pengguna memasukkan data transaksi yang akan diubah ke form yang disediakan.
- 3. Tekan tombol "Ubah" untuk menyimpan data transaksi ke dalam *database.*
- 4. Setelah itu akan keluar pesan "Notifikasi : Data berhasil diubah" yang artinya data transaksi sukses diubah.

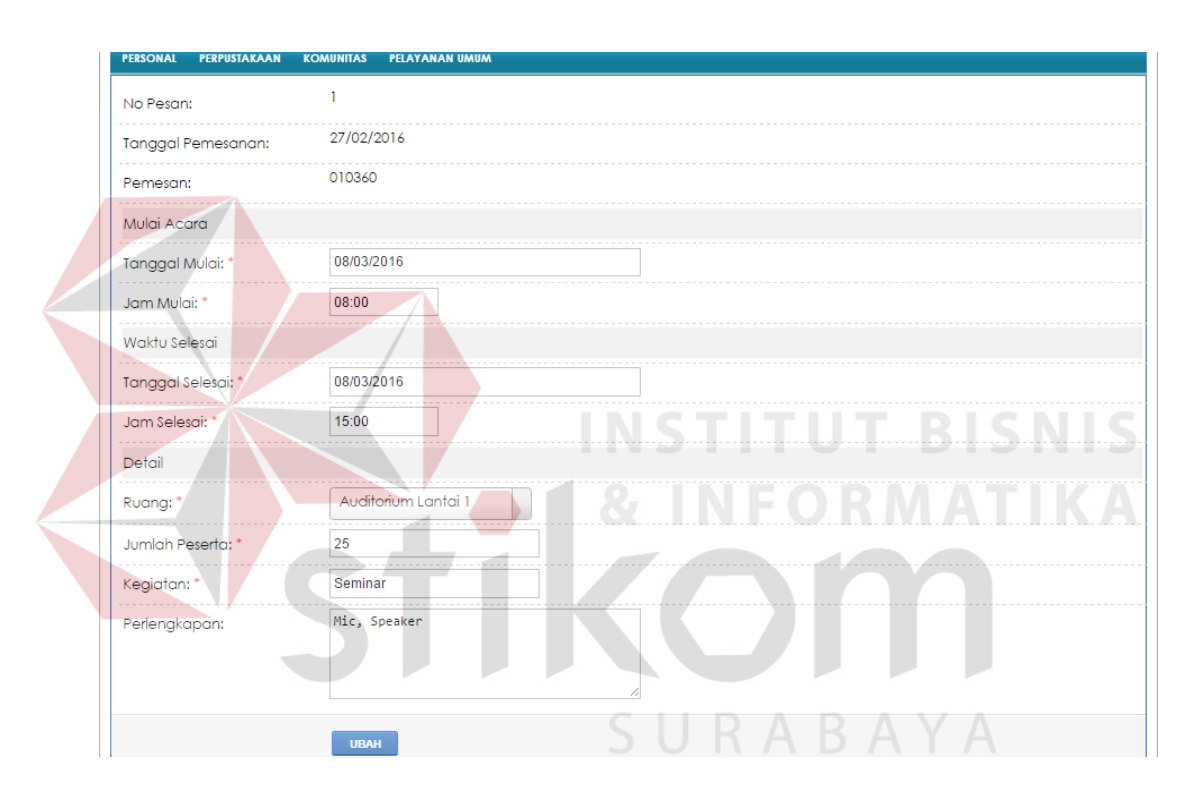

Gambar 4.48 *Testing* merubah data transaksi

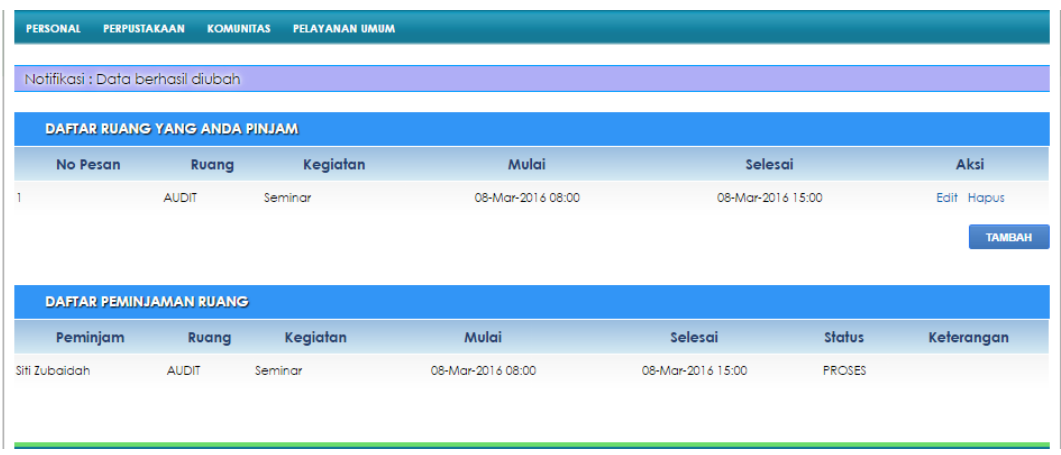

Gambar 4.49 *Testing* Data Transaksi berhasil diubah

Fungsi aplikasi untuk menghapus data transaksi peminjaman ruang adalah sebagai berikut langkah-langkahnya :

- 1. Pada halaman peminjaman ruang, tekan *link* "Hapus" pada data ruang yang akan dihapus.
- 2. Setelah itu akan muncul pesan "Apakah Anda yakin akan menghapus data ini ?" sebagai pesan untuk mengkonfirmasi pengguna apakah data tersebut akan dihapus.
- 3. Setelah itu akan keluar pesan "Notifikasi : Data berhasil dihapus" yang artinya data transaksi sukses dihapus.

| No Pesan | Kegiatan<br>Ruang                            | Apakah Anda yakin akan menghapus data ini? | Selesai                  | Aksi       |
|----------|----------------------------------------------|--------------------------------------------|--------------------------|------------|
|          | Seminar<br><b>AUDIT</b>                      | Batal<br>Oke                               | 08-Mar-2016 15:00        | Edit Hapus |
| œ        |                                              |                                            |                          | TAMBAH     |
| Peminjam | DAFTAR PEMINJAMAN RUANG<br>Kegiatan<br>Ruang | Mulai                                      | <b>Status</b><br>Selesai | Keterangan |

Gambar 4.50 *Testing* pesan konfirmasi sebelum menghapus data

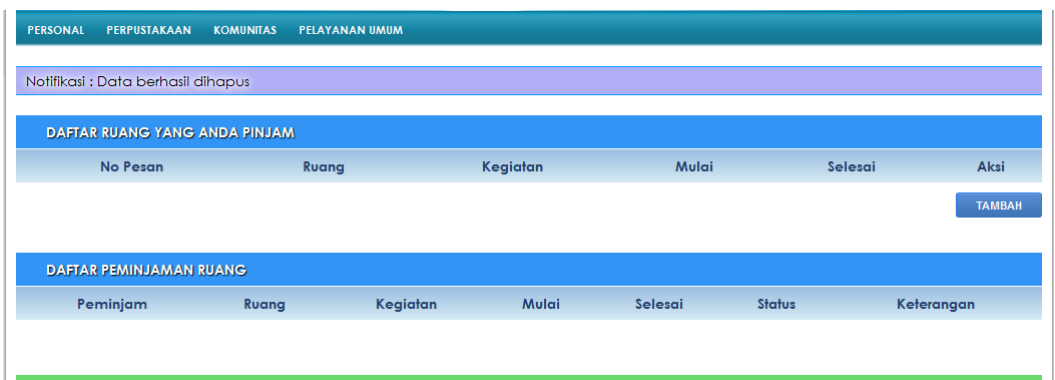

Gambar 4.51 *Testing* Data Transaksi berhasil dihapus

Apabila ruang yang akan dipinjam sudah ada pengguna lain yang memesan maka akan muncul notifikasi bahwa ruangan sudah dipesan pengguna

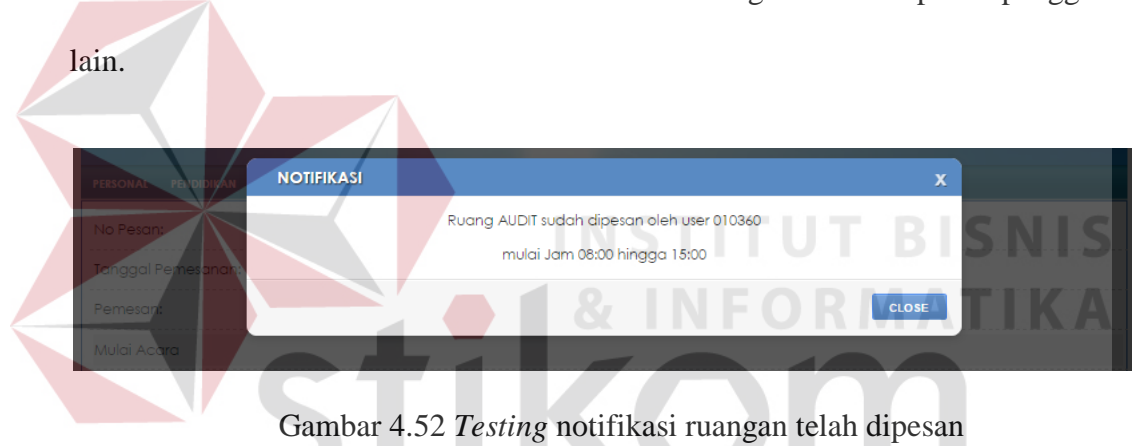

u) Halaman Pengaduan Komputer

Halaman Pengaduan Komputer digunakan untuk melakukan transaksi pengaduan kerusakan komputer. Pada Gambar 4.53 menunjukkan daftar pengaduan komputer.

SURABAYA

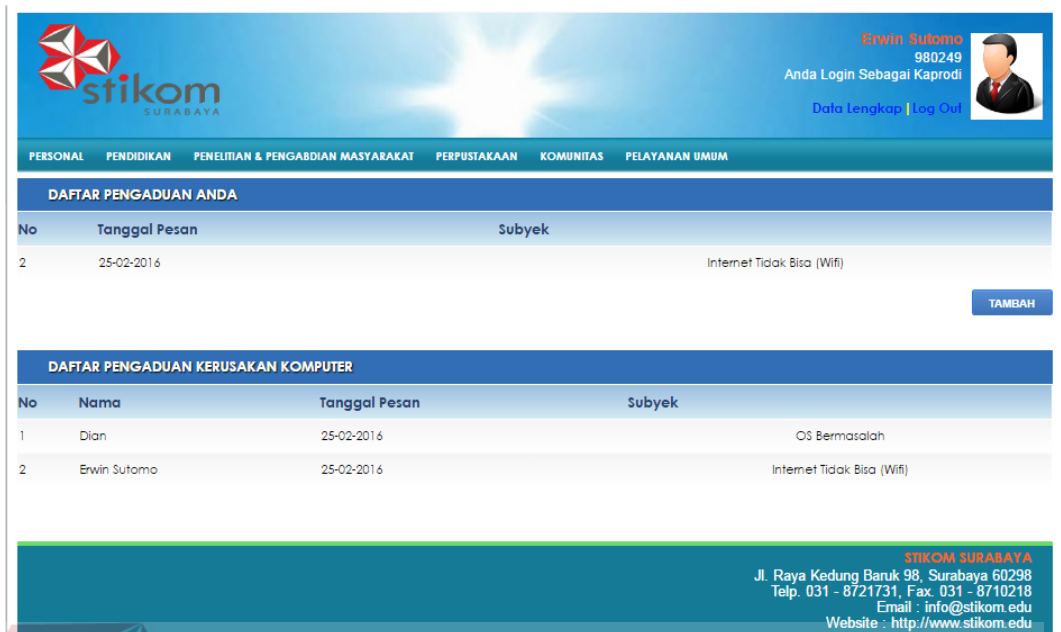

Gambar 4.53 *Testing* halaman pengaduan komputer

Fungsi aplikasi untuk menambah data transaksi pengaduan komputer adalah sebagai berikut langkah-langkahnya :

- 1. Pada halaman pengaduan komputer, tekan tombol "Tambah".
- 2. Setelah itu pengguna akan diarahkan ke form transaksi pengaduan komputer, kemudian pengguna memasukkan data transaksi ke form yang disediakan.
- 3. Tekan tombol "Simpan" untuk menyimpan data transaksi ke dalam *database.*
- 4. Setelah itu akan keluar pesan "Notifikasi : Data berhasil ditambah" yang artinya data transaksi sukses ditambah.

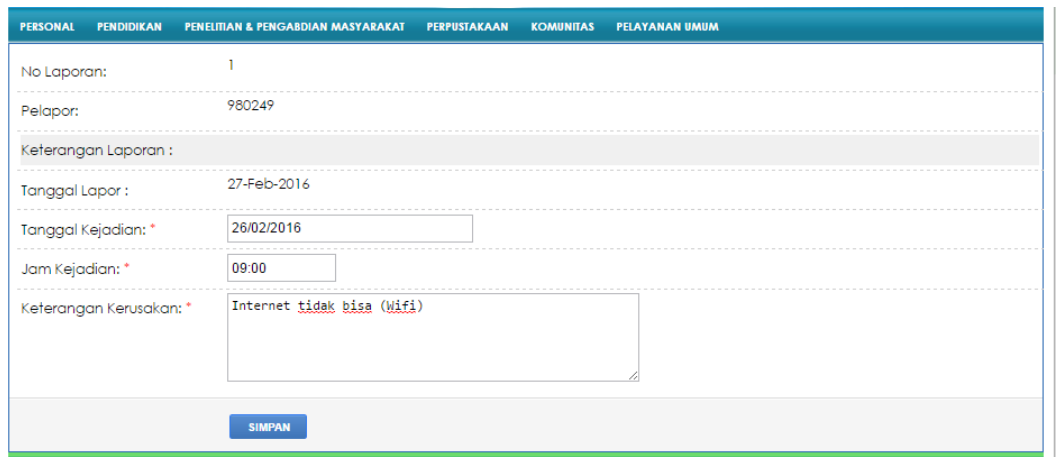

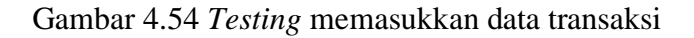

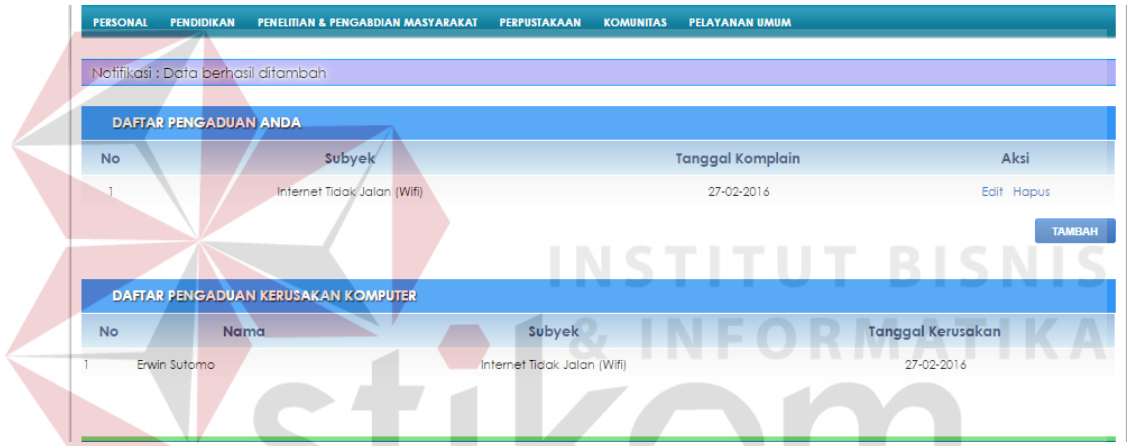

Gambar 4.55 *Testing* Data Transaksi berhasil ditambah

Fungsi aplikasi untuk merubah data transaksi pengaduan komputer adalah sebagai berikut langkah-langkahnya :

- 1. Pada halaman pengaduan komputer, tekan *link* "Edit" pada data pengaduan yang akan diubah.
- 2. Setelah itu pengguna akan diarahkan ke form transaksi pengaduan komputer, kemudian pengguna memasukkan data transaksi yang akan diubah ke form yang disediakan.
- 3. Tekan tombol "Ubah" untuk menyimpan data transaksi ke dalam *database.*

4. Setelah itu akan keluar pesan "Notifikasi : Data berhasil diubah" yang artinya data transaksi sukses diubah.

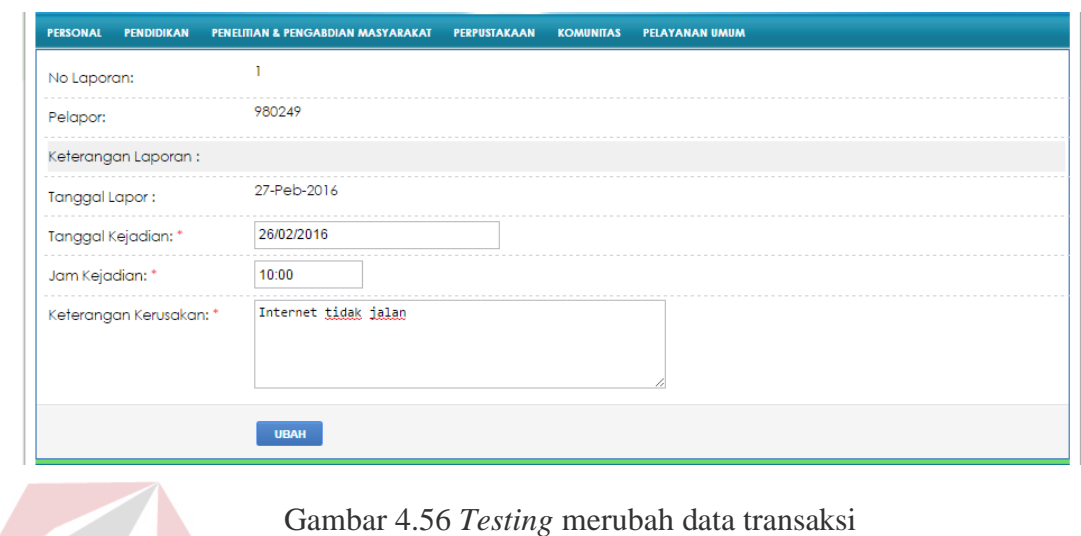

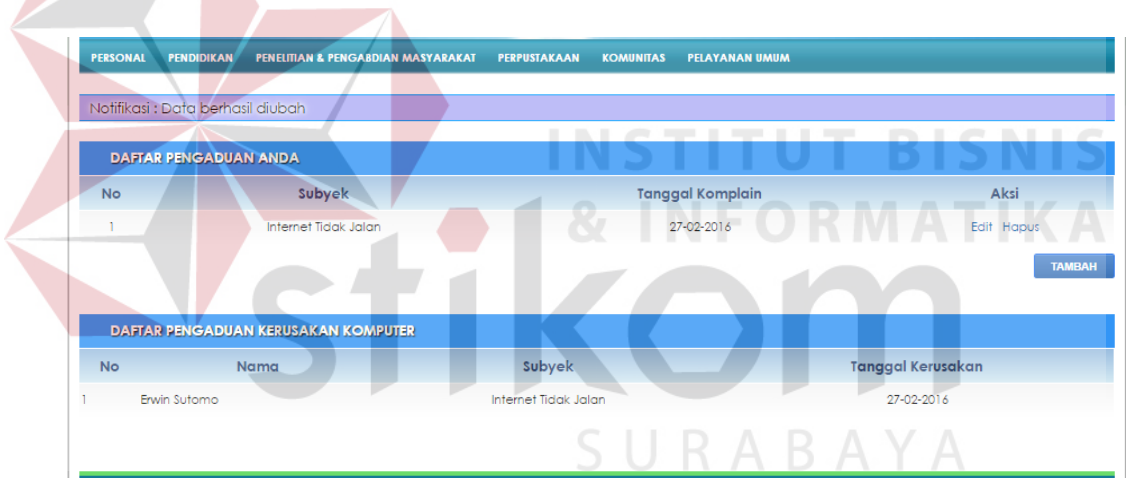

Gambar 4.57 *Testing* Data Transaksi berhasil diubah

Fungsi aplikasi untuk menghapus data transaksi pengaduan komputer adalah sebagai berikut langkah-langkahnya :

1. Pada halaman peminjaman ruang, tekan *link* "Hapus" pada data pengaduan yang akan dihapus.

- 2. Setelah itu akan muncul pesan "Apakah Anda yakin akan menghapus data ini ?" sebagai pesan untuk mengkonfirmasi pengguna apakah data tersebut akan dihapus.
- 3. Setelah itu akan keluar pesan "Notifikasi : Data berhasil dihapus" yang artinya data transaksi sukses dihapus.

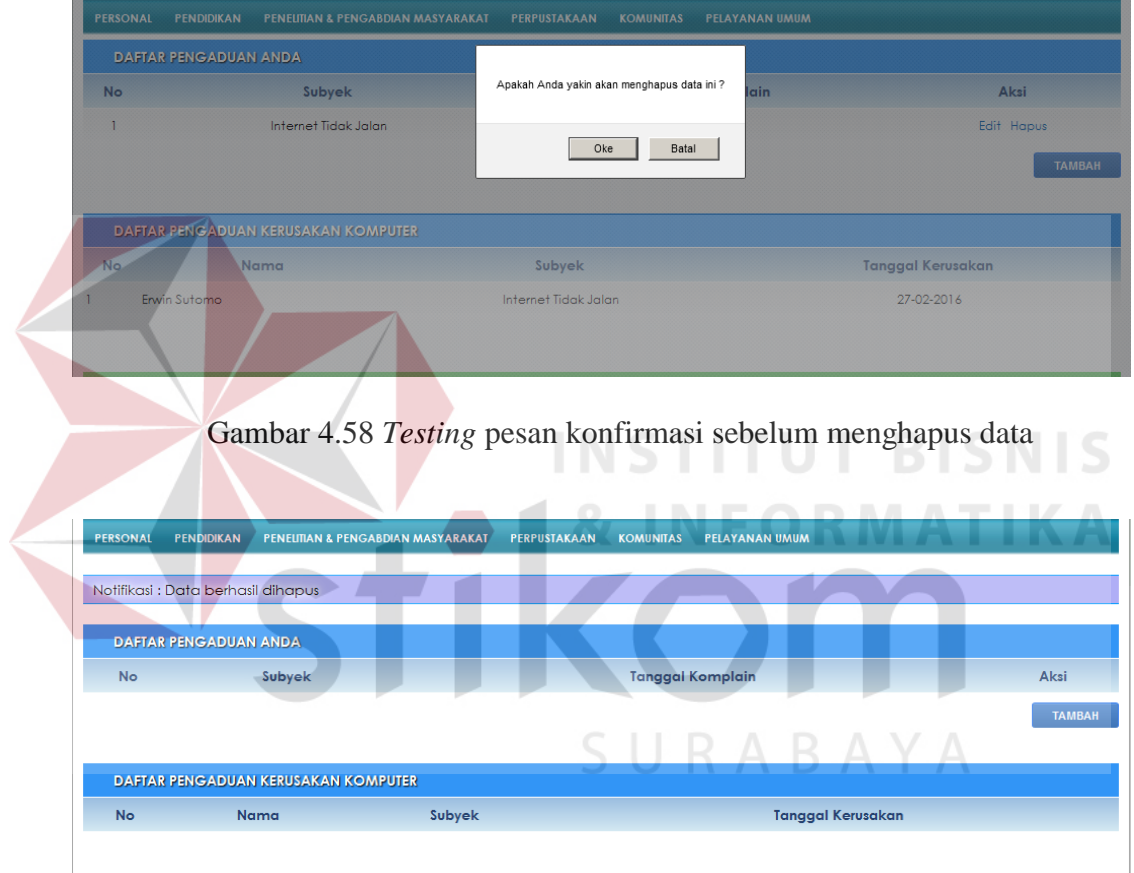

Gambar 4.59 *Testing* Data Transaksi berhasil dihapus

## v) Halaman Pengaduan Kebersihan

Halaman Pengaduan Kebersihan digunakan untuk melakukan transaksi pengaduan kebersihan. Pada Gambar 4.60 menunjukkan daftar pengaduan kebersihan.

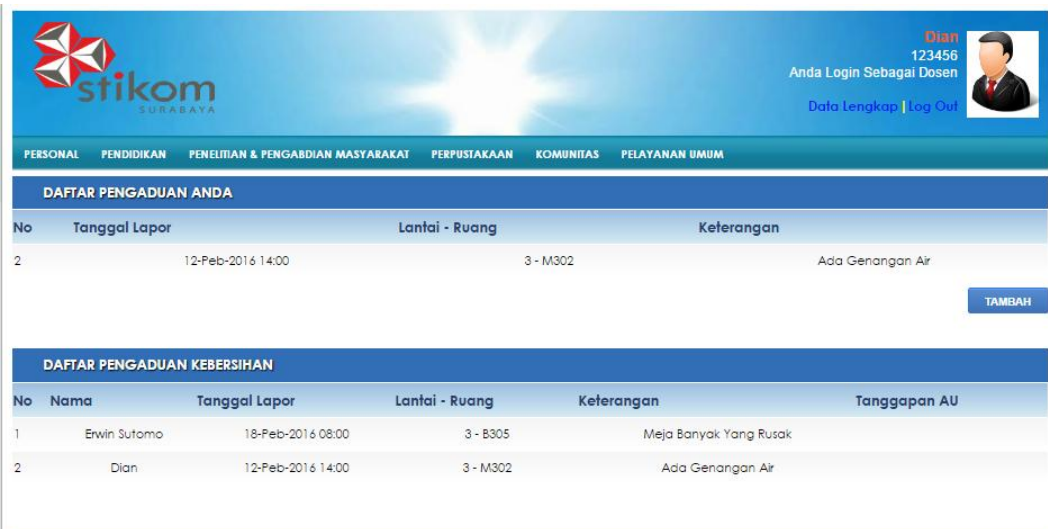

Jl. Raya Kedung Baruk 98, Surab<br>Telp. 031 - 8721731, Fax. 031<br>Email : info@

Gambar 4.60 *Testing* halaman pengaduan kebersihan

Fungsi aplikasi untuk menambah data transaksi pengaduan kebersihan adalah sebagai berikut langkah-langkahnya :

- 1. Pada halaman pengaduan kebersihan, tekan tombol "Tambah".
- 2. Setelah itu pengguna akan diarahkan ke form transaksi pengaduan kebersihan, kemudian pengguna memasukkan data transaksi ke form yang disediakan.
- 3. Tekan tombol "Simpan" untuk menyimpan data transaksi ke dalam *database.*
- 4. Setelah itu akan keluar pesan "Notifikasi : Data berhasil ditambah" yang artinya data transaksi sukses ditambah.

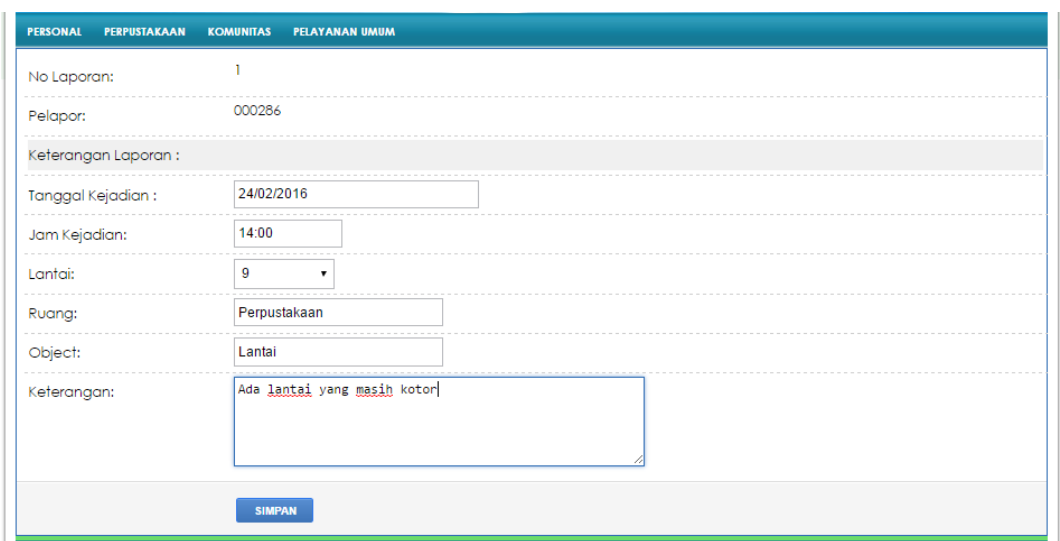

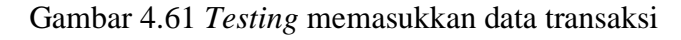

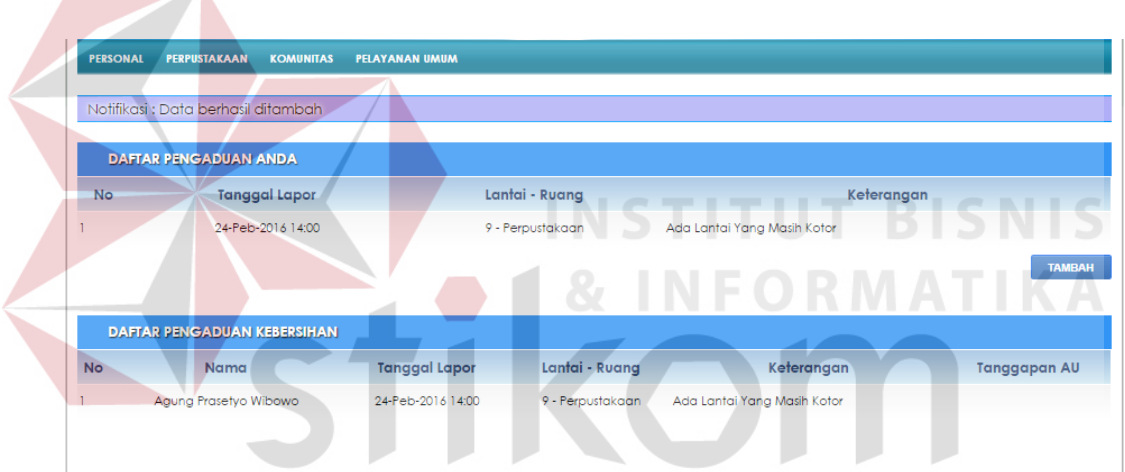

Gambar 4.62 *Testing* Data Transaksi berhasil ditambah

#### w) Halaman Jadwal Mengajar

 $\overline{\phantom{a}}$ 

Halaman Jadwal Mengajar digunakan untuk mendapatkan infomasi jadwal mengajar pengguna yang ditunjukkan pada Gambar 4.63. Pada jadwal mengajar disediakan informasi berupa hari, ruang, jam mulai mengajar, jam selesai mengajar dan jumlah mahasiswa. Pada halaman ini juga ditampilkan jadwal ujian, baik itu UTS (Ujian Tengah Semester) maupun UAS (Ujian Akhir Semester).

| <b>PERSONAL</b> | <b>PENDIDIKAN</b>                         |                | PENELITIAN & PENGABDIAN MASYARAKAT | <b>PERPUSTAKAAN</b> | <b>KOMUNITAS</b> | <b>PELAYANAN UMUM</b> |          |          |          |
|-----------------|-------------------------------------------|----------------|------------------------------------|---------------------|------------------|-----------------------|----------|----------|----------|
|                 | <b>JADWAL MENGAJAR</b>                    |                |                                    |                     |                  |                       |          |          |          |
| <b>No</b>       | Hari                                      | <b>Kode MK</b> |                                    | Nama MK             |                  | Ruang                 | Mulai    | Selesai  | Jumlah   |
| T               | Rabu                                      | 410102024      | Logika & Algoritma                 |                     |                  | Q2                    | 13:06:52 | 04:30:00 | 5        |
| $\overline{2}$  | Selasa                                    | 410102038      | Statistika                         |                     |                  | B2                    | 07:00:00 | 10:00:00 | 5        |
|                 | <b>JADWAL UJIAN TENGAH SEMESTER (UTS)</b> |                |                                    |                     |                  |                       |          |          |          |
| <b>No</b>       | Tanggal                                   |                | <b>Kode MK</b>                     |                     | Nama MK          |                       | Ruang    | Mulai    | Selesai  |
| T               | 12-Okt-2015                               |                | 410102024                          | Logika & Algoritma  |                  |                       | M305     | 13:00:00 | 15:00:00 |
|                 | <b>JADWAL UJIAN AKHIR SEMESTER (UAS)</b>  |                |                                    |                     |                  |                       |          |          |          |
| <b>No</b>       | Tanggal                                   |                | <b>Kode MK</b>                     |                     | Nama MK          |                       | Ruang    | Mulai    | Selesai  |
| $\mathbf{I}$    | 06-Jan-2016                               |                | 410102038                          | Statistika          |                  |                       | M304     | 08:00:00 | 10:00:00 |
|                 |                                           |                |                                    |                     |                  |                       |          |          |          |
|                 |                                           |                |                                    |                     |                  |                       |          |          |          |
|                 |                                           |                |                                    |                     |                  |                       |          |          |          |
|                 |                                           |                |                                    |                     |                  |                       |          |          |          |
|                 |                                           |                |                                    |                     |                  |                       |          |          |          |
|                 | $\overline{\phantom{a}}$                  |                |                                    |                     |                  |                       |          |          |          |

Gambar 4.63 *Testing* Halaman Jadwal Mengajar

#### x) Halaman Kelas Binaan

Halaman Kelas Binaan digunakan untuk menampilkan infomasi kelas yang dipegang oleh pengguna pada semester ini yang ditunjukkan pada Gambar 4.64. Seperti halnya halaman jadwal mengajar, di halaman ini ditampilkan rincian dari kelas yang dipegang pengguna. Pengguna dapat memperoleh informasi kelas paralel, rincian kehadiran mahasiswa dan rincian nilai dari kelas binaan.

Apabila pengguna menekan *link* paralel, maka pengguna akan dialihkan ke halaman kelas paralel seperti pada Gambar 4.65. Halaman ini menampilkan data seluruh kelas paralel sesuai dengan mata kuliah yang dipilih.

|                       | SURABAYA            |                                   |                             |                      |                       | Anda Login Sebagai Dosen<br>Data Lengkap   Log Out | <b>Dian</b><br>123456     |
|-----------------------|---------------------|-----------------------------------|-----------------------------|----------------------|-----------------------|----------------------------------------------------|---------------------------|
| <b>PERSONAL</b>       | <b>PENDIDIKAN</b>   | PENEUTIAN & PENGABDIAN MASYARAKAT | <b>PERPUSTAKAAN</b>         | <b>KOMUNITAS</b>     | <b>PELAYANAN UMUM</b> |                                                    |                           |
|                       | <b>KELAS BINAAN</b> |                                   |                             |                      |                       |                                                    |                           |
| <b>No</b><br><b>A</b> | <b>Kode MK</b>      | Nama MK<br>$\ddot{\circ}$         | $ \diamond\rangle$<br>Ruang | Jumlah<br>$\diamond$ | Paralel<br>÷.         | Kehadiran<br>$\ddot{\circ}$                        | ÷.<br>Nilai<br>$\Diamond$ |
| $\mathbf{I}$          | 410102024           | Logika & Algoritma                | M305                        | $\overline{2}$       | Paralel               | Kehadiran                                          | Nilai                     |
| $\overline{2}$        | 410102038           | Statistika                        | M304                        | $\overline{2}$       | Paralel               | Kehadiran                                          | Nilai                     |
|                       |                     |                                   |                             |                      |                       |                                                    |                           |
|                       |                     |                                   |                             |                      |                       |                                                    |                           |
|                       |                     |                                   |                             |                      |                       |                                                    |                           |

Gambar 4.64 *Testing* Halaman Awal Kelas Binaan

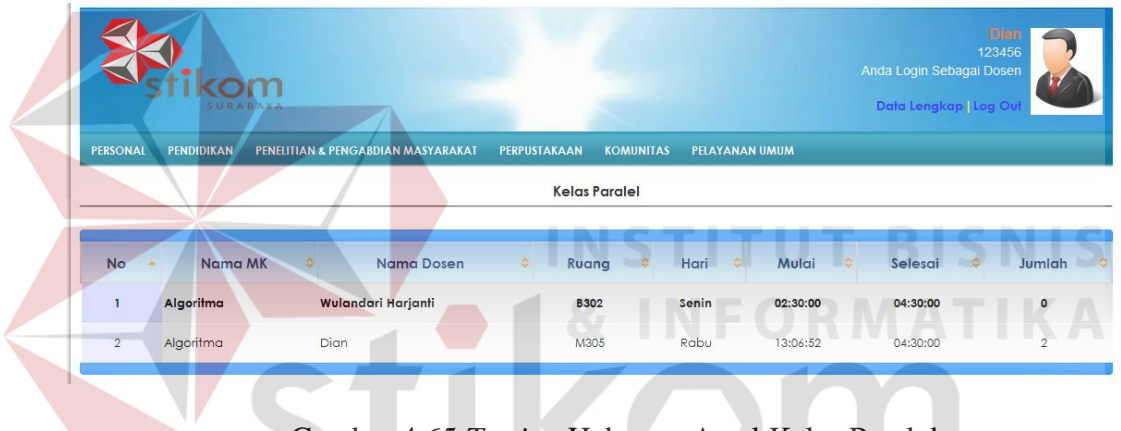

Gambar 4.65 *Testing* Halaman Awal Kelas Paralel

Apabila pengguna menekan *link* kehadiran, maka pengguna akan dialihkan ke halaman kehadiran kelas binaan seperti pada Gambar 4.66. Halaman ini menampilkan rincian kehadiran kelas binaan yang dipilih.

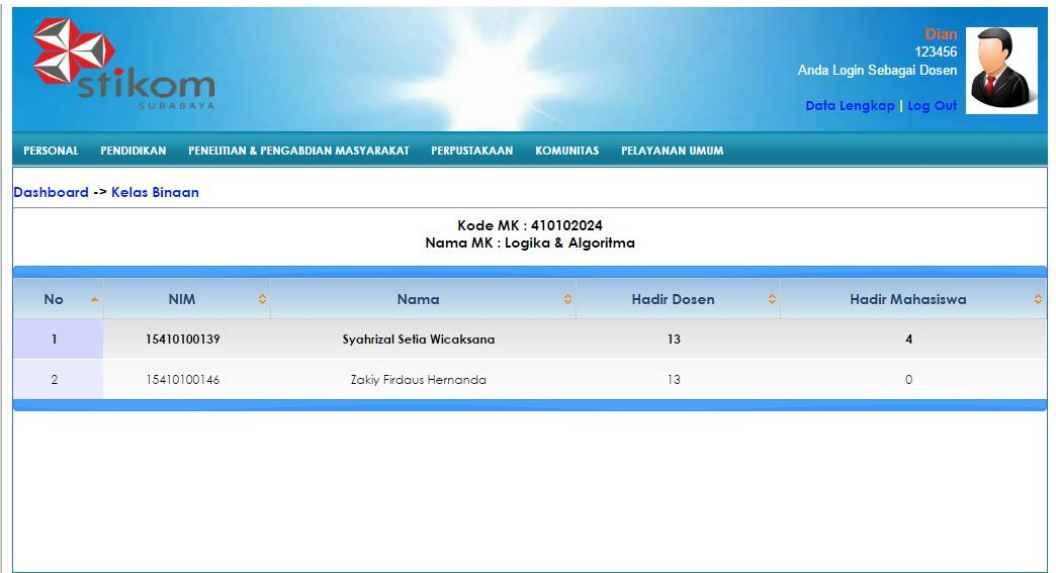

## Gambar 4.66 *Testing* Kehadiran Kelas Binaan

## y) Halaman *History* Mengajar

Halaman *History* Mengajar digunakan untuk menampilkan *history* mengajar dosen pada semester-semester sebelumnya. Pengguna dapat memilih filter semester untuk menampilkan rincian *history* semester sebelumnya.

| <b>PELAYANAN UMUM</b><br><b>PENDIDIKAN</b><br>PENELITIAN & PENGABDIAN MASYARAKAT<br>PERPUSTAKAAN<br><b>KOMUNITAS</b><br><b>HISTORI KURIKULUM</b><br>Search:<br><b>Kode MK</b><br>Semester<br>Nama MK<br>Kehadiran<br><b>Jumlah Mhs</b><br>Kelulusan<br>Detail<br>¢.<br>¢<br>¢<br>÷.<br>¢<br>¢<br>ó<br>14<br>Detail<br>142<br>410102050<br><b>Sistem Basis Data</b><br>3<br>33.33 %<br>Detail<br>142<br>410103076<br>Analisa Sistem Informasi<br>14<br>f,<br>0%<br>Detail<br>151<br>13<br>410102024<br>Logika & Algoritma<br>100 %<br>ī | <b>PERSONAL</b><br><b>No</b><br>$\Delta$<br>$\mathbf{I}$<br>$\overline{2}$<br>$\overline{\mathbf{3}}$ | Anda Login Sebagai Dosen<br>Data Lengkap   Log Ou | SURABAYA |  |
|----------------------------------------------------------------------------------------------------|----------------------------------------------------------------------------------------------------|---------------------------------------------------|----------|--|
|                                                                                                    |                                                                                                    |                                                   |          |  |
|                                                                                                    |                                                                                                    |                                                   |          |  |
|                                                                                                    |                                                                                                    |                                                   |          |  |
|                                                                                                    |                                                                                                    |                                                   |          |  |
|                                                                                                    |                                                                                                    |                                                   |          |  |
|                                                                                                    |                                                                                                    |                                                   |          |  |
|                                                                                                    |                                                                                                    |                                                   |          |  |
|                                                                                                    |                                                                                                    |                                                   |          |  |
|                                                                                                    |                                                                                                    |                                                   |          |  |

Gambar 4.67 *Testing* Halaman *History* Mengajar

|                       |                                                     | SURABAYA                          |                         |                  |                                          |                 |                             | Anda Login Sebagai Dosen<br>Data Lengkap   Log Ou |                            | Dian<br>123456                    |
|-----------------------|-----------------------------------------------------|-----------------------------------|-------------------------|------------------|------------------------------------------|-----------------|-----------------------------|---------------------------------------------------|----------------------------|-----------------------------------|
| <b>PERSONAL</b>       | <b>PENDIDIKAN</b><br>Dashboard -> Histori Kurikulum | PENEUTIAN & PENGABDIAN MASYARAKAT | PERPUSTAKAAN            | <b>KOMUNITAS</b> | <b>PELAYANAN UMUM</b>                    |                 |                             |                                                   |                            |                                   |
|                       |                                                     |                                   |                         |                  |                                          |                 |                             |                                                   |                            |                                   |
|                       |                                                     |                                   |                         |                  |                                          |                 |                             |                                                   |                            |                                   |
|                       |                                                     |                                   | Detail Mahasiswa        |                  |                                          |                 |                             |                                                   |                            |                                   |
| <b>No</b><br>$\Delta$ | <b>NIM</b><br>≎                                     | Nama<br>수                         | <b>Nilai Huruf</b><br>÷ | Nilai Akhir<br>٠ | <b>UTS</b><br>$\ddot{\ddot{\mathbf{v}}}$ | <b>UAS</b><br>ヘ | Tugas<br>$\hat{\mathbf{v}}$ | Paper<br>÷                                        | Lain<br>$\hat{\mathbf{v}}$ | Presensi<br>$\ddot{\ddot{\bf v}}$ |
| 1                     | 14410100156                                         | Wilda Ayu Pratiwi                 | $\mathsf{C}$            | 62               | 50                                       | 50              | 80                          |                                                   |                            |                                   |
| $\overline{2}$        | 14410100150                                         | Farsha Azizi                      | D                       | 59               | 30                                       | 60              | 80                          |                                                   |                            |                                   |

Gambar 4.68 *Testing* Halaman Detail *History* Mengajar

#### z) Halaman Mahasiswa Wali

Halaman Mahasiswa Wali digunakan untuk memantau mahasiswa wali dari pengguna seperti/pada Gambar 4.69. Pada halaman utama ditampilkan informasi penting yang mempengaruhi prestasi mahasiswa wali sehingga pengguna dapat memonitoring mahasiswa walinya sekaligus. Pengguna dapat menekan *link* detail untuk mendapatkan detail informasi mahasiswa wali.

| <b>PERSONAL</b>        | <b>PENDIDIKAN</b>           | PENEUTIAN & PENGABDIAN MASYARAKAT                                            | <b>PERPUSTAKAAN</b>      | <b>KOMUNITAS</b> | <b>PELAYANAN UMUM</b> |               |                            |               |
|------------------------|-----------------------------|------------------------------------------------------------------------------|--------------------------|------------------|-----------------------|---------------|----------------------------|---------------|
|                        | Jumlah Mahasiswa Wali: 6    |                                                                              |                          |                  |                       |               |                            |               |
| <b>FILTER ANGKATAN</b> |                             |                                                                              |                          |                  |                       | ARA           |                            |               |
| <b>CARI</b>            |                             | 2014   Jumlah Mahasiswa Wali: 1 Anak<br>2015   Jumlah Mahasiswa Wali: 5 Anak |                          |                  |                       |               |                            |               |
|                        | Show 10 v entries           |                                                                              |                          |                  |                       |               | Search:                    |               |
| $No -$                 | <b>NIM</b>                  | ≎<br>Nama                                                                    | ¢.<br><b>Status</b><br>٥ | Kehadiran<br>ô.  | $IPK$ $\Diamond$      | Keuangan<br>ಿ | <b>SSKM</b>                | <b>Detail</b> |
| $\mathbf{1}$           | 15410100139                 | Syahrizal Setia Wicaksana                                                    | <b>Aktif</b>             | 13%              | $\mathbf{0}$          | Rp. 2.250.000 | 17,5 Dari 144              | Detail        |
| $\overline{2}$         | 15410100146                 | Zakiy Firdaus Hernanda                                                       | Aktif                    | 0%               | $\circ$               | Rp.0          | 0 Dari 144                 | Detail        |
| $\overline{3}$         | 15410100147                 | <b>Idam Ahmad Faizin</b>                                                     | <b>Tidak Registrasi</b>  | 0%               | $\bf{0}$              | Rp.0          | 0 Dari 144                 | Detail        |
| 4                      | 15410100164                 | Andi Tri Anggara                                                             | <b>Tidak Registrasi</b>  | 0%               | $\circ$               | Rp.0          | 0 Dari 144                 | Detail        |
| $\overline{5}$         | 15410100165                 | <b>Bagus Mardianto</b>                                                       | <b>Tidak Registrasi</b>  | $0\%$            | $\bf{0}$              | Rp.0          | 0 Dari 144                 | Detail        |
| 6                      | 14410100150                 | Farsha Azizi                                                                 | <b>Tidak Registrasi</b>  | 0%               | $\circ$               | Rp.0          | 0 Dari 144                 | Detail        |
|                        | Showing 1 to 6 of 6 entries |                                                                              |                          |                  |                       |               | First Previous 1 Next Last |               |

Gambar 4.69 *Testing* Halaman Mahasiswa Wali

Pada Gambar 4.70 menampilkan *pop up* profil mahasiswa wali ketika pengguna menekan data pada kolom NIM. Data yang ditampilkan berupa kontak mahasiswa agar memudahkan pengguna dalam menghubungi mahasiswa yang bersangkutan.

| Jumlah Mahasiswa Wali : 6                       |                          |                         |                           |                |       |                  |        |
|-------------------------------------------------|--------------------------|-------------------------|---------------------------|----------------|-------|------------------|--------|
| <b>FILTER ANGKATAN</b>                          | <b>PROFIL MAHASISWA</b>  |                         |                           |                |       | $\boldsymbol{x}$ |        |
| 2014   Jumlah<br>2015   Jumlah /<br><b>CARI</b> |                          | Profil                  |                           |                |       |                  |        |
|                                                 | <b>NIM</b>               |                         | 15410100139               |                |       |                  |        |
| Show $\boxed{0}$ <b>T</b> entries               | Nama                     |                         | Syahrizal Setia Wicaksana |                |       |                  |        |
| <b>NIM</b><br><b>No</b>                         | Telp                     |                         | 0318285761                |                |       | <b>KM</b>        | Detail |
| 15410100139                                     | <b>HP</b>                |                         | 08123456754               |                |       | Dari 144         | Detail |
| 15410100146<br>$\overline{2}$                   | Email                    |                         | 15410100139@Gmail.Com     |                |       | ri 144           | Detail |
|                                                 | <b>Idam Ahmad Faizin</b> | <b>Tidak Registrasi</b> | $0\%$                     | $\overline{0}$ | Rp.0  | 0 Dari 144       | Detail |
| 0100164                                         | Andi Tri Anggara         | <b>Tidak Registrasi</b> | 0%                        | $\circ$        | Ro. 0 | 0 Dari 144       | Detail |
| 15410100165<br>$\sqrt{5}$                       | <b>Bagus Mardianto</b>   | Tidak Registrasi        | $-0.96 -$                 | $\overline{0}$ | Rp.0  | 0 Dari 144       | Detail |

Gambar 4.70 *Testing Pop Up* Profil Mahasiswa Wali

Pada Gambar 4.71 menampilkan *pop up* kehadiran mahasiswa wali ketika pengguna menekan data pada kolom kehadiran. Data yang ditampilkan berupa kehadiran dosen dan mahasiswa disertai dengan prosentase.

|                | Jumlah Mahasiswa Wali : 6<br><b>FILTER ANGKATAN</b> |                                      |                            |                         |      |                        |            |                           |               |
|----------------|-----------------------------------------------------|--------------------------------------|----------------------------|-------------------------|------|------------------------|------------|---------------------------|---------------|
| <b>CARI</b>    | 2015   Jumlah N                                     | 2014   Jumlah Mahasiswa Wali: 1 Anak | <b>KEHADIRAN MAHASISWA</b> |                         |      |                        |            | $\boldsymbol{\mathsf{x}}$ |               |
|                | Show 1 - entries                                    | <b>Kode MK</b>                       | Nama MK                    | <b>Hadir Dosen</b>      |      | <b>Hadir Mahasiswa</b> | Prosentase |                           |               |
| No A           | <b>NIM</b>                                          | 410102038                            | Statistika                 | 5                       |      |                        | 20%        | <b>KM</b>                 | Detail<br>÷.  |
| -1             | 15410100139                                         | 410102024                            | Logika & Algoritma         | 13                      |      | 4                      | 30.77 %    | <b>Jari 144</b>           | <b>Detail</b> |
| $\sqrt{2}$     | 15410100146                                         |                                      | Zakiy Firdaus Hernanda     | Aktif                   | 0%   | $\circ$                | Rp.0       | 0 Dari 144                | Detail        |
| $\overline{3}$ | 15410100147                                         |                                      | <b>Idam Ahmad Faizin</b>   | <b>Tidak Registrasi</b> | 0.75 | $\Omega$               | Rp.0       | 0 Dari 144                | Detail        |
| $\overline{4}$ | 15410100164                                         |                                      | Andi Tri Anggara           | <b>Tidak Reaistrasi</b> | 0%   | $\circ$                | Ro, O      | 0 Dari 144                | Detail        |

Gambar 4.71 *Testing Pop Up* Kehadiran Mahasiswa Wali

Pada Gambar 4.72 menampilkan halaman biodata dari mahasiswa wali ketika pengguna menekan *link* "Biodata" pada *Side Bar*. Contoh data yang ditampilkan disini adalah mahasiswa dengan NIM 15410100139 dan berstatus mahasiswa aktif.

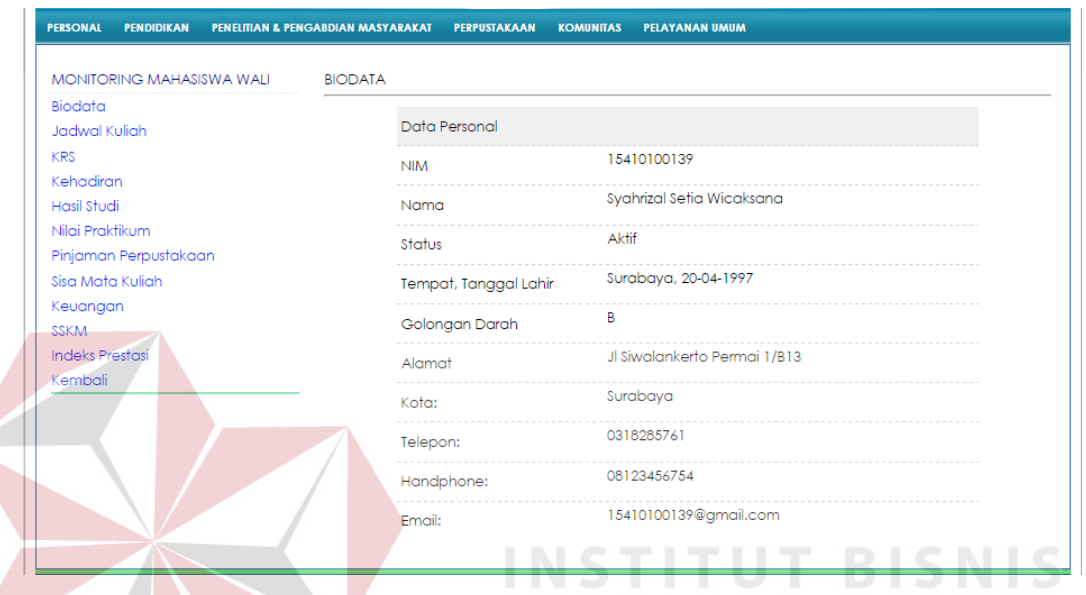

Gambar 4.72 *Testing* Detail Biodata Mahasiswa Wali

Pada Gambar 4.73 di halaman 172 menampilkan halaman jadwal kuliah dari mahasiswa wali ketika pengguna menekan *link* "Jadwal Kuliah" pada *Side Bar*. Contoh data jadwal kuliah yang ditampilkan disini adalah mahasiswa dengan NIM 15410100139. Data jadwal kuliah yang ditampilkan adalah hari, jam, kelas, ruang mata kuliah yang diambil dan dosen yang mengajar.

Pada Gambar 4.74 di halaman 172 menampilkan halaman KRS dari mahasiswa wali ketika pengguna menekan *link* "KRS" pada *Side Bar*. Contoh data KRS yang ditampilkan disini adalah mahasiswa dengan NIM 15410100139. Data KRS yang ditampilkan adalah kode mata kuliah, nama maata kuliah, kelas, jumlah sks, status mata kuliah (baru/ulang/perbaikan) dan kelas praktikum apabila mahasiswa wali mengambil mata kuliah praktikum.

| 5 U R A B A Y A                                      |                                    |                         |                                                       |                        | Anda Login Sebagai Dosen<br>Data Lengkap   Log Out | Dian<br>123456    |
|------------------------------------------------------|------------------------------------|-------------------------|-------------------------------------------------------|------------------------|----------------------------------------------------|-------------------|
| <b>PERSONAL</b><br><b>PENDIDIKAN</b>                 | PENELITIAN & PENGABDIAN MASYARAKAT | <b>PERPUSTAKAAN</b>     | <b>PELAYANAN UMUM</b><br><b>KOMUNITAS</b>             |                        |                                                    |                   |
| MONITORING MAHASISWA WALI                            |                                    | JADWAL KULIAH MAHASISWA |                                                       |                        |                                                    |                   |
| <b>Biodata</b><br><b>Jadwal Kuliah</b><br><b>KRS</b> |                                    |                         | NIM : 15410100139<br>NAMA : Syahrizal Setia Wicaksana |                        |                                                    |                   |
| Kehadiran                                            | <b>HARI</b><br>$\Delta$            | <b>JAM</b>              | <b>MATA KULIAH</b><br>٠                               | <b>KELAS</b><br>٠<br>÷ | <b>RUANG</b>                                       | <b>DOSEN</b><br>≎ |
| <b>Hasil Studi</b>                                   |                                    |                         |                                                       |                        |                                                    |                   |
| Transkrip<br>Nilai Praktikum                         | Rabu                               | 13:06-04:30             | Logika & Algoritma                                    | Q2                     | M305                                               | Dian S.Kom        |
| Pinjaman Perpustakaan                                | Selasa                             | 07:00-10:00             | Statistika                                            | <b>B2</b>              | M304                                               | Dian S.Kom        |
| Sisa Mata Kuliah                                     |                                    |                         |                                                       |                        |                                                    |                   |
| Keuangan                                             |                                    |                         |                                                       |                        |                                                    |                   |
| <b>SSKM</b>                                          |                                    |                         |                                                       |                        |                                                    |                   |
| <b>Indeks Prestasi</b>                               |                                    |                         |                                                       |                        |                                                    |                   |
|                                                      |                                    |                         |                                                       |                        |                                                    |                   |

Gambar 4.73 *Testing* Detail Jadwal Kuliah Mahasiswa Wali

| SURABAY                              |                                    |                                  |                                  |                                             | 123456<br>Anda Login Sebagai Dosen<br>Data Lengkap   Log Ou |
|--------------------------------------|------------------------------------|----------------------------------|----------------------------------|---------------------------------------------|-------------------------------------------------------------|
| <b>PERSONAL</b><br><b>PENDIDIKAN</b> | PENELITIAN & PENGABDIAN MASYARAKAT | PERPUSTAKAAN<br><b>KOMUNITAS</b> | <b>PELAYANAN UMUM</b>            |                                             | <u> Personal I</u>                                          |
| <b>MONITORING MAHASISWA WALI</b>     |                                    | KARTU RENCANA STUDI MAHASISWA    |                                  |                                             |                                                             |
| <b>Biodata</b>                       |                                    |                                  |                                  |                                             |                                                             |
| <b>Jadwal Kuliah</b>                 |                                    | NIM : 15410100139                | NAMA : Syahrizal Setia Wicaksana |                                             |                                                             |
| KRS                                  |                                    |                                  |                                  |                                             |                                                             |
| Kehadiran                            |                                    |                                  |                                  |                                             |                                                             |
| <b>Hasil Studi</b>                   | <b>KODE MK</b>                     | - MATA KULIAH                    | $\circ$ KELAS                    | <b>SKS</b><br>$ \diamond $<br><b>STATUS</b> | <b>PRAKTIKUM</b><br>$ \diamond $                            |
| Transkrip                            | 410102024                          | Logika & Algoritma               | Q2                               | $\overline{3}$                              |                                                             |
| Nilai Praktikum                      |                                    |                                  |                                  |                                             |                                                             |
| Pinjaman Perpustakaan                | 410102038                          | Statistika                       | <b>B2</b>                        | 3                                           |                                                             |
| Sisa Mata Kuliah                     |                                    |                                  |                                  |                                             |                                                             |
| Keuangan                             |                                    |                                  | Jumlah KRS: 6                    |                                             |                                                             |
| <b>SSKM</b>                          |                                    |                                  |                                  |                                             |                                                             |
| <b>Indeks Prestasi</b>               |                                    |                                  |                                  |                                             |                                                             |
| Kembali                              |                                    |                                  |                                  |                                             |                                                             |

Gambar 4.74 *Testing* Detail KRS Mahasiswa Wali

Pada Gambar 4.75 di halaman 173 menampilkan halaman kehadiran dari mahasiswa wali ketika pengguna menekan *link* "Kehadiran" pada *Side Bar*. Contoh data kehadiran yang ditampilkan disini adalah mahasiswa dengan NIM 15410100139. Data kehadiran yang ditampilkan adalah kode mata kuliah, jumlah

sks, jumlah kehadiran dosen, jumlah kehadiran mahasiswa dan prosentase kehadiran mahasiswa wali..

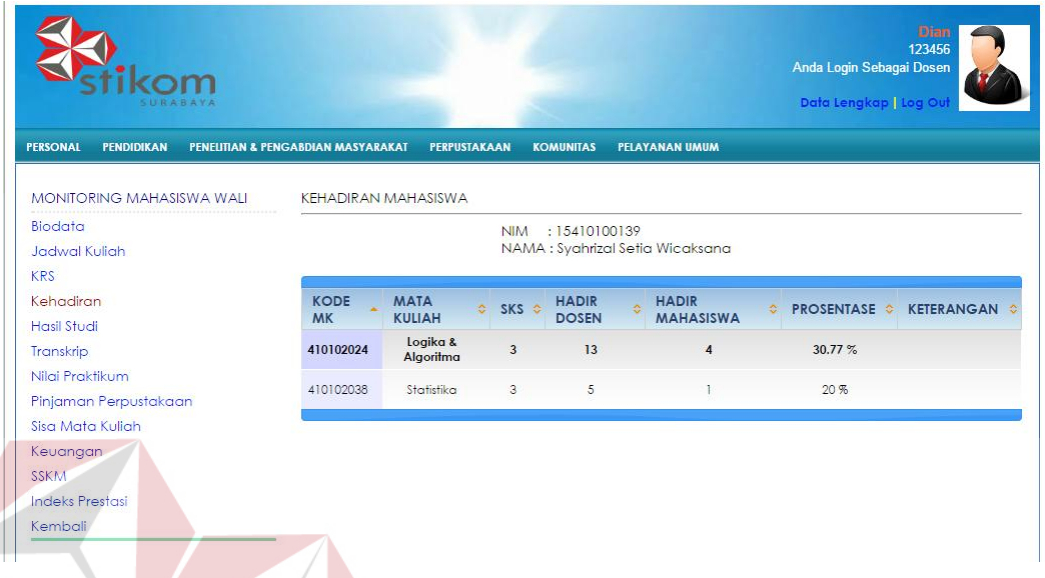

Gambar 4.75 *Testing* Detail Kehadiran Mahasiswa Wali

Pada Gambar 4.76 di halaman 174 menampilkan halaman Transkrip dari mahasiswa wali ketika pengguna menekan *link* "Transkrip" pada *Side Bar*. Contoh data Transkrip yang ditampilkan disini adalah mahasiswa dengan NIM 15410100139. Data Transkrip yang ditampilkan adalah kode mata kuliah, nama mata kuliah, nilai, jumlah sks, bobot dan semester mata kuliah tersebut diambil.

Pada Gambar 4.77 di halaman 174 menampilkan halaman praktikum dari mahasiswa wali ketika pengguna menekan *link* "Nilai Praktikum" pada *Side Bar*. Contoh data praktikum yang ditampilkan disini adalah mahasiswa dengan NIM 15410100139. Data praktikum yang ditampilkan adalah kode mata kuliah, nama mata kuliah praktikum, kelas praktikum dan nilai praktikum.

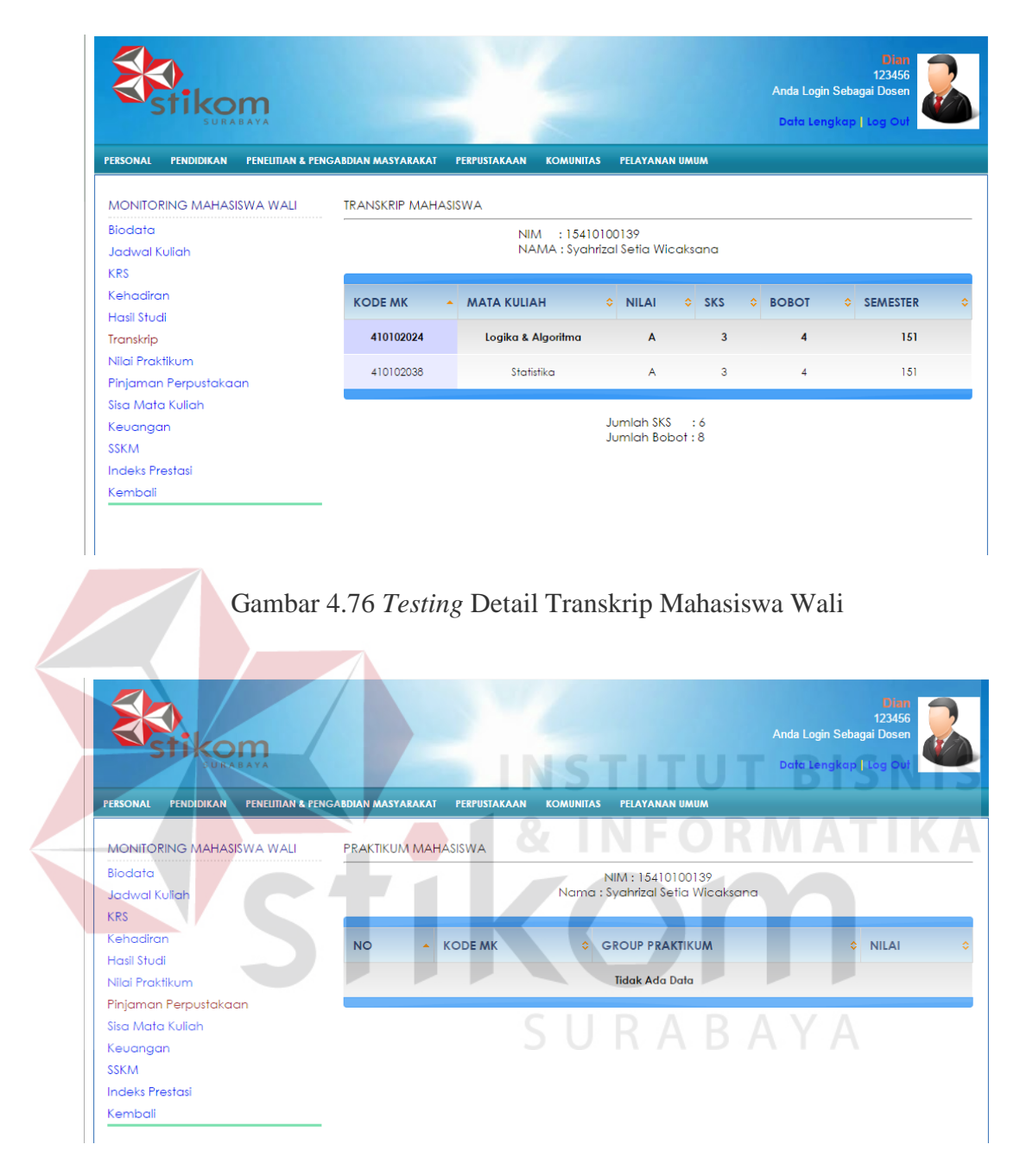

Gambar 4.77 *Testing* Detail Praktikum Mahasiswa Wali

Pada Gambar 4.78 di halaman 175 menampilkan halaman peminjaman koleksi perpustakaan dari mahasiswa wali ketika pengguna menekan *link* "Pinjaman Perpustakaan" pada *Side Bar*. Contoh data peminjaman yang ditampilkan disini adalah mahasiswa dengan NIM 15410100139. Data peminjaman yang ditampilkan adalah judul, nama pengarang, tanggal peminjaman, tanggal pengembalian dan jumlah keterlambatan dalam hari.

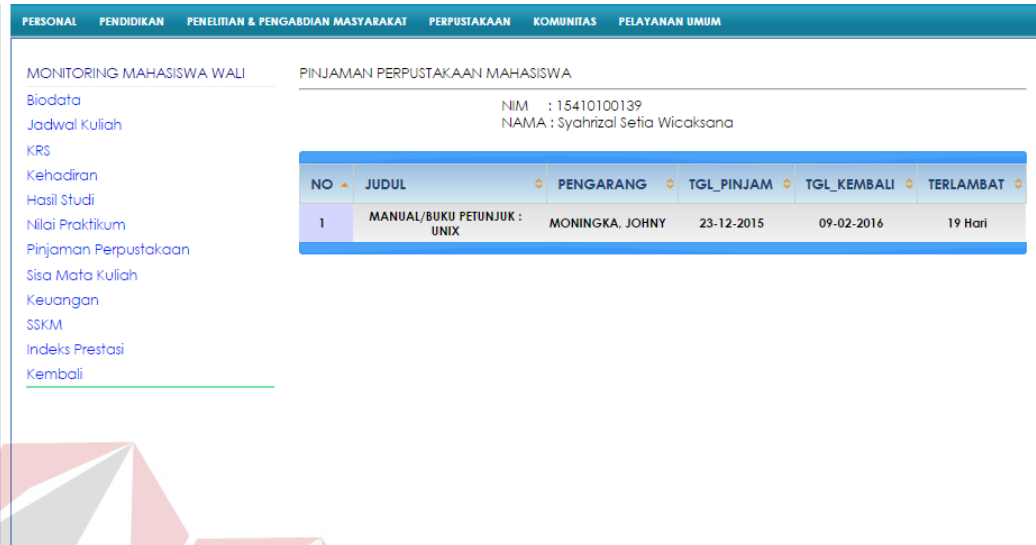

Gambar 4.78 Halaman Detail Pinjaman Perpustakaan Mahasiswa Wali

Pada Gambar 4.79 di halaman 176 menampilkan halaman sisa mata kuliah dari mahasiswa wali ketika pengguna menekan *link* "Sisa Mata Kuliah" pada *Side Bar*. Contoh data sisa mata kuliah yang ditampilkan disini adalah mahasiswa dengan NIM 15410100139. Data sisa mata kuliah yang ditampilkan adalah kode mata kuliah, nama mata kuliah, sks dan semester mata kuliah tersebut diambil.

Pada Gambar 4.80 di halaman 176 menampilkan halaman keuangan dari mahasiswa wali ketika pengguna menekan *link* "Keuangan" pada *Side Bar*. Contoh data keuangan yang ditampilkan disini adalah mahasiswa dengan NIM 15410100139. Data keuangan yang ditampilkan adalah semester, angsuran, jumlah nominal tagihan yang harus dibayar, jumlah nominal denda yang harus dibayar, jumlah nominal tagihan yang sudah dibayar, jumlah nominal denda yang

sudah dibayar, jumlah nominal tagihan yang belum dibayar dan jumlah nominal denda yang belum dibayar.

| MONITORING MAHASISWA WALL    | SISA MATA KULIAH MAHASISWA |                                     |                                  |                 |
|------------------------------|----------------------------|-------------------------------------|----------------------------------|-----------------|
| Biodata                      |                            | NIM : 15410100139                   |                                  |                 |
| <b>Jadwal Kuliah</b>         |                            | NAMA : Syahrizal Setia Wicaksana    |                                  |                 |
| <b>KRS</b>                   |                            |                                     | Search:                          |                 |
| Kehadiran                    |                            |                                     |                                  |                 |
| <b>Hasil Studi</b>           | <b>KODE MK</b><br>$\Delta$ | <b>MATA KULIAH</b>                  | $SKS \quad \textcircled{2}$<br>≎ | <b>SEMESTER</b> |
| Transkrip<br>Nilgi Praktikum |                            |                                     |                                  |                 |
| Pinjaman Perpustakaan        | 410102037                  | Manajemen Umum                      | $\overline{2}$                   | $\mathbf{I}$    |
| Sisa Mata Kuliah             | 410102040                  | Aliabar Linier                      | 3                                | n.              |
| Keuangan                     |                            | <b>Akuntansi</b>                    |                                  |                 |
| <b>SSKM</b>                  | 410102049                  |                                     | $\overline{2}$                   | $\overline{2}$  |
| <b>Indeks Prestasi</b>       | 410102050                  | Sistem Basis Data                   | 3                                | $\overline{2}$  |
| Kembali                      | 410102051                  | <b>Sistem Operasi</b>               | $\overline{2}$                   | $\overline{2}$  |
|                              | 410103074                  | Bahasa Pemrograman                  | 3                                | $\overline{2}$  |
|                              | 410103076                  | Analisa Sistem Informasi            | $\overline{2}$                   | $\overline{2}$  |
|                              | 410103082                  | Jaringan Komputer Dan Keamanan Data | 3                                | $\overline{2}$  |
|                              |                            |                                     |                                  |                 |

Gambar 4.79 Halaman Detail Sisa Mata Kuliah Mahasiswa Wali

|                                                                                                    |                                              |                       |                                  |                       |                            | 123456<br>Anda Login Sebagai Dosen<br>Data Lengkap   Log Ou |  |
|----------------------------------------------------------------------------------------------------|----------------------------------------------|-----------------------|----------------------------------|-----------------------|----------------------------|-------------------------------------------------------------|--|
| <b>PERSONAL</b><br><b>PENDIDIKAN</b>                                                                              | <b>PENEUTIAN &amp; PENGABDIAN MASYARAKAT</b> | <b>PERPUSTAKAAN</b>   | <b>KOMUNITAS</b>                 | <b>PELAYANAN UMUM</b> |                            |                                                             |  |
| <b>MONITORING MAHASISWA WALI</b>                                                                                  | <b>KEUANGAN MAHASISWA</b>                    |                       |                                  |                       |                            |                                                             |  |
| Biodata                                                                                                    |                                              |                       | NIM : 15410100139                |                       |                            |                                                             |  |
| Jadwal Kuliah                                                                                                    |                                              |                       | NAMA : Syahrizal Setia Wicaksana |                       |                            |                                                             |  |
| <b>KRS</b>                                                                                                    |                                              |                       |                                  |                       |                            |                                                             |  |
| Kehadiran                                                                                                    |                                              |                       | <b>JUMLAH YANG HARUS</b>         |                       | <b>JUMLAH YANG DIBAYAR</b> | <b>SISA YANG HARUS</b>                                      |  |
| <b>Hasil Studi</b>                                                                                                |                                              | SEMESTER C ANGSURAN - | <b>DIBAYAR</b>                   |                       |                            | <b>DIBAYAR</b>                                              |  |
| Transkrip                                                                                                    |                                              |                       | <b>TAGIHAN ©</b>                 | DENDA 0               | TAGIHAN © DENDA ©          | TAGIHAN C DENDA C                                           |  |
|                                                                                                    | 151                                          | $\mathbf{I}$          | 2.250.000                        |                       | 2.250.000                  | $\mathbf{0}$                                                |  |
|                                                                                                    |                                              |                       |                                  |                       |                            |                                                             |  |
|                                                                                                    |                                              |                       |                                  |                       |                            |                                                             |  |
|                                                                                                    | 151                                          | $\overline{2}$        | 2,250,000                        |                       | $\circ$                    | 2,250,000                                                   |  |
|                                                                                                    |                                              | Total                 | 4.500.000                        |                       | 2.250.000                  | 2.250.000                                                   |  |
| Nilai Praktikum<br>Pinjaman Perpustakaan<br>Sisa Mata Kuliah<br>Keuangan<br><b>SSKM</b><br><b>Indeks Prestasi</b> |                                              |                       |                                  |                       |                            |                                                             |  |

Gambar 4.80 Halaman Detail Keuangan Mahasiswa Wali

Pada Gambar 4.81 di halaman 177 menampilkan halaman poin SSKM dari mahasiswa wali ketika pengguna menekan *link* "SSKM" pada *Side Bar*. Contoh data keuangan yang ditampilkan disini adalah mahasiswa dengan NIM 15410100139. Data SSKM yang ditampilkan adalah no bidang kegiatan dan jumlah SSKM yang sudah diperoleh.

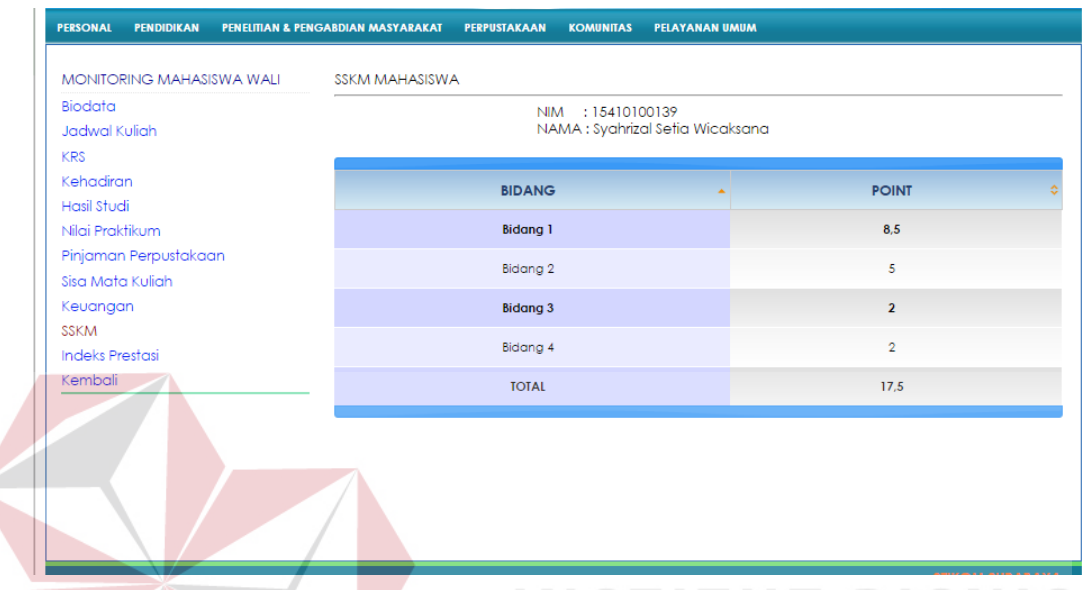

#### Gambar 4.81 Halaman Detail SSKM Mahasiswa Wali

#### aa) Pengecekan *Loading Time*

. Pengecekan *loading time* yang dibahas disini adalah pada halaman Pencarian Komunitas. Pengecekan ini dilakukan pada tanggal 10 Maret 2016 dengan menggunakan koneksi internet Modem Speedy 3 Mbps. Selain itu, pengecekan *loading time* ini dengan membandingkan web Sicyca lama dengan web Sicyca baru seperti pada Gambar 4.82 dan 4.83.

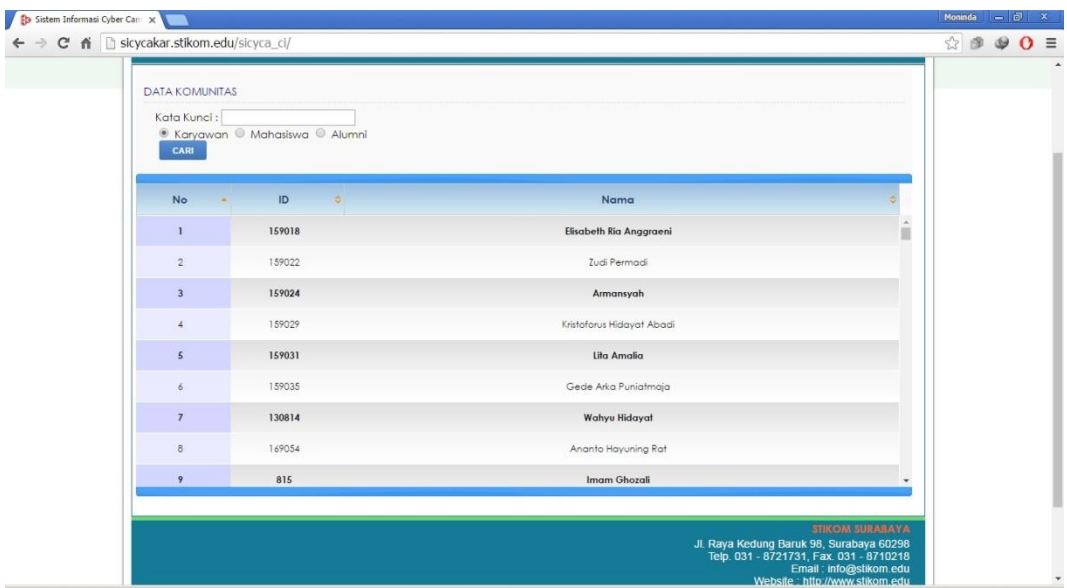

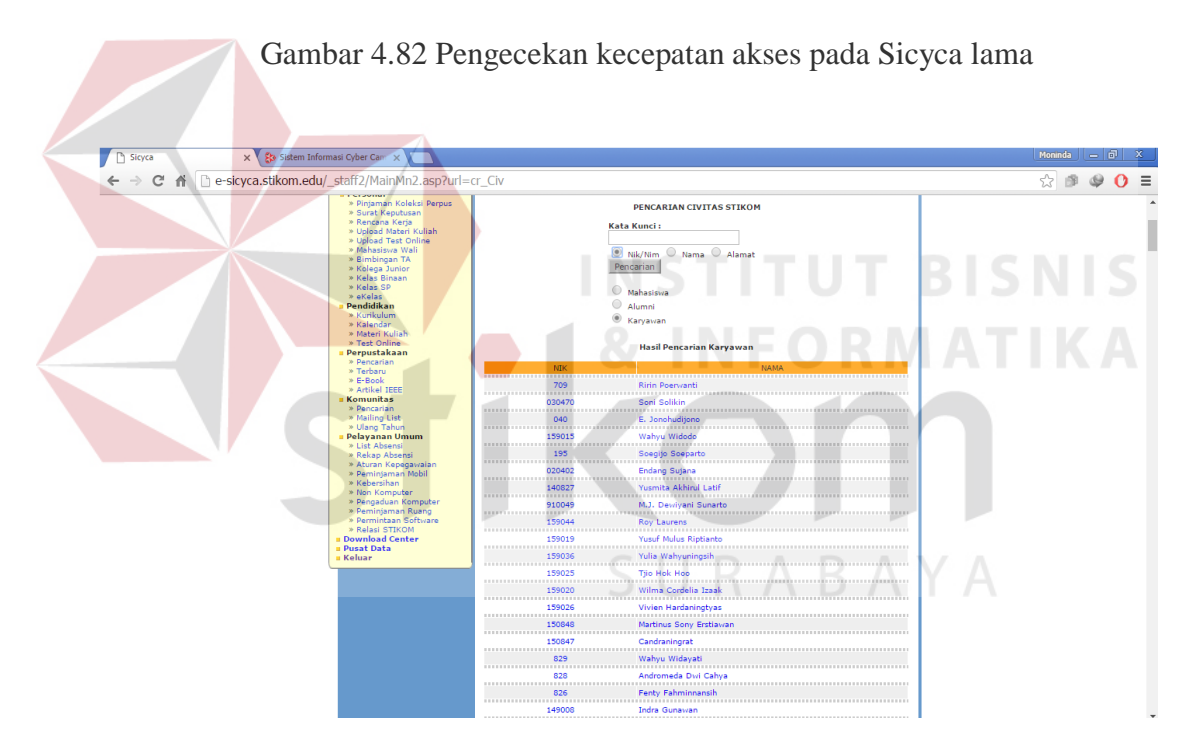

Gambar 4.83 Pengecekan kecepatan akses pada Sicyca baru

Berikut ini adalah perbandingan kecepatan akses pada Sicyca lama dan Sicyca baru :

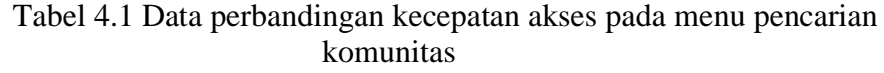

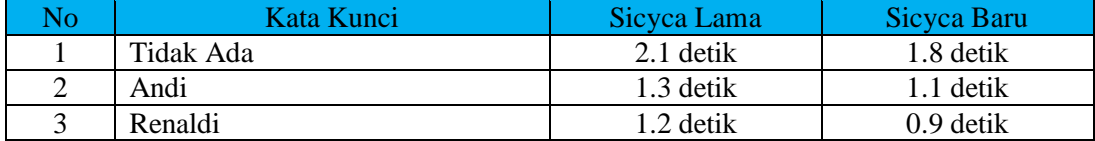

Pengecekan diatas menggunakan komputer yang sama dengan spesifikasi sebagai berikut :

- Intel Core i7-2630QM @ 2.0 GHz
- Windows 7 Home (64-bit)
- 4 GB DDR3 *Memory*

## **4.3 Evaluasi Sistem**

Pada tahap ini akan dilakukan evaluasi atau testing sistem untuk memastikan bahwa sistem yang dibuat sudah sesuai dengan yang diharapkan dan memastikan sistem dapat menghindari kesalahan yang terjadi. Proses pengujian sistem ini menggunakan *black box testing* dengan melakukan berbagai percobaan untuk membuktikan bahwa sistem yang telah dibuat sudah sesuai dengan tujuan SURABAYA yang akan dicapai.

#### **A. Evaluasi Hasil Uji Coba Halaman Login**

Proses evaluasi ini bertujuan untuk mengetahui keberhasilan proses pengecekan data yang dimasukkan oleh pengguna.

| Nama Kolom | Data 1 | Data 2 | Data 3  | Data 4   |
|------------|--------|--------|---------|----------|
| NIK        | 123456 | 123456 | 980249  | 000286   |
| Password   | 123456 | 123456 | 980249  | 000286   |
| Hak Akses  | Dosen  | Dosen  | Kaprodi | Karvawan |

Tabel 4.2 Data Login

| <b>No</b>        | Tujuan                                                                                                 | <i>Input</i>                                                                  | Output<br>Diharapkan                                                                                                    | Output<br><b>Sistem</b>                                                  |
|------------------|----------------------------------------------------------------------------------------------------|-------------------------------------------------------------------------------|----------------------------------------------------------------------------------------------------|--------------------------------------------------------------------------|
| 1.               | Mengecek data<br><i>username</i> dan<br><i>password</i> yang<br>dimasukkan<br>adalah<br>dosen<br>valid | Memasukkan<br>data 1 (satu) dan<br>data 3 (dua)<br>seperti pada<br>Tabel 4.1. | 1. Login berhasil<br>2. Menampilkan<br>halaman depan<br>web<br>dosen                                                                                         | Dari<br>2x<br>percobaan<br>login,<br>sukses<br>100%.<br>(Gambar<br>(4.3) |
| 2.               | Mengecek data<br><i>username</i> dan<br><i>password</i> yang<br>dimasukkan<br>karyawan<br>adalah valid | Memasukkan<br>data 4 (empat)<br>seperti pada<br>Tabel 4.1.                    | 1. Login berhasil<br>2. Menampilkan<br>halaman depan web<br>karyawan                                                                                         | 1x<br>Dari<br>percobaan<br>login,<br>sukses<br>100%.<br>(Gambar<br>4.14) |
| $\overline{3}$ . | Mengecek data<br>pengguna yang<br>dimasukkan<br>tidak<br>adalah<br>valid                               | Memasukkan<br>data<br>2 $(dua)$<br>seperti pada<br>Tabel 4.1                  | 1. Login Gagal<br>2. Menampilkan<br>kembali<br>halaman<br>Login<br>3. Menampilkan pesan<br>kesalahan yaitu "NIK<br>atau PIN Anda salah.<br>Silahkan Ulangi." | Dari<br>1x<br>percobaan<br>login,<br>sukses<br>100%.<br>(Gambar<br>(4.2) |

Tabel 4.3 Uji Coba Halaman Login

## **B. Evaluasi Hasil Uji Coba Rencana Kerja**

Proses evaluasi ini bertujuan untuk mengetahui keberhasilan proses memasukkan data rencana kerja oleh pengguna.

## Tabel 4.4 Data Rencana Kerja

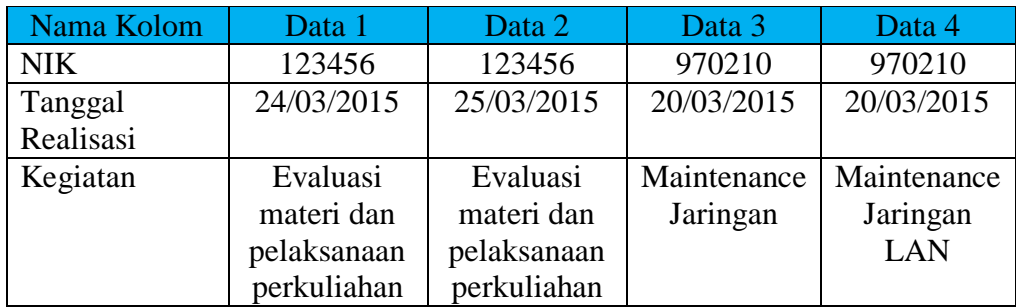

| N <sub>o</sub> | Tujuan                                | <b>Input</b>                                                                                                    | <b>Output</b>                                                                                                    | <b>Output</b>                                                                        |
|----------------|---------------------------------------|----------------------------------------------------------------------------------------------------|----------------------------------------------------------------------------------------------------|--------------------------------------------------------------------------------------|
|                |                                       |                                                                                                    | Diharapkan                                                                                                    | <b>Sistem</b>                                                                        |
| 1.             | Menyimpan<br>data<br>rencana<br>kerja | Mengklik<br>tombol<br>"Tambah",<br>kemudian<br>memasukkan<br>data 1 (satu)<br>dan 3 (dua).<br>Setelah<br>itu<br>mengklik<br>tombol<br>"Simpan". | 1. Data tersimpan ke<br>dalam sistem.<br>2. Menampilkan<br>"Data<br>pesan<br>berhasil<br>ditambah".                                                                                                    | Dari<br>2x<br>percobaan<br>menambah<br>sukses<br>data,<br>100%.<br>(Gambar<br>4.18)  |
| 2.             | Merubah data<br>rencana kerja         | Mengklik<br>tombol "Edit",<br>kemudian<br>memasukkan<br>$data$ 2 (satu)<br>dan 4 (dua).<br>Setelah<br>itu<br>mengklik<br>tombol<br>"Simpan".    | 1. Data<br>tersimpan<br>ke dalam sistem.<br>2. Menampilkan<br>"Data<br>pesan<br>berhasil diubah"                                                                                                    | Dari<br>2x<br>percobaan<br>menambah<br>sukses<br>data,<br>100%.<br>(Gambar<br>4.20   |
| 3.             | Menghapus<br>data<br>rencana<br>kerja | Mengklik link<br>"Hapus"                                                                                                    | 1. Data<br>terhapus<br>dalam<br>dari<br>sistem.<br>2. Menampilkan<br>notifikasi<br>"Apakah Anda<br>yakin<br>akan<br>menghapus data<br>ini ?", dengan<br>pilihan "Ya" dan<br>"Tidak".<br>3. Menampilkan<br>"Data<br>pesan<br>berhasil<br>dihapus". | 2x<br>Dari<br>percobaan<br>menghapus<br>sukses<br>data,<br>100%.<br>(Gambar<br>4.22) |

Tabel 4.5 Uji Coba Halaman Rencana Kerja

## **C. Evaluasi Hasil Uji Coba Bimbingan TA**

Proses evaluasi ini bertujuan untuk mengetahui keberhasilan proses bimbingan TA yang dimasukkan oleh pengguna.

| Nama Kolom | Data 1        | Data 2           |
|------------|---------------|------------------|
| NIK.       | 123456        | 123456           |
| <b>NIM</b> | 15410100139   | 15410100146      |
| Tanggal    | 8/02/2016     | 5/02/2016        |
| Keterangan | Revisi System | Revisi Desain IO |
|            | Flow          | dan Penulisan    |

Tabel 4.6 Data Bimbingan TA

#### Tabel 4.7 Uji Coba Halaman Bimbingan TA

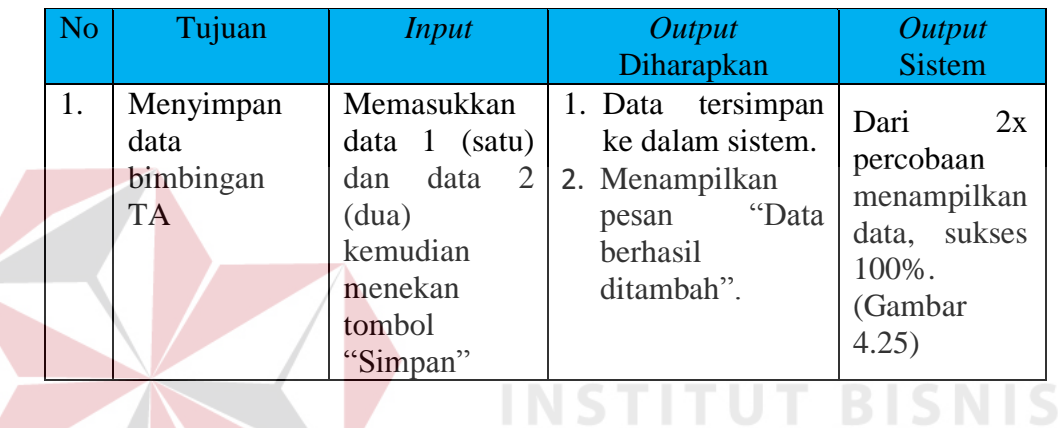

# **D. Evaluasi Hasil Uji Coba Bimbingan KP**

Proses evaluasi ini bertujuan untuk mengetahui keberhasilan proses bimbingan KP yang dimasukkan oleh pengguna.

# Tabel 4.8 Data Bimbingan KP<sup>B</sup> A Y A

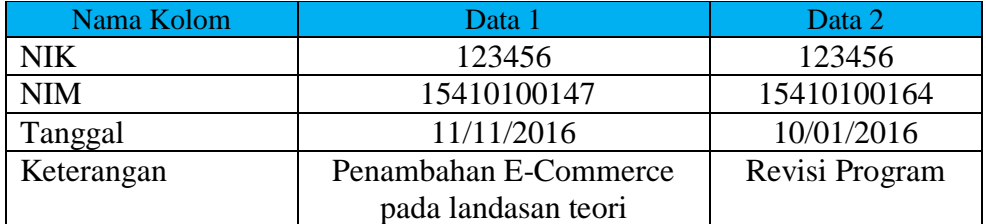

#### Tabel 4.9 Uji Coba Halaman Bimbingan KP

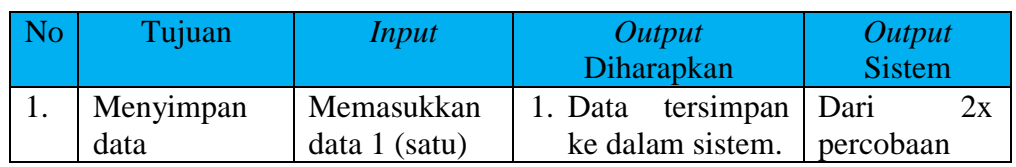

| bimbingan KP $\vert$ dan data 2 $\vert$ 2. Menampilkan |          |  |            |       | menampilkan  |
|--------------------------------------------------------|----------|--|------------|-------|--------------|
|                                                        | (dua)    |  | pesan      | "Data | data, sukses |
|                                                        | kemudian |  | berhasil   |       | 100%.        |
|                                                        | menekan  |  | ditambah". |       | (Gambar      |
|                                                        | tombol   |  |            |       | 4.28         |
|                                                        | "Simpan" |  |            |       |              |

Tabel 4.9 Lanjutan Uji Coba Halaman Bimbingan KP

## **E. Evaluasi Hasil Uji Coba Penelitian**

Proses evaluasi ini bertujuan untuk mengetahui keberhasilan proses menampilkan data penelitian yang diambil oleh pengguna.

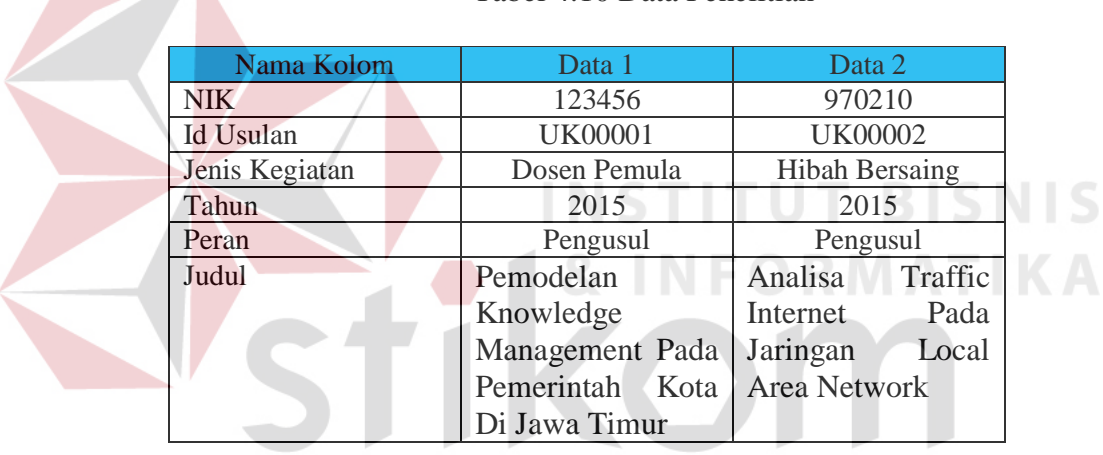

Tabel 4.10 Data Penelitian

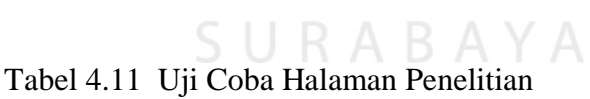

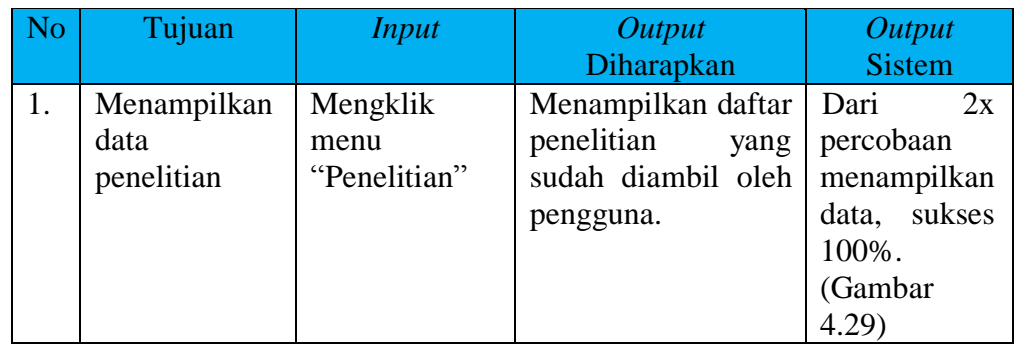

#### **F. Evaluasi Hasil Uji Coba Pengabdian Masyarakat**

Proses evaluasi ini bertujuan untuk mengetahui keberhasilan proses menampilkan data pengabdian masyarakat yang diambil oleh pengguna.

| Nama Kolom     | Data 1                                    | Data 2              |
|----------------|-------------------------------------------|---------------------|
| <b>NIK</b>     | 123456                                    | 970210              |
| Id Usulan      | <b>UK00003</b>                            | <b>UK00005</b>      |
| Jenis Kegiatan | Pengabdian Masyarakat                     | Pengabdian          |
|                |                                           | Masyarakat          |
| Tahun          | 2015                                      | 2015                |
| Peran          | Pengusul                                  | Pengusul            |
| Judul          | Pemanfaatan System E- Penggunaan Internet |                     |
|                | Learning Bagi Guru Dalam Peningkatan      |                     |
|                | SMAN 10 Surabaya                          | Mutu Proses Belajar |
|                |                                           | Mengajar Bagi Guru  |
|                |                                           | SMAN 15 Surabaya    |

Tabel 4.12 Data Pengabdian Masyarakat

Tabel 4.13 Uji Coba Halaman Pengabdian Masyarakat S

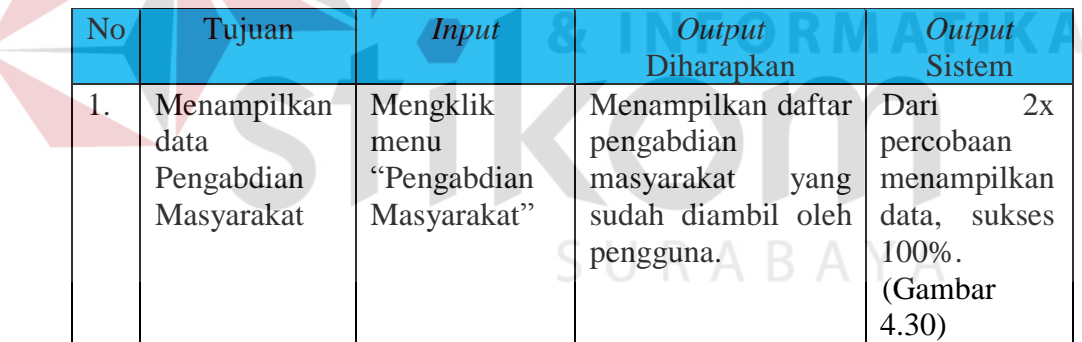

#### **G. Evaluasi Hasil Uji Coba Pencarian Koleksi**

Proses evaluasi ini bertujuan untuk mengetahui keberhasilan proses pencarian koleksi dengan kata kunci yang dimasukkan oleh pengguna.

| Nama Kolom | Data | Data $\mathfrak I$ |
|------------|------|--------------------|
| Kategori   | Buku | Majalah            |
| Kata Kunci | Buku | Chip               |

Tabel 4.14 Data Pencarian Koleksi

| N <sub>o</sub> | Tujuan                         | <b>Input</b>                                                    | <b>Output</b>       | <b>Output</b>                                                            |
|----------------|--------------------------------|-----------------------------------------------------------------|---------------------|--------------------------------------------------------------------------|
|                |                                |                                                                 | Diharapkan          | <b>Sistem</b>                                                            |
|                | Menampilkan                    | Memasukkan                                                      | Menampilkan         | Dari<br>2x                                                               |
|                | koleksi<br>data<br>yang dicari | $data \t1 (satu)$<br>dan 2 (dua) ke<br>textbox<br>kata<br>kunci | koleksi yang dicari | percobaan<br>menampilkan<br>sukses<br>data,<br>100%.<br>(Gambar<br>4.31) |

Tabel 4.15 Uji Coba Halaman Pencarian Koleksi

## **H. Evaluasi Hasil Uji Coba Pencarian Komunitas**

Proses evaluasi ini bertujuan untuk mengetahui keberhasilan proses pencarian komunitas dengan kata kunci yang dimasukkan oleh pengguna.

Tabel 4.16 Data Pencarian Komunitas

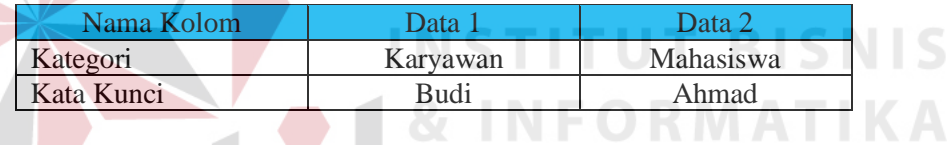

Tabel 4.17 Uji Coba Halaman Pencarian Koleksi

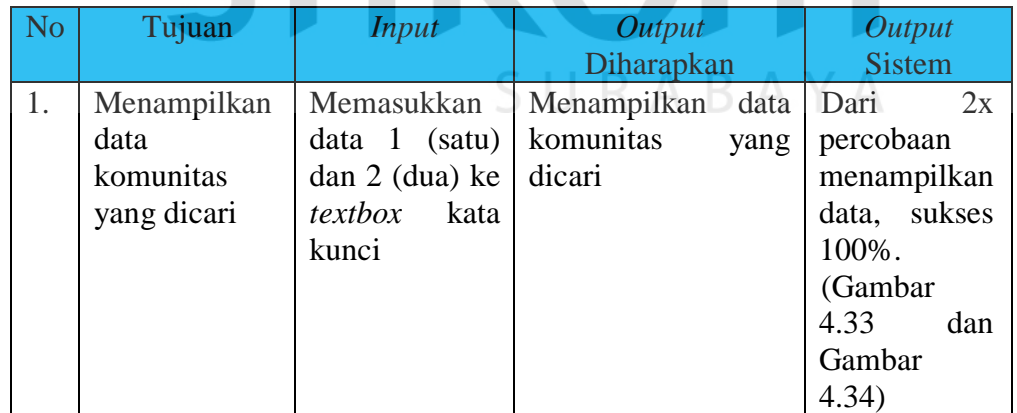

#### **I. Evaluasi Hasil Uji Coba List Absensi**

Proses evaluasi ini bertujuan untuk mengetahui keberhasilan proses menampilkan list absensi sesuai dengan tanggal yang dimasukkan oleh pengguna.

Tabel 4.18 Data Pencarian Absensi

| Nama Kolom | Data 1     |
|------------|------------|
| Tanggal    | 29/01/2016 |

#### Tabel 4.19 Uji Coba Halaman List Absensi

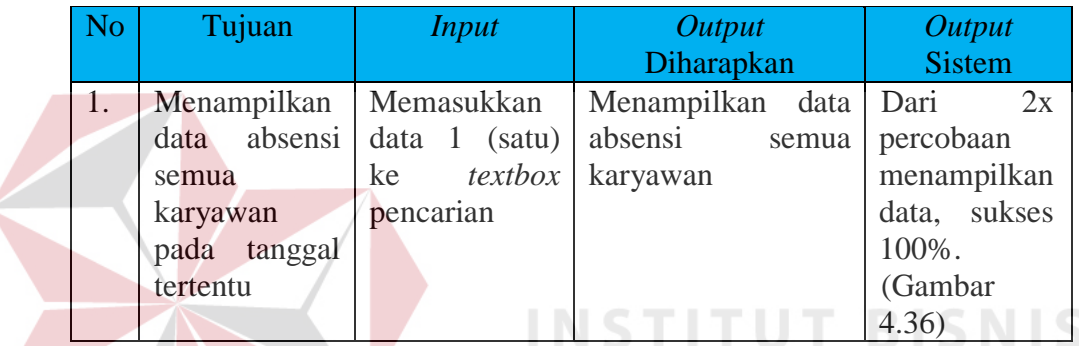

## **J. Evaluasi Hasil Uji Coba Peminjaman Mobil**

Proses evaluasi ini bertujuan untuk mengetahui keberhasilan proses

transaksi peminjaman mobil yang dimasukkan oleh pengguna.

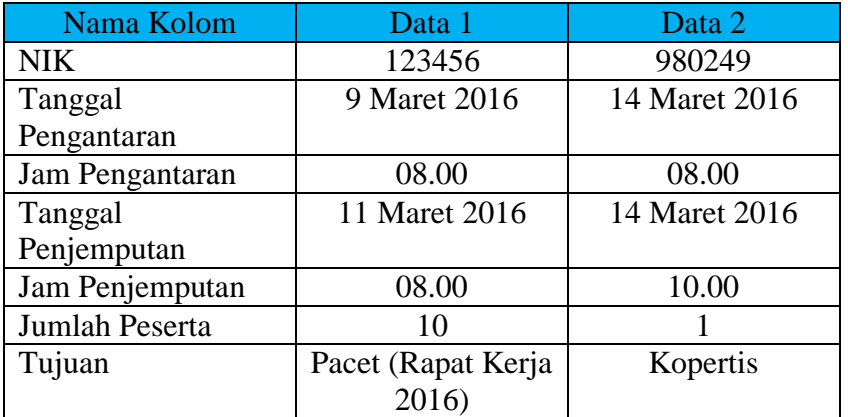

## Tabel 4.20 Data Peminjaman Mobil

| No | Tujuan                                     | <b>Input</b>                                                                                                    | <b>Output</b><br><b>Output</b>                                                                                                    |  |
|----|--------------------------------------------|----------------------------------------------------------------------------------------------------|----------------------------------------------------------------------------------------------------|--|
|    |                                            |                                                                                                    | Diharapkan<br><b>Sistem</b>                                                                                                    |  |
| 1. | Menampilkan<br>data<br>peminjaman<br>mobil | Mengklik<br>menu<br>"Peminjaman<br>Mobil"                                                                                                    | Menampilkan<br>1.<br>Dari<br>2x<br>daftar<br>mobil<br>percobaan<br>dipinjam<br>yang<br>menampilkan<br>oleh pengguna.<br>data.<br>sukses<br>Menampilkan<br>2.<br>100%.<br>daftar mobil<br>(Gambar<br>yang dipinjam<br>4.38<br>oleh pengguna<br>lain.                                                                                          |  |
| 2. | Menyimpan<br>data<br>peminjaman<br>mobil   | Mengklik<br>tombol<br>"Tambah",<br>kemudian<br>memasukkan<br>data 1 (satu)<br>dan $2$ (dua).<br>Setelah<br>itu<br>mengklik<br>tombol<br>"Simpan". | 1. Data<br>tersimpan<br>ke dalam sistem.<br>Dari<br>2x<br>2. Menampilkan<br>percobaan<br>"Data<br>pesan<br>menambah<br>berhasil<br>sukses<br>data,<br>disimpan<br>dan<br>100%.<br>sedang<br>(Gambar<br>diproses".<br>4.40                                                                                                    |  |
| 3. | Menghapus<br>data<br>peminjaman<br>mobil   | Mengklik link<br>"Hapus"                                                                                                    | 1. Data<br>terhapus<br>dalam<br>dari<br>sistem.<br>2. Menampilkan<br>Dari<br>2x<br>notifikasi<br>percobaan<br>"Apakah<br>Anda<br>menghapus<br>yakin<br>akan<br>data,<br>sukses<br>menghapus data<br>100%.<br>ini ?", dengan<br>(Gambar<br>pilihan "Ya" dan<br>4.44)<br>"Tidak".<br>3. Menampilkan<br>"Data<br>pesan<br>berhasil<br>dihapus". |  |

Tabel 4.21 Uji Coba Halaman Peminjaman Mobil

## **K. Evaluasi Hasil Uji Coba Peminjaman Ruang**

Proses ini bertujuan untuk mengetahui keberhasilan proses transaksi peminjaman ruang yang dimasukkan oleh pengguna.

| Nama Kolom    | Data 1           | Data 2              |
|---------------|------------------|---------------------|
| <b>NIK</b>    | 123456           | 980249              |
| Tanggal Mulai | 29 Februari 2016 | 4 Maret 2016        |
| Jam Mulai     | 14.00            | 08.00               |
| Tanggal Mulai | 29 Februari 2016 | 4 Maret 2016        |
| Jam Mulai     | 16.00            | 10.00               |
| Ruang         | Ruang B301       | Auditorium Lantai 1 |
| Peserta       | 30               | 10                  |
| Kegiatan      | Konsultasi       | Koordinasi          |
|               | MatKul SQL       | Pembimbing -        |
|               |                  | Pembahas TA         |
| Perlengkapan  |                  |                     |

Tabel 4.22 Data Peminjaman Ruang

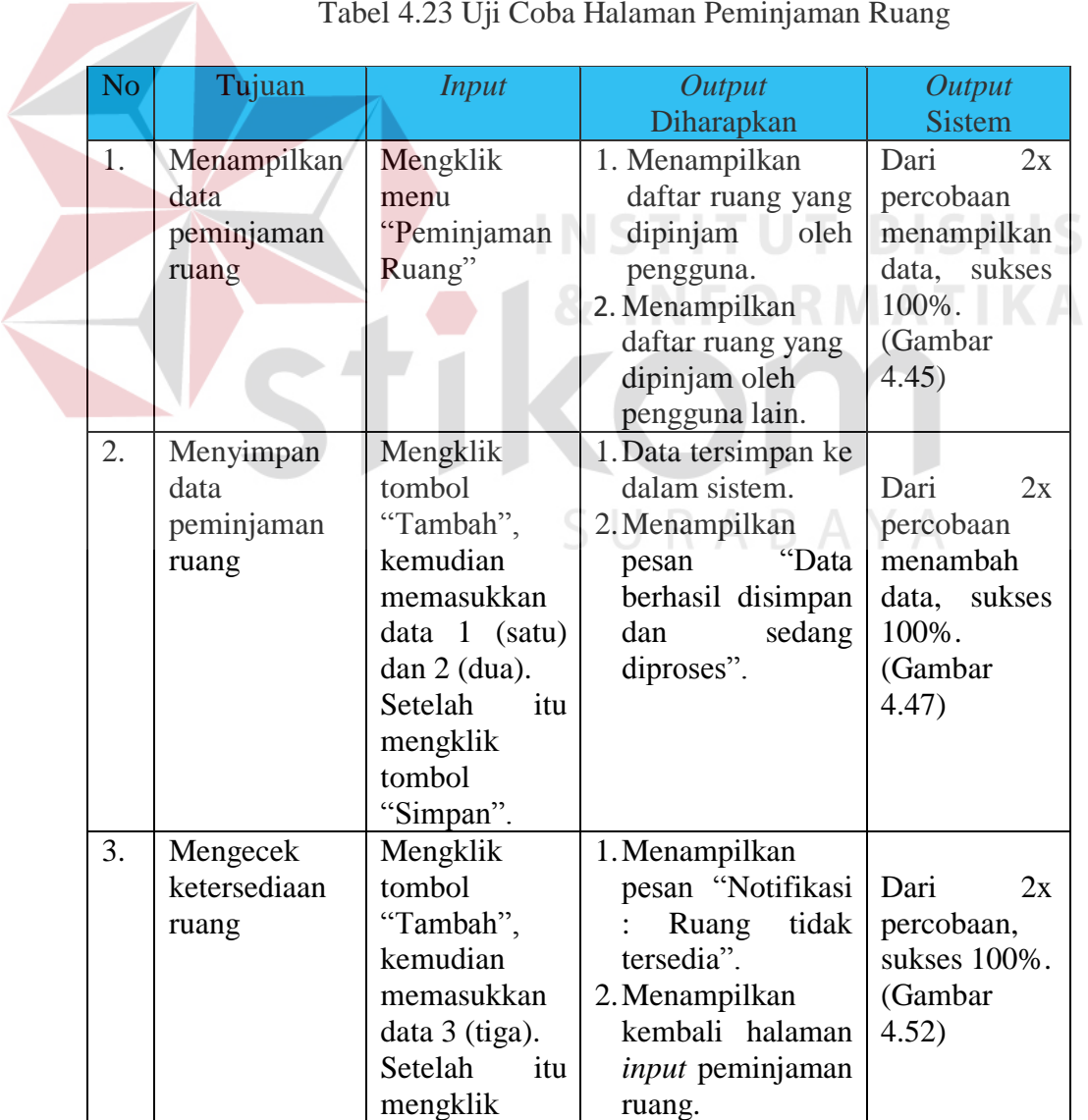

Tabel 4.23 Uji Coba Halaman Peminjaman Ruang

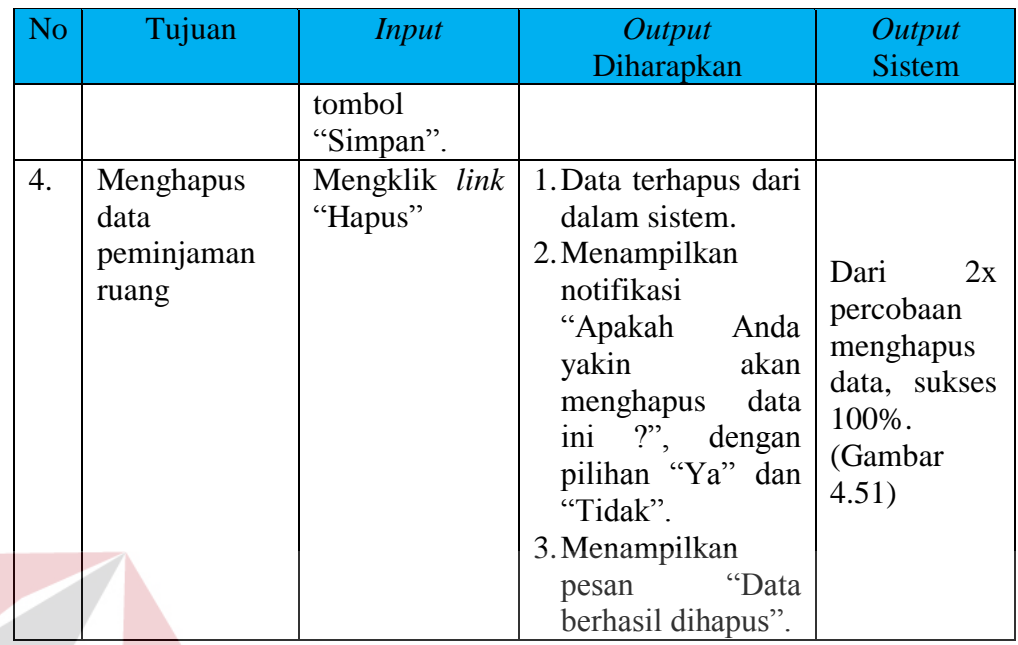

## Tabel 4.23 Lanjutan Uji Coba Halaman Peminjaman Ruang

## **L. Evaluasi Hasil Uji Coba Pengaduan Komputer**

**LCMLC** Proses evaluasi ini bertujuan untuk mengetahui keberhasilan proses

transaksi pengaduan komputer yang dimasukkan oleh pengguna.

## Tabel 4.24 Data Pengaduan Komputer

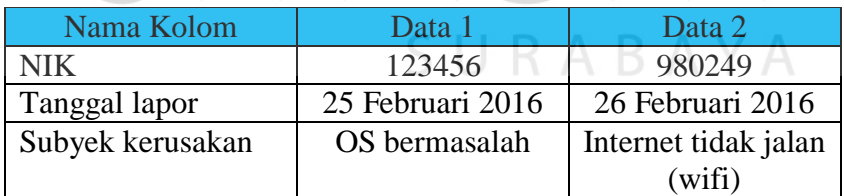

## Tabel 4.25 Uji Coba Halaman Pengaduan Komputer

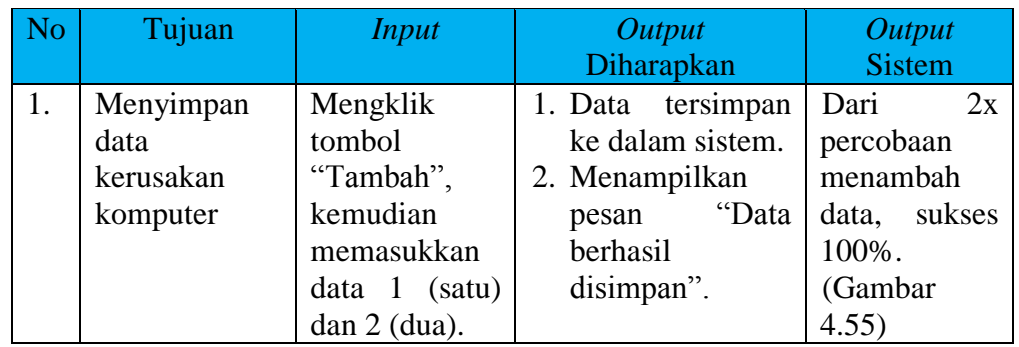

**IKA** 

| Tujuan | <i>Input</i>                                      | Output<br>Diharapkan | <b>Output</b><br>Sistem |
|--------|---------------------------------------------------|----------------------|-------------------------|
|        | Setelah<br>itu<br>mengklik<br>tombol<br>"Simpan". |                      |                         |

Tabel 4.25 Lanjutan Uji Coba Halaman Pengaduan Komputer

## **M. Evaluasi Hasil Uji Coba Pengaduan Kebersihan**

Proses evaluasi ini bertujuan untuk mengetahui keberhasilan proses transaksi pengaduan kebersihan yang dimasukkan oleh pengguna.

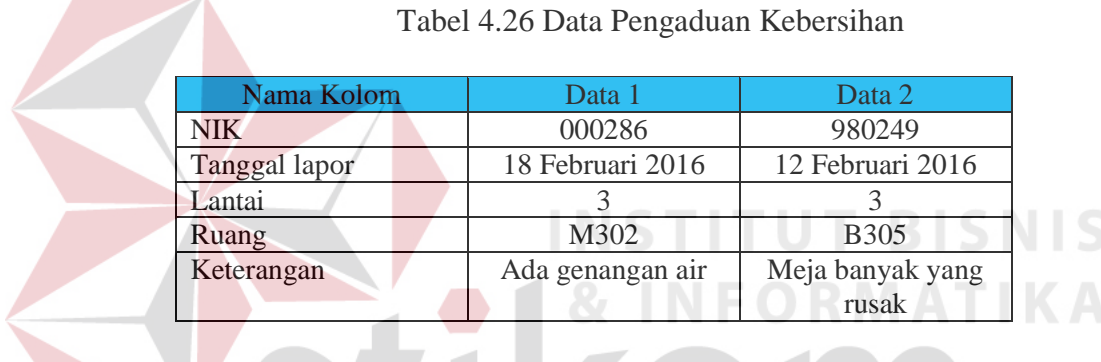

## Tabel 4.27 Uji Coba Halaman Pengaduan Kebersihan

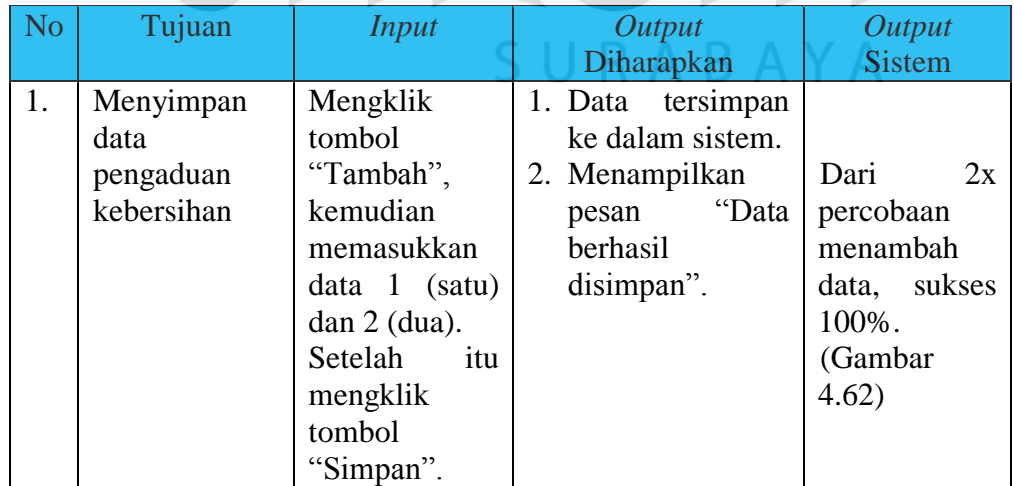

#### **N. Evaluasi Hasil Uji Coba Loading Time Pencarian Komunitas**

Proses evaluasi ini bertujuan untuk mengetahui kecepatan akses pada pencarian komunitas.

| Nama Kolom |         | Data 1         | Data 2 | Data 3  |
|------------|---------|----------------|--------|---------|
| Kata       | Kunci   | Tidak ada data | Andi   | Renaldi |
| pencarian  | (Sicyca |                |        |         |
| Baru)      |         |                |        |         |
| Kata       | Kunci   | Tidak ada data | Andi   | Renaldi |
| pencarian  | (Sicyca |                |        |         |
| Lama)      |         |                |        |         |

Tabel 4.28 Data uji kecepatan akses

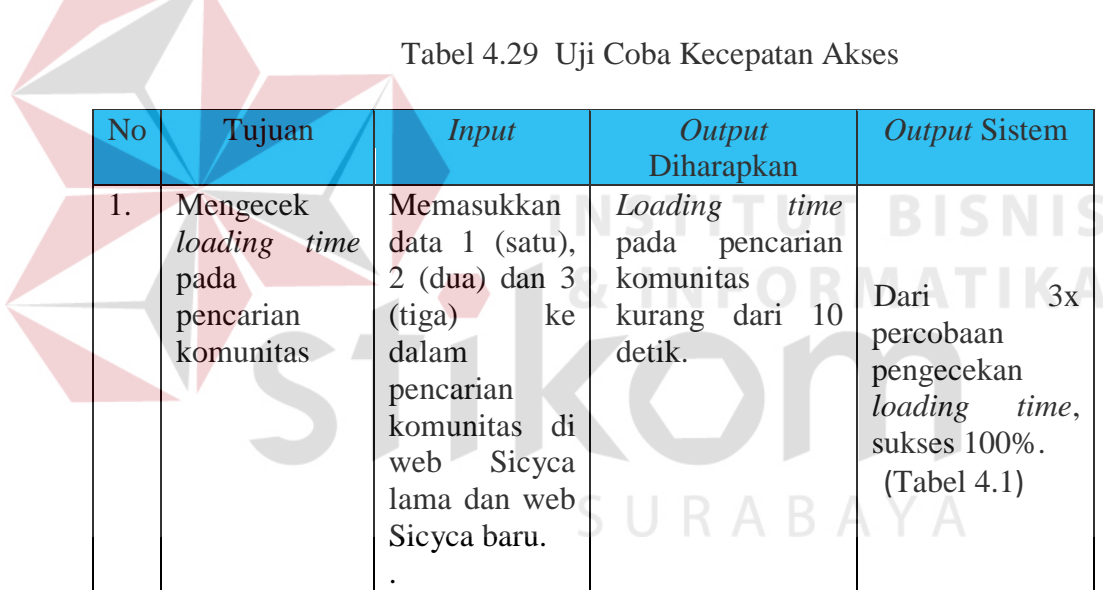

#### **4.4 Analisis Hasil Uji Coba**

Analisis hasil uji coba terdiri dari hasil uji coba untuk analisis hasil uji coba untuk *fitur* dasar sistem, *loading time* dan *dashboard*.

#### 1. Analisis Hasil Uji Coba *Fitur* Dasar

Analisis dari keseluruhan hasil uji coba yang dilakukan menentukan kelayakan dari *fitur* dasar sistem berdasarkan desain yang telah dibuat. *Fitur-fitur* dasar sistem disebut layak apabila *output* yang diberikan oleh sistem sesuai dengan *output* yang diharapkan. Berikut ini hasil dari uji coba diatas :

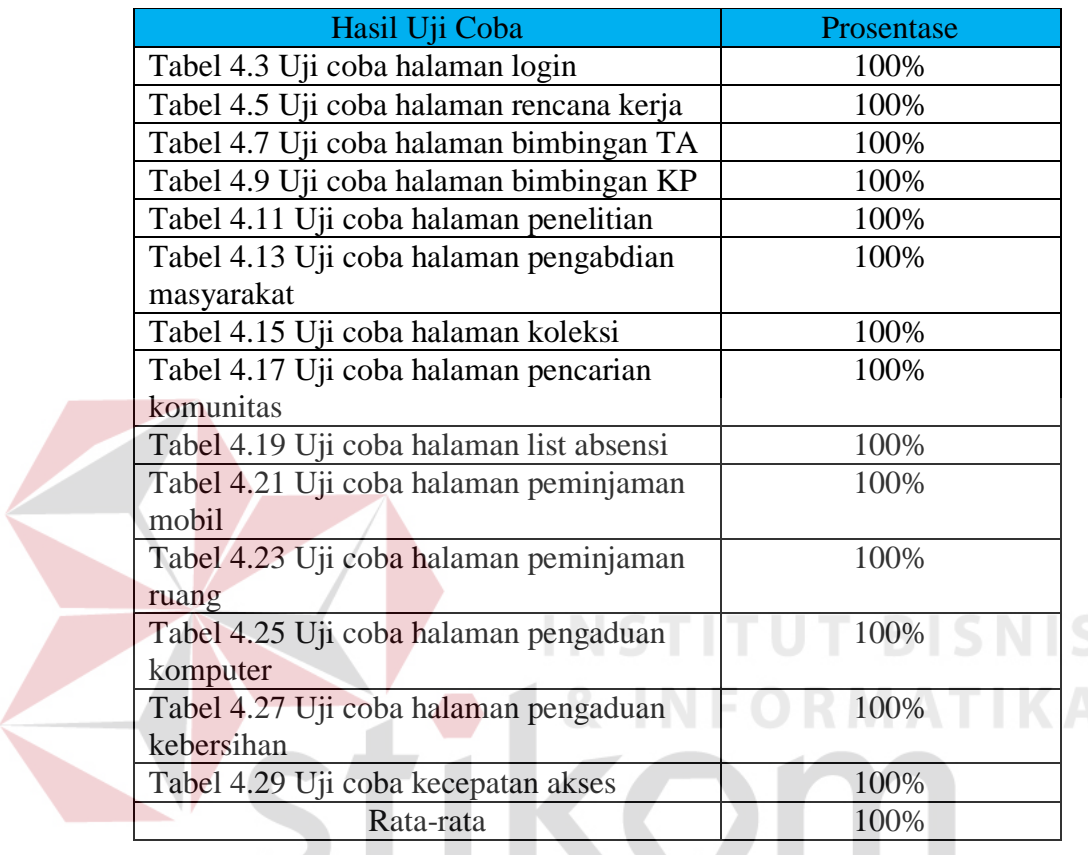

#### Tabel 4.30 Hasil Uji Coba

Berdasarkan hasil uji coba dari Tabel 4.3 sampai dengan Tabel 4.29 dapat disimpulkan bahwa *fitur-fitur* dasar dalam pengujian tersebut dapat 100% berjalan dengan baik dan tidak terdapat *error*.

2. Analisis Hasil Uji Coba *Loading Time*

Analisis dari uji coba ini untuk menguji *loading time* berdasarkan dengan desain uji coba yang telah dibuat. Hasil uji coba ini disebut layak apabila *output*  yang diberikan oleh sistem sesuai dengan *output* yang diharapkan. Berdasarkan hasil uji coba dari Gambar 4.82 sampai dengan Gambar 4.83 disertai dengan hasil perbandingan pada Tabel 4.1 dapat disimpulkan bahwa hasil *loading time* tersebut

sesuai dengan yang diharapkan*.* Uji coba menunjukkan bahwa *loading time* pada pencarian komunitas kurang dari 10 detik dan lebih cepat dari aplikasi sebelumnya.

#### 3. Analisis Hasil Uji Coba *Dashboard*

Analisis dari uji coba ini untuk menguji kelayakan *Dashboard* yang berdasarkan desain yang telah dibuat. *Dashboard* tersebut disebut layak apabila *output* yang diberikan oleh sistem sesuai dengan *output* yang diharapkan. Berdasarkan hasil uji coba dari Gambar 4.3 sampai dengan Gambar 4.13 dapat disimpulkan bahwa *Dashboard* tersebut telah berjalan dengan baik*.* Uji coba menunjukkan bahwa *Dashboard* ini dapat memberikan informasi hasil kinerja tenaga pendidik maupun tenaga kependidikan.

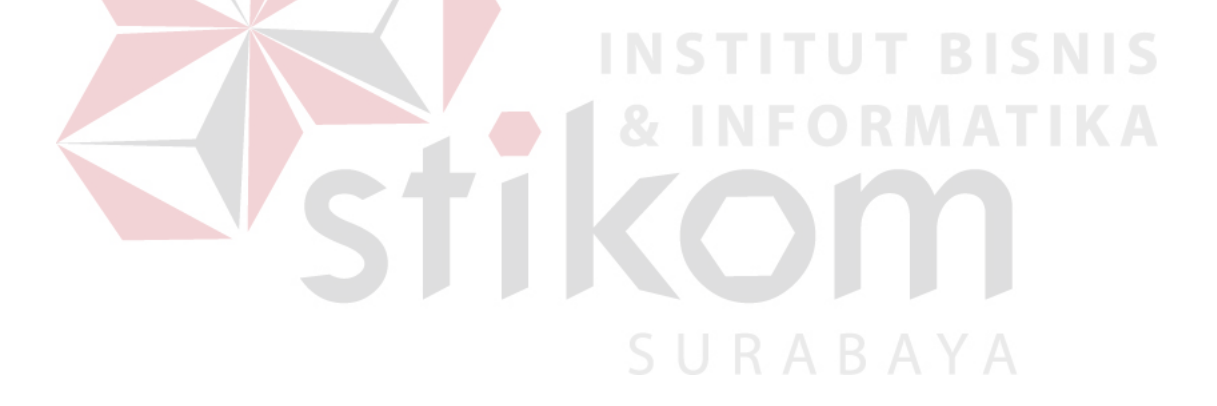